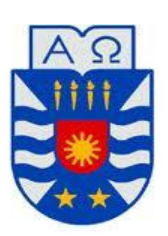

## **U N I V E R S I D A D D E L B I O - B I O FACULTAD DE CIENCIAS EMPRESARIALES DEPARTAMENTO SISTEMAS DE INFORMACIÒ N**

**TRABAJO DE TITULACIÓN PRESENTADO EN CONFORMIDAD A LOS REQUISITOS PARA OBTENER EL TÍTULO DE INGENIERO CIVIL EN INFORMÁTICA** 

# **PLATAFORMA WEB PARA PROCESO DE CAPACITACIÓN E INDUCCIÒN DE FUNCIONARIOS EN HOSPITAL COELEMU**

**RAÚL EDUARDO MONSALVE JEREZ** 

**PROFESOR GUÍA: SR.OSCAR GERICKE.** 

#### **Resumen**

El siguiente proyecto se presenta para dar conformidad a los requisitos exigidos por la Universidad del Bío Bío en el proceso de titulación para la carrera Ingeniería Civil Informática perteneciente al Departamento de sistemas de información.

El proyecto titulado "Plataforma web de apoyo para proceso de capacitación de funcionarios en hospital Coelemu" se está desarrollando con el fin de dar solución a los problemas existentes en un hospital público el cual está ubicado en la comuna de Coelemu.

El proyecto que se presenta será de gran aporte para el "Hospital Comunitario de Salud Familiar Dr Eduardo Contreras Trabucco" ya que resuelve problemas que existen en el establecimiento al momento de realizar dichas capacitaciones tales como: tiempo, espacios, costos, rrhh. Además mencionando que algunas de estas capacitaciones se hacían en otros hospitales fuera de la comuna (Chillan).

Entre las características funcionales que destacan de este proyecto se encuentra el fácil acceso que tendrán los usuarios al sistema, la posibilidad de capacitase On-Line (en un tiempo establecido), ser evaluados, recibir su calificación, administrar cuenta, etc.

El proyecto fue desarrollado de forma muy planificada, teniendo presente los tiempos con los que se contaba para llevar a cabo dicho proyecto y estableciendo reuniones con los usuarios finales donde se expusieron los avances donde se iban corrigiendo algunos aspectos de acuerdo a la sugerencias del establecimiento.

En cuanto a los beneficios que otorga este proyecto, estas responden a los problemas anteriormente nombrados que se detectaron en la organización.

Ya en las primeras pruebas desparecieron los problemas de espacio, tiempo y costo, además se pondrá fin a las capacitaciones fuera del hospital comunal.

#### **Abstract**

The next project is presented to provide accordance to the requirements of the University of Bío Bío in the certification process for Civil Engineering career in the Department of Computer Information Systems.

The project entitled "Support Web System for officer training" is being developed in order to solve the existing problems in a public hospital which is located in the commune of Coelemu.

The current project will be a great contribution to the "Family Health Community, Hospital Dr Eduardo Contreras Trabucco" because it solves problems in the establishment at the time of such trainings, such as: time, space, cost, hr. Also we will mention that some of these trainings were done in other hospitals outside the commune (Chillan).

Among the functional characteristics that stand out in this project, is the easy access to the system. Users will have the possibility of capacitate On-Line (in a time set), be evaluated, receive your score, manage account, etc..

The project was developed in a much planned, always keeping in mind the time with those who had to carry out the project and establishing ever meetings with end users which exposed the progress and sometimes were fixed or add certain details that are were present

As for the benefits provided by this project, these meet the previously mentioned problems that were detected in the organization.

It disappeared in the early testing problems of space, time and cost, and will end the training outside the hospital community.

## Índice General

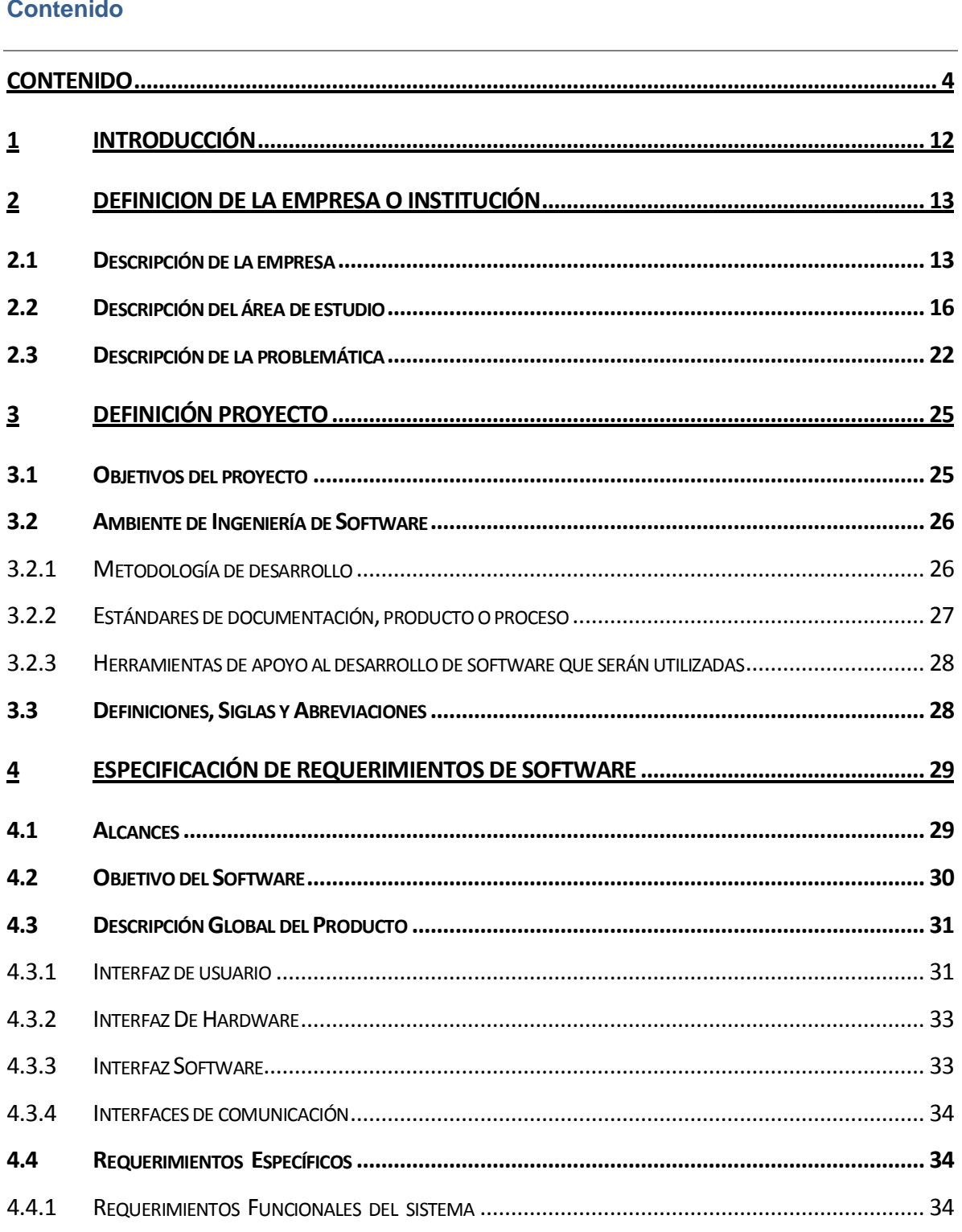

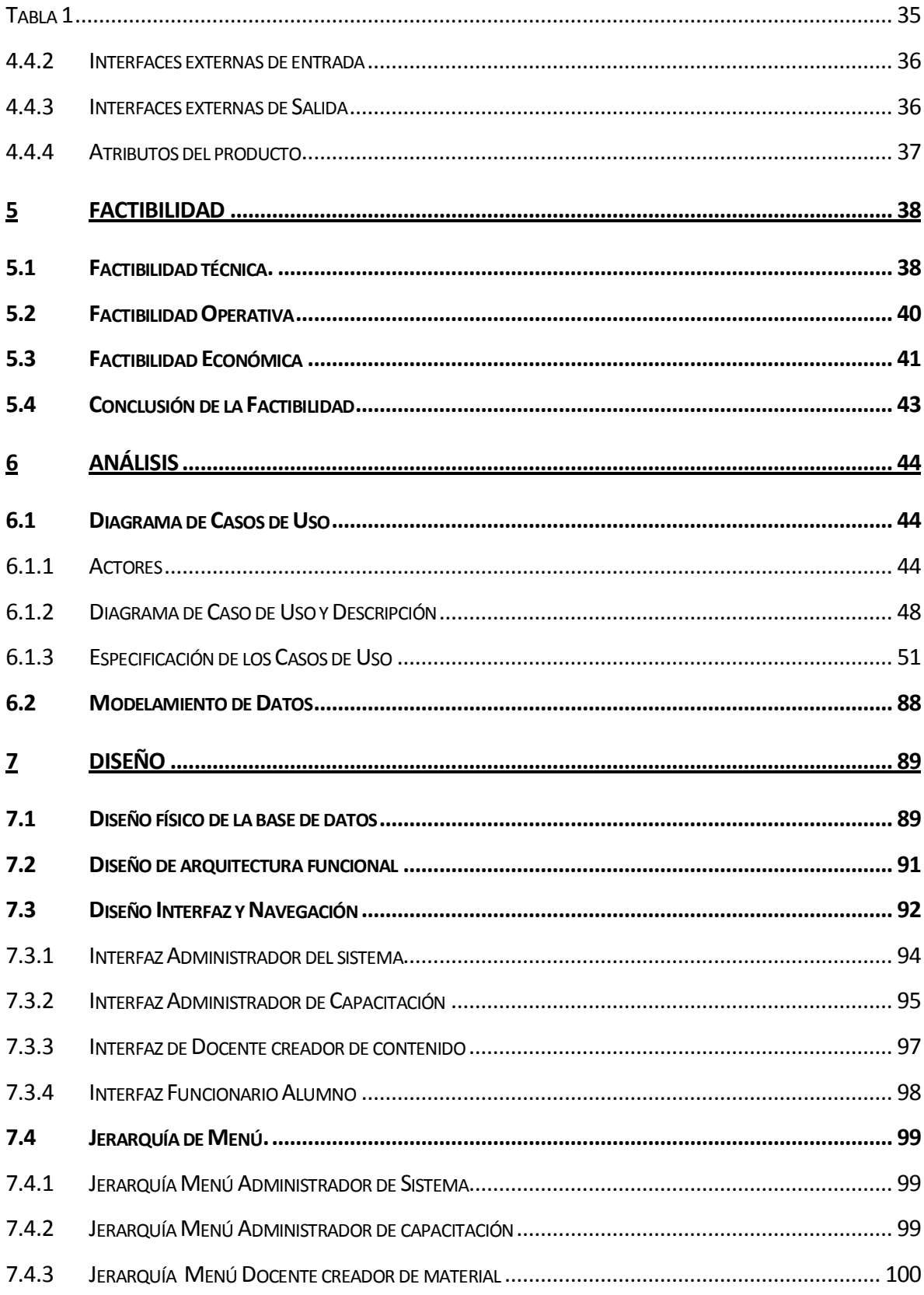

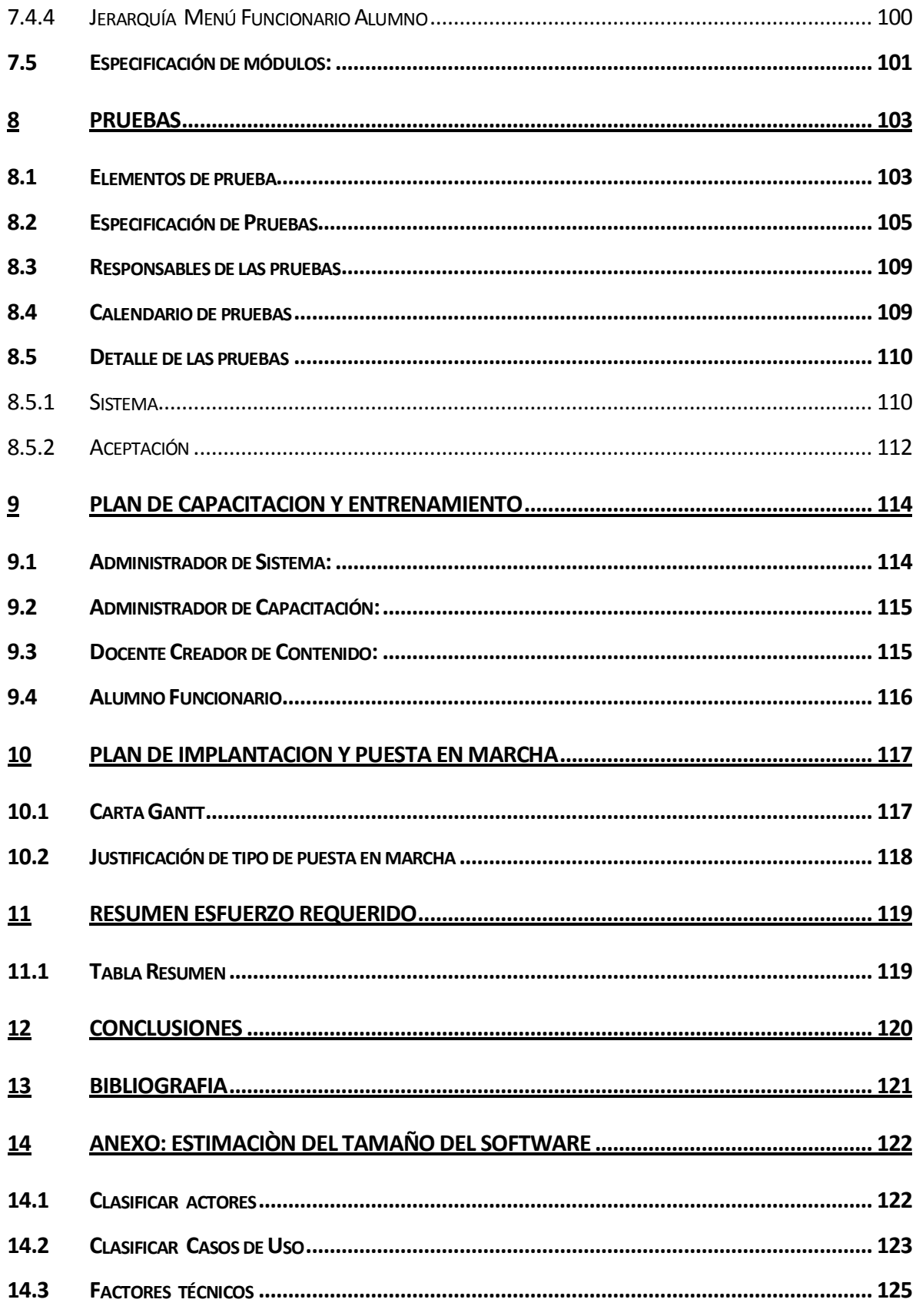

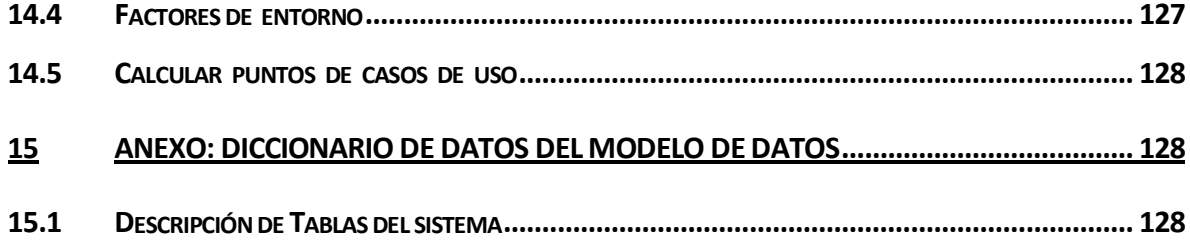

## **Índice Tablas**

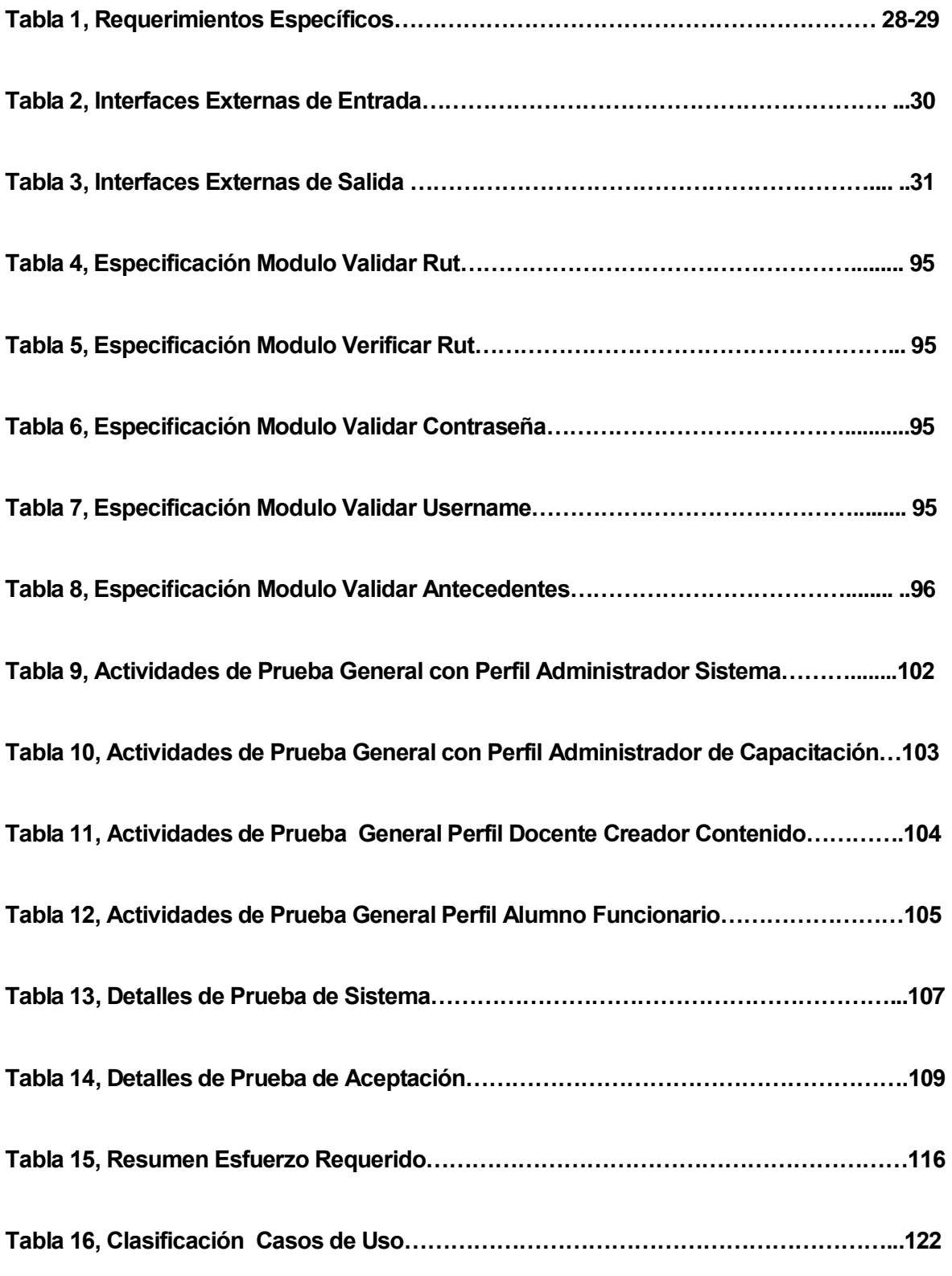

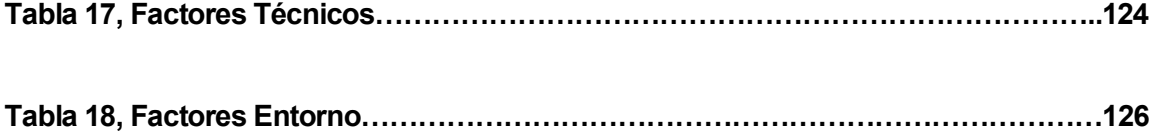

## **Índice Figuras**

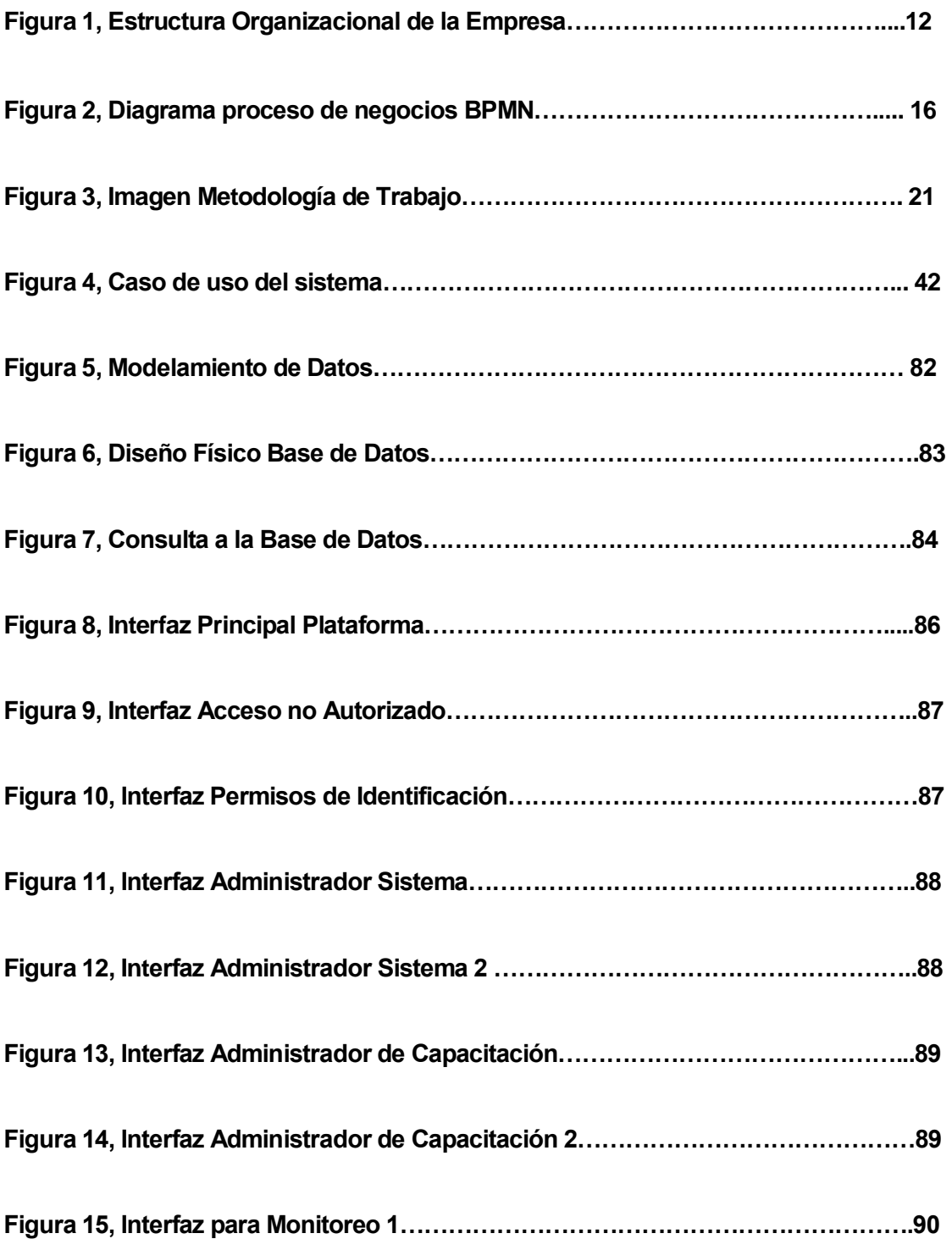

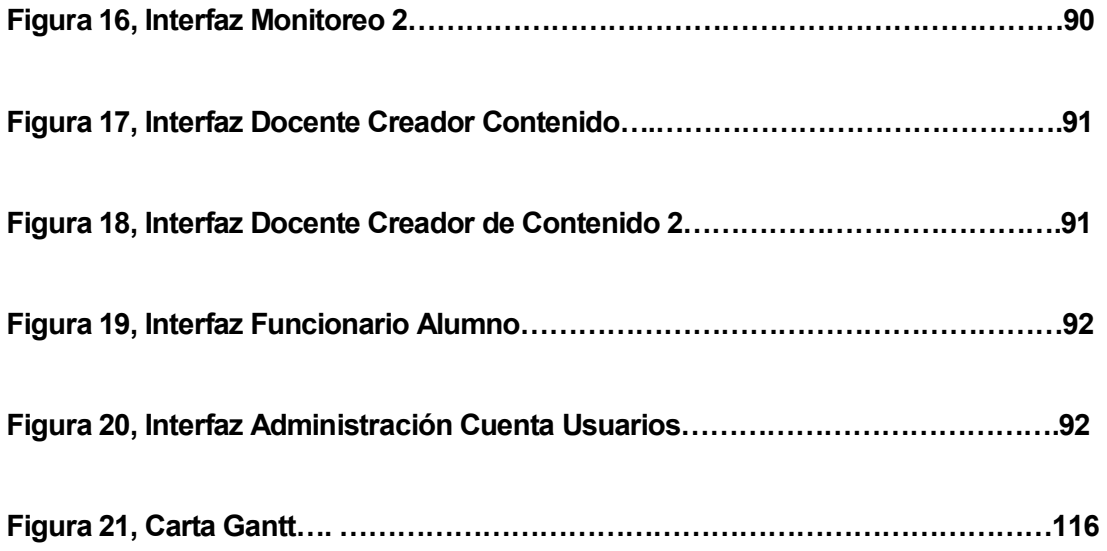

#### **1 INTRODUCCIÓN**

Hoy en día es de suma importancia acudir a la automatización de procesos en las organizaciones esto debido a la gran ventaja que lleva tener implementado sistemas de apoyo en las áreas en las cuales las empresas/organizaciones determinen que se encuentran más débiles , ante esto el hospital comunitario de salud familiar "Dr Eduardo Contreras Trabucco" después de varias reuniones en las cuales se identificaron las falencias que presentaba la organización determinaron finalmente aprobar el desarrollo de un sistema web en el cual se apoyara el proceso de capacitaciones que se realiza a los funcionares de dicho establecimiento.

De esta forma la organización acepto la implementación de dicho proyecto para así estar a la altura de los tiempos actuales donde hoy en día es de suma importancia de agilizar los procesos, en este caso particular se agilizaran principalmente los tiempos de capacitación, los problemas de espacio, la cantidad de personal que ocupa para llevar acabo dicho proceso, se podrá disminuir ostensiblemente fin a las capacitaciones fuera de la comuna, etc.

De esta forma el hospital alcanzara un nivel óptimo en su funcionamiento en cuanto al proceso de capacitación se refiera pues se pondrá fin a los problemas mencionados anteriormente y a eso se le deba agregar el plus de que ya no será necesario que los funcionarios abandonen su lugar de trabajo para poder capacitarse cuando se lleven a cabo estos procesos , este era uno de los principales problemas existentes pues sin el sistema web las capacitaciones se hacían en grupos de personas y en varios días debido a que no podían abandonar su lugar de trabajo.

12

#### **2 DEFINICION DE LA EMPRESA O INSTITUCIÓN**

#### **2.1 Descripción de la empresa**

#### **Antecedentes Generales de la Empresa**

- **Nombre:** Hospital Comunitario de Salud Familiar de Coelemu "Dr Eduardo Contreras Trabucco"
- **Dirección:** Manuel Antonio Matta #370, Coelemu, Provincia Ñuble, Octava Región
- **Rubro:** Hospitales
- **Productos Servicios que Ofrece:** El Hospital de Coelemu ofrece una cartera de servicio multidisciplinaria de un centro de baja complejidad en 3 ámbitos de atención, urgencia, atención cerrada (hospitalizados) y atención abierta (consultorio)

#### **Entorno**

 **Competencia Directa:** Al tratarse de un servicio de salud pública y considerando que la comuna es de 16.270 habitantes solo existe el establecimiento en el cual se está aplicando el proyecto, de todas formas cabe mencionar que existen otros centros de salud no dependientes del hospital pero si de su microrred los cuales no influyen en competencia directa para el hospital.

#### **Visión de la empresa**

Ser el mejor Hospital comunitario de salud familiar de Ñuble con atención integral y satisfacción usuaria.

#### **Misión de la empresa**

Vigilar y satisfacer integralmente las necesidades de salud de la población de Coelemu, Trehuaco y Ránquil trabajando en red, con un enfoque de salud familiar, entregando un servicio de calidad, en un clima de respeto y tolerancia, con un equipo capacitado.

#### **Valores de la Empresa**

- Vocación de Servicio
- **•** Ética Profesional
- Amor
- Compañerismo
- Comunicación
- Equidad
- Respeto
- Excelencia
- Responsabilidad

## **Estructura Organizacional**

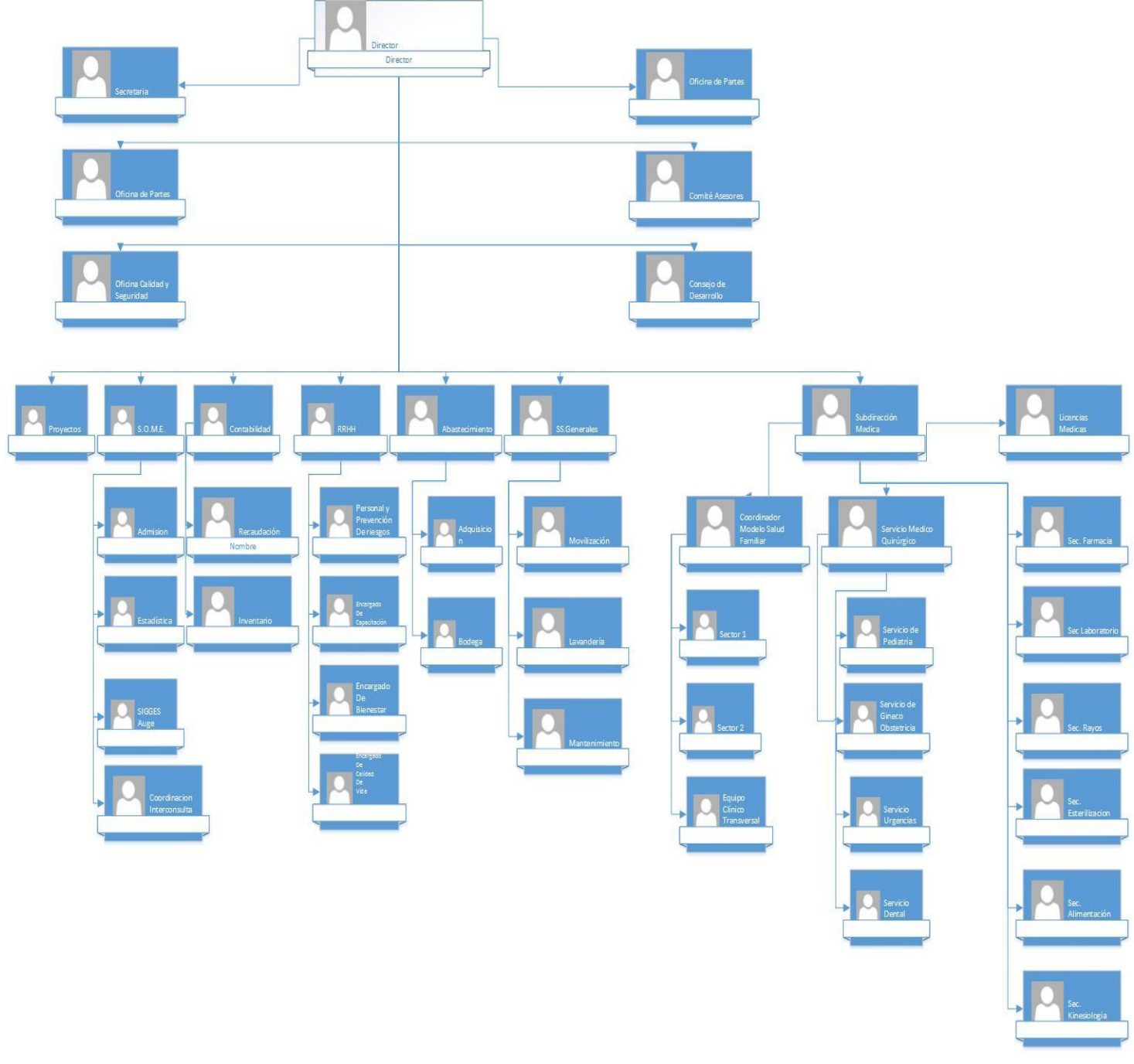

 **Figura 1 (Anexo Pagina Final Organigrama Original Proporcionado por la Organización)** 

#### **2.2 Descripción del área de estudio**

El Hospital Comunitario de Salud Familiar de Coelemu Dr. Eduardo Contreras Trabucco, se ubica a 76 kilómetros al noroeste de Chillán, en la Cordillera de la Costa y junto al Río Itata. Es un uno de los 5 Hospitales de baja complejidad de la red asistencial del Servicio de Salud de Ñuble y que en la actualidad se encuentran en el proceso de transformación a Hospital comunitario con enfoque en el Modelo de Salud familiar.

La cartera de servicio del hospital está centrada en otorgar actividades de Atención Primaria a los usuarios beneficiarios inscritos en el establecimiento, como también Atención de Urgencia y Atención Cerrada en Servicios clínicos intrahospitalarios, estas dos últimas prestaciones se extienden a la microrred de salud, compuesta por Desamu Coelemu con sus tres Postas de Salud Rural (Guarilihue, Ranguelmo y Vegas de Itata) y Estación Médico Rural Perales; y las comunas de Trehuaco y Ránquil.

En cuanto a las áreas que se verán beneficiadas con el desarrollo del proyecto es imposible nombrar un área específica debido a que cuando el proyecto este concluido será la organización completa la que será beneficiada debido a que en el proceso de capacitación participan todos los funcionarios del hospital sin importar el cargo que ocupe o al departamento al cual se le vincule , de todas formas es necesario mencionar que para dicho desarrollo del proyecto se está trabajando con el personal facilitador de capacitación mas el personal de recursos humanos.

El objetivo principal de estas capacitaciones es hacer que una vez que estas hayan concluido el funcionario pueda tener un dominio claro de todos los que conceptos e información que estarán disponibles en esta plataforma durante un mes (por capacitación), para que cuando se realice la evaluación a los funcionarios puedan demostrar que realmente pudieron adquirir los conocimiento para que los funcionarios aumenten sus competencias para ejecutar la cartera de servicios y normas vigentes de salud (Es lo que se espera que un funcionario de salud pública debe tener)

En cuanto a las funciones que se realizan hoy en día en el proceso de capacitación cabe señalar que se llevan a cabo de la siguiente manera:

#### **Publicar Capacitación**

Esta función corre por cuenta del facilitador de capacitaciones, en este caso el cargo de la persona que cumple con esta tarea de facilitador es Tecnólogo Medico del establecimiento.

#### **Postulaciones**

Se realiza el proceso de postulación a través de una ficha para las capacitaciones, la persona que se encarga de recibir las postulaciones es el mismo facilitador de capacitaciones

#### **Selección de Postulantes**

Proceso en cual se hace selecciona de los funcionarios que participaran en dicho proceso.

#### **Publicaciones de los seleccionados**

Se publica por medio de un listado las personas que fueron seleccionados para participar en el proceso de capacitación.

#### **Se solicita el referente técnico material**

En este punto el facilitador de capacitaciones debe solicitar a los profesionales del establecimiento o del exterior (otros profesionales de establecimientos ajenos al comunal oferente externo, compra de capacitación vía licitación sistema chile proveedores) que genere el material el cual será puesto a disposición de los funcionarios que participen en el proceso de capacitación.

#### **Se imprime y se entrega a los participantes**

Una vez que el material se encuentra en manos del facilitador este lo imprime y se les entrega a los participantes

#### **Desarrollo de las capacitaciones**

Es cuando se está llevando a cabo dicho proceso

#### **Evaluación**

Cuando se ha dado fin al proceso de capacitación se lleva cabo la correspondiente evaluación.

#### **Evaluación de Satisfacción a los participantes**

Proceso que se lleva a cabo una vez terminada la evaluación correspondiente a la capacitación, en este punto se le hacen una mini evaluación sobre qué es lo que se destaca de la evaluación, que otros temas se pueden abordar, que temas están mal enfocado, etc.

#### **Cierre del proceso de capacitación**

Se da fin al proceso de capacitación con entrega de nota a los funcionarios 10 días después de terminado dicho proceso.

El siguiente diagrama de procesos muestra como es actualmente el sistema de capacitaciones (Sistema manual).

#### **BPMN**

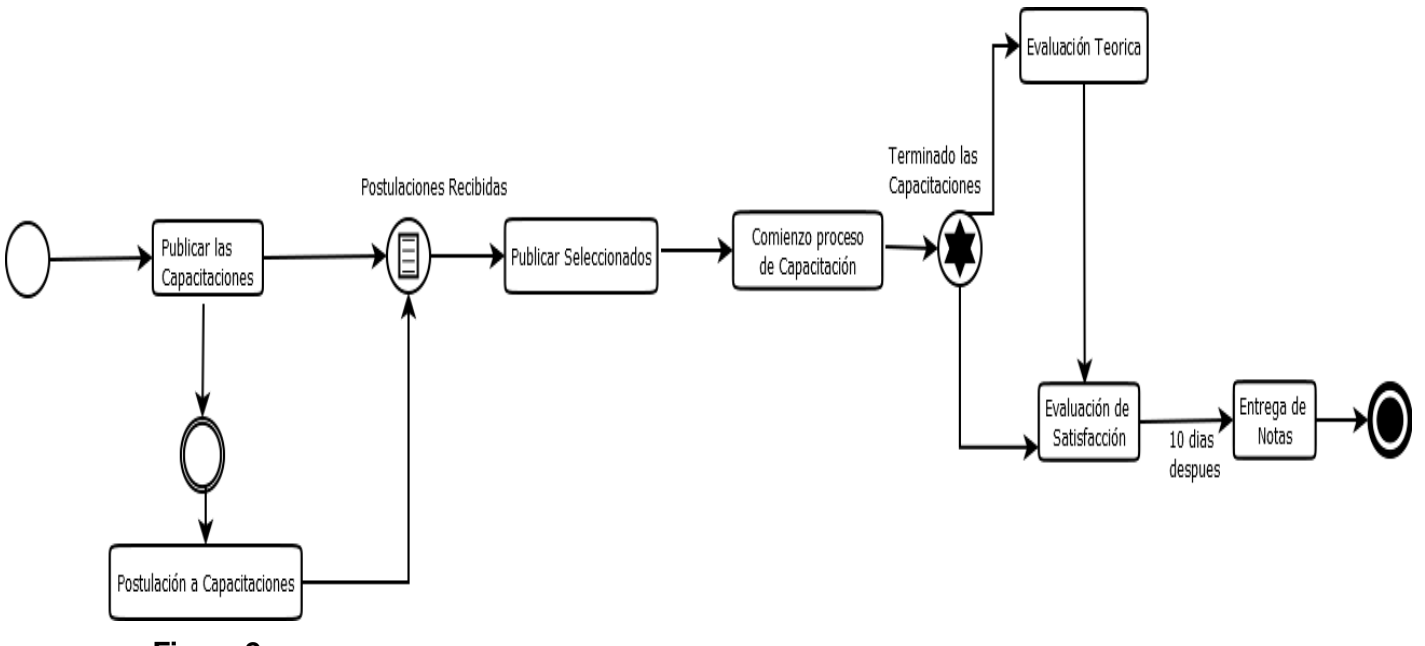

**Figura 2** 

El diagrama nos muestra cada uno de los procesos del sistema de capacitación actual que tiene el establecimiento (Sistema Manual), donde el primer evento nos indica el comienzo del proceso, el segundo evento es el intermedio el cual se manifiesta entre "Publicar las capacitaciones" y "Postulaciones de capacitaciones", el tercer evento que se hace presente es el evento "Regla", este evento es estricto ya que es siempre se deben publicar los seleccionados , una vez que comienza el proceso de capacitación (Estudio de la información) aparece el evento múltiple el cual se manifiesta debido a que cuando finaliza el proceso de capacitación se derivan a la "Evaluación teórica de la capacitación" y la "Evaluación de satisfacción" , esta última se refiere a lo que piensan los usuarios del proceso , finalmente después de 10 días de terminado el proceso se entregan las notas donde aparece el evento de finalización.

Ahora, esto aplicado al **Esquema Empresa** para ver todos los procesos involucrados en el sistema o bien ver cuáles procesos son los beneficiados se puede representar de la siguiente forma considerando estructura que posee el esquema empresa.

#### **Actores Internos**

Con el desarrollo de la plataforma es un hecho que los profesionales, administrativos, personal de apoyo y funcionarios del establecimiento se verán beneficiados ya que podrán hacer del proceso de capacitación algo mas optimo y eficaz, esto porque los que hacen posible (Actores) que este proceso se lleve a cabo podrán administrar de una excelente forma las actividades que ahí se realizan.

#### **Procesos**

Con ayuda de la plataforma que brinda apoyo al proceso de capacitación , los procesos que están involucrados en la organización se verán de cierta forma beneficiados ya que la automatización de las capacitaciones va hacer que algunos procesos como por ejemplo el proceso administrativo libere carga , esto ya que actualmente las capacitaciones están incluidas en el proceso anteriormente mencionado, pero con la ayuda de la plataforma el proceso de capacitación será un procedimiento independiente que pasa a ser un proceso del proceso administrativo.

#### **Recursos**

En cuanto a los recursos se refiere gracias a la automatización del proceso de capacitación los gastos financieros , gastos de materiales se reducen considerablemente, ya que no existirá necesidad de pagar a los funcionarios para que se capaciten en otras ciudades como por ejemplo Chillan , el material que se imprimía en grandes cantidades para la capacitación ya no se deberá imprimir mas pues todos los recursos estarán en plataforma para ser estudiados desde ahí , a ello hay que agregar el fin de lo complicado que era ubicar al personal humano para que participara de este proceso, ya que las capacitaciones eran de a lo más 3 días y había que estar juntando al personal en grupos y buscando donde ubicarlos , mientras un grupo se capacitaba los otros debían cumplir con sus obligaciones en el interior del establecimiento , por ende la plataforma disminuirá todos estos problemas y permitirá administrar de forma optima y eficaz estos recursos pero esta vez en otras áreas.

#### **Institucionalidad**

Sin dudas la construcción de la plataforma que brindara apoyo al proceso de capacitación será un aporte formal en el interior del establecimiento público, además de la modificación de algunas normas y reglamentos en este , por ejemplo una vez que la plataforma se encuentre en el servidor será reglamento y obligación que cuando ingrese un nuevo funcionario al establecimiento este deba ser ingresado a la plataforma para ser que realice su correspondiente inducción y capacitación.

La explicación anterior se basa de los elementos que forman parte del **Esquema Empresa**  el cual se detalla a continuación:

#### **Empresa**

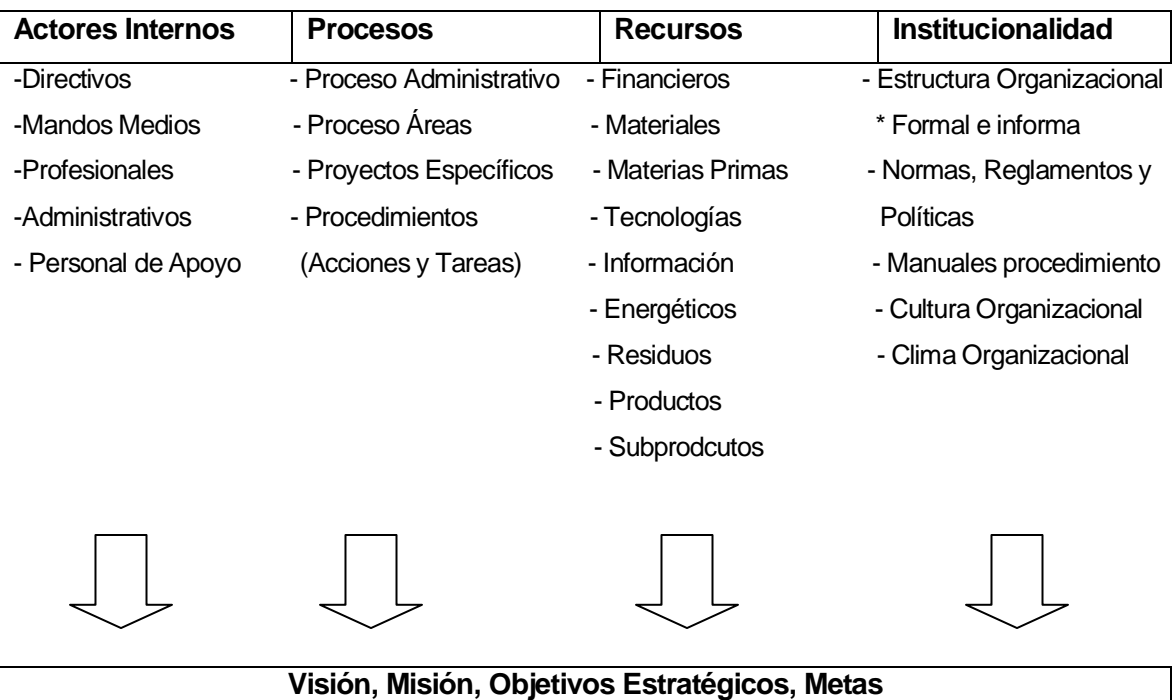

El esquema empresa y sus elementos son un apoyo para ir mejorando la visión, misión, objetivos estratégicos y por supuesta las metas de cualquier empresa, institución u establecimiento.

#### **2.3 Descripción de la problemática**

La capacitación es una potente herramienta para aumentar las competencias de los integrantes de una empresa pública y/o privada, pero hoy en día son varios los establecimientos públicos, organizaciones, empresas las cuales tienen problemas al momento de querer capacitar a sus funcionarios, empleados, trabajadores, principalmente por el tiempo requerido y la atención al cliente en forma continua. En este caso en particular el Hospital Comunitario de Salud familiar "Dr Eduardo Contreras TrabuCo" realiza capacitaciones anuales en donde participan todos los funcionarios del hospital ya sean nuevos o antiguos, entre los participantes se encuentran desde auxiliares de aseo , profesionales hasta director del establecimiento. Existe un plan anual de capacitación basado en un diagnostico interno y las necesidades de la institución

El tema tiene su origen en el problema que presentan el impacto de estas capacitaciones, ya que cuando hoy en día se realizan estas capacitaciones se invierte tiempo de trabajo , dinero, la comodidad no es la optima para el funcionario y para el establecimiento ya que las capacitaciones son presenciales donde agrupan a los funcionarios en espacios que no están preparados para dicha tarea (algunas de ellas son de con un numero de 35 a 50 funcionarios por 2 días) los contenidos que se tratan en dichas capacitaciones son variadas desde temas legales, técnicos, de prevención y auto cuidado (Ej: temas de inducción , estatuto , probidad y acoso laboral y sexual , GES, Prevención de riesgos, etc.) es de imaginar cuanto tiempo se invertiría si se trataran mas temas , pero el establecimiento no está en condiciones de invertir más tiempo en estas tareas.

Una vez finalizadas las capacitaciones al segundo día se realiza una evaluación a los funcionarios, la nota de dicha capacitación se les entrega dos semanas después de realizada la capacitación.

Entonces dividiendo la problemática se puede encontrar con lo siguiente:

 **Problema:** Pérdida de tiempo de trabajo, perdida de recursos financieros y inexistencia de un lugar físico optimo donde llevar a cabo las capacitaciones e inducciones que le corresponde realizar a los funcionarios del hospital.

- **Causas:** Las causas que generan pérdida de trabajo es el tener que estar agrupando a los funcionarios en pequeños grupos para que se puedan capacitar, actividad que lleva por lo menos 3 días, esto significa que los funcionarios deben abandonar sus puestos de trabajo por un tiempo determinado para poder asistir a estas capacitaciones, además la inexistencia de un lugar físico donde agrupar a los funcionarios dificulta mucho llevar de buena forma este proceso. Por ultimo las pérdidas financieras las genera tener que pagarle a oferentes externos(Profesionales) que vienen personalmente a realizar capacitaciones y también lo que genera imprimir demasiados archivos para cubrir a todos los funcionarios cuando se realizan capacitaciones a nivel local.
- **Consecuencias:** Son muchas las consecuencias que genera el proceso de capacitación entre las cuales están :
	- Desinterés por parte de los funcionarios para realizar capacitación
	- Incumplimiento en las metas ministeriales locales de capacitación
	- Deficientes logros de las competencias (Funciones mínimas esperadas para su cargo) de los funcionarios para realizar sus funciones en el establecimiento
	- Perdida de los recursos financieros asignados para capacitación (Rebaja de dineros)
	- Riesgo de cumplir acreditación del establecimiento para su funcionamiento, puesto que varios ítems solicitan la capacitación de los funcionarios en temas específicos como GES , protocolos de atención, lactancia Materna, inducción, trato al usuario, entre otros

Al momento de evaluar el hospital "Dr Eduardo Contreras Trabucco" respecto de sus necesidades de capacitación se pudo encontrar las necesidades que hacen primordial contar con un sistema de apoyo para realizar dichas actividades.

Estas necesidades a cubrir son "tiempo, recursos financieros, recursos humanos y falta de lugar físico" donde llevar a cabo las capacitaciones, por ejemplo cuando se llevan a cabo las capacitaciones algunas se realizan en Chillan lo que hace dificultoso este proceso ya que esta el tema del viaje y los recursos que se gastan por dichos viajes, además el tiempo que se pierde por el solo hecho de viajar alrededor de tres horas en ir y volver.

Ante esto muchas veces los funcionarios manifiestan molestia por el hecho de tener que salir fuera de Coelemu a cumplir con dichas actividades, lo que en ocasiones genera un descontento general.

No solo esta necesidad puede llegar a cumplir la aplicación que se desarrolle si no que también ayudara con las capacitaciones que se realizan de forma local (Hospital Coelemu) ya que cuando se realizan existe la traba de que solo se puede capacitar a un cierto número de personas esto a que de cierta forma el hospital debe seguir en funcionamiento y eso imposibilita que todos los funcionarios sean capacitados en el mismo tiempo , esto lleva a que las capacitaciones tomen mucho tiempo en completarse debido a que hay que agrupar a los funcionarios en distintos días y horarios , esto trae consigo el problema de que en reiteradas oportunidades los funcionarios deban abandonar su lugar de trabajo a eso hay que sumar que en ocasiones el jefe de la organización manifiesta molestia por las excesivas solicitudes de permiso para capacitarse o simplemente no autorice a los funcionarios en un momento determinado por necesidades internas del hospital.

En conjunto con las personas involucradas en este proceso se considera adecuado e importante implementar una plataforma que ayude a cubrir dichas necesidades ya que se considera que una vez terminado el producto bastara que aun si el funcionario está en su lugar de trabajo puede realizar sus capacitaciones desde ahí de una forma más fácil y cómoda.

Finalmente cuando se analizaron los diversos problemas que conlleva realizar estas capacitaciones los cuales son varios (tiempo , RRHH , Comodidad , Costo , entre otros ), se propuso un proyecto informático que minimizara todas las dificultades presentes para hacer de las capacitaciones algo sencillo , practico , y amigable.

24

#### **3 DEFINICIÓN PROYECTO**

#### **3.1 Objetivos del proyecto**

#### **Objetivo General**

Desarrollar una Plataforma Web que permita realizar el proceso completo de capacitación a los funcionarios del Hospital Comunitario de Salud Familiar Dr.Eduardo Contrerars de Coelemu.

#### **Objetivos específicos**

#### **De Proyecto**

1.Analizar profundamente cada uno de los problemas presentes en las capacitaciones para ir dándole soluciones parciales mientras se desarrolla el proyecto.

2. Identificar y especificar requerimientos y requisitos

3. Diseñar el problema

4. Establecer pruebas de la herramienta ya desarrollada antes de ser integrada al sistema y evaluar los resultados que se esperan obtenidos

5. Integrar la herramienta que se desarrollara al servidor existente en el establecimiento

6. Realizar un plan de capacitación a los usuarios

#### **De Sistema**

1.Utilizar herramientas tecnológicas para la implementación del Software

2.Mejorar la administración de los datos y asegurar la consistencia de estos

3. Investigar la dimensión de datos que transitara por la aplicación para desarrollar un producto óptimo

4.Implementación del producto

#### **3.2 Ambiente de Ingeniería de Software**

#### **3.2.1 Metodología de desarrollo**

La metodología que se utilizar en el desarrollo del producto es la de "Entrega por Etapas".

Es similar al modelo de prototipos evolutivos ya que se muestra al cliente el software en diferentes estados sucesivos de desarrollo, se diferencia en que las especificaciones no son conocidas en detalle al inicio del proyecto y por tanto se van desarrollando simultáneamente con las diferentes versiones del código.

Consta de las siguientes etapas:

- Especificación conceptual
- Análisis de requisitos
- Diseño inicial
- Diseño detallado, codificación, depuración y liberación

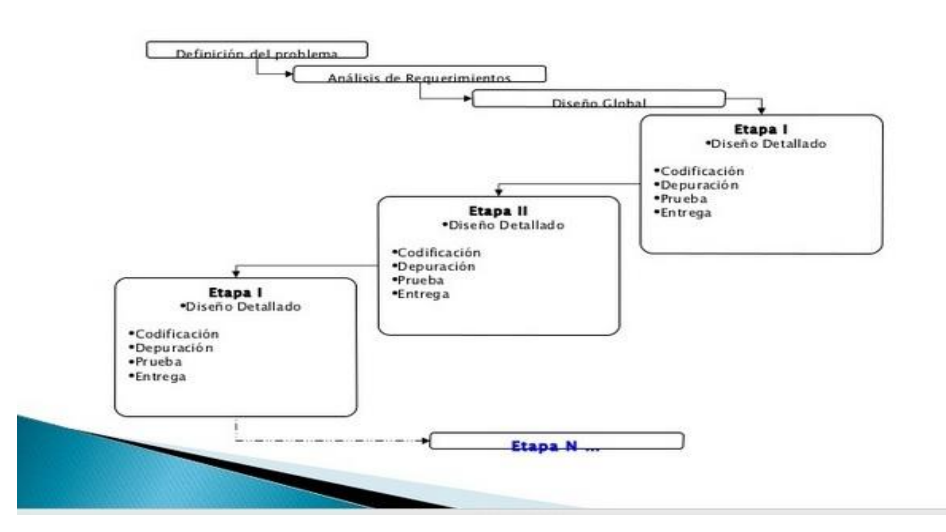

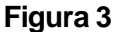

El motivo por el cual me decidí por esta metodología es porque se conoce el problema a fondo, además se puede modular cuando se esté desarrollando el producto.

Otro motivo por el cual me incline por esta metodología es que las reuniones mensuales que sostendremos con los usuarios otorgaran los tiempos para presentar las etapas desarrolladas.

#### **3.2.2 Estándares de documentación, producto o proceso**

El proyecto se regirá por el estándar de Calidad ISO 9001, ya que hoy en día es el estándar de calidad más conocido en el ambiente de desarrollo de software, este estándar ya ha sido adoptado en más de 130 países, además es el medio principal con el cual los clientes pueden juzgar la competencia de un desarrollador de software.

#### **3.2.3 Herramientas de apoyo al desarrollo de software que serán utilizadas**

Para el desarrollo del proyecto se utilizaran diversas herramientas las cuales son:

- Editor Web para el diseño de interfaz e ir proyectando los avances (Sublime Text 2)
- Editor de texto para ir documentando los avances (Word-2007)
- Se aplicaran los conocimientos de HTML , CSS , PHP para el desarrollo de la aplicación y de esta forma abordar tanto la parte grafica como la parte funcional de la aplicación , además del uso del Framework Bootstrap Twitter
- Manejo de administración de Base de Datos con el gestor de BD My SQL Server
- Habilidades en la utilización de herramientas como por ejemplo Sublime Text para desarrollar el entorno web en los distintos sistemas operativos e ir de esta forma comprobando posibles errores en la compatibilidad de los navegadores con los sistemas operativos
- Manejo del lenguaje SQL y PHP para realizar la correspondiente conexión del sistema con la base de datos
- Conocimiento de diferentes metodologías de trabajo

#### **3.3 Definiciones, Siglas y Abreviaciones**

- ISO : Organización Internacional para la Estandarización
- CSS : Hojas de estilo en cascada / Cascading Style Sheets
- BD : Base de Datos
- SQL : Structured Query Language
- PHP : HyperText Processor
- HTML : HyperText Markup Language
- HTTP : Protocolo de Transferencia de Texto
- SSÑ : Servicio de Salud de Ñuble
- GES: Garantías Explicitas en Salud

#### **4 ESPECIFICACIÓN DE REQUERIMIENTOS DE SOFTWARE**

#### **4.1 Alcances**

El Sistema busca apoyar al hospital Comunitario de Salud Familiar "Dr. Eduardo Contreras Trabucco" a automatizar su proceso interno de capacitación a sus funcionarios. Dicho sistema permitirá capacitarse a todos los funcionarios del establecimiento público desde los auxiliares de aseo, pasando por los profesionales de la salud como Enfermeros, Nutricionistas y Doctores hasta el mismo director del establecimiento.

El producto se caracterizara por que permitirá el ingreso de gran flujo de información por parte del administrador de capacitación a la cual los Usuarios finales podrán acceder con el fin de poder estudiar dicha información, el administrador tendrá opciones de sistema para subir información según el tema el cual quieran evaluar , una vez que el administrador del modulo capacitaciones ha finalizado de subir toda la información notificara que el proceso de capacitación ha comenzado ante esto los usuarios ingresaran al sistema por medio de logueo para poder comenzar con el proceso de capacitación , una vez en el sistema antes de realizar cualquier acción de capacitación deberán cambiar su clave entrega por defecto a una que más le acomode al usuario , una vez hecho esto deberán corroborar los datos personales en el modulo "Cuenta" ya realizada esta acción podrán dirigirse al modulo "Capacitación-en-Línea" , en dicho modulo podrán acceder a la información a la cual serán evaluados , claro está que el administrador de este modulo le asignara un tiempo máximo de lectura a este material el cual puede varias entre un mínimo de 10 días hasta un máximo de 20 días esto con el fin de no entorpecer las obligaciones de los funcionarios los cuales podrán ir estudiando el material todos los días en sus tiempitos libros y de esta forma no se ven obligados a leer todo en un rango más corto de días lo que llevaría a los funcionarios estar bajo presión por terminar la lectura de forma rápida para continuar con su trabajo en el interior del hospital , una vez finalizado el proceso en ese modulo podrán dar paso al modulo "Evaluación" donde por pantalla tendrán preguntas según el tema de evaluación , pueden ser 5 hasta 10 preguntas por pantalla y no podrán acceder a la siguiente pantalla – pagina

mientras no hayan respondido todas sus preguntas , en caso de que un usuario no sepa o no recuerde alguna pregunta podrá descartarla pero al momento de analizar los resultados se verá reflejado que el usuario no supo la respuesta en tal pregunta correspondiente a un tema "x".

Cabe señalar que dicha evaluación no durara más de 01 hora 15 minutos con el objetivo de responder lo más rápido posible ya que para ellos se darán varios días para capacitarse online antes de ser evaluados , además con el tiempo de evaluación establecido se evita el uso de la copia.

Una vez finalizada la evaluación el usuario podrá acceder al modulo "Evaluación" donde podrá obtener instantáneamente su nota y ahí mismo podrá ver el análisis de sus resultados, respuestas correctas, incorrectas, omitidas, etc.

Una vez finalizado este proceso de capacitación el usuario podrá salir de sistema.

#### **4.2 Objetivo del Software**

#### **Objetivo General**

El Software permitirá al Hospital Comunitario de Salud Familiar "Dr Eduardo Eduardo Contreras Trabucco "controlar el proceso de capacitación de tal forma que haga de esta tarea algo más optimo y efectivo a través de módulos para cada una de las opciones del sistema ofreciéndole a los usuarios finales una producto fácil de manejar.

#### **Objetivos Específicos**

- Se debe contar con un sistema de logueo para identificar al usuario que se está conectando con el sistema
- Se debe disponer de los módulos , Cuenta ,Capacitación, Evaluación , Resultados los que serán accesados por funcionarios del establecimiento , mientras que los administradores contaran con su propio modulo donde claramente tendrán privilegios por sobre el resto
- Agilizar y transparentar el actual proceso de capacitación a través de la calificación automática seguido del correspondiente análisis de resultados
- Crear un sistema amigable y fácil de usar por los funcionarios
- El usuario tendrá la posibilidad de consultar su calificación una vez terminada su evaluación
- El administrador de capacitación tendrá los privilegios de monitorear el curso de las capacitaciones.
- El usuario podrá consultar en detalle el resultado de su calificación

#### **4.3 Descripción Global del Producto**

#### **4.3.1 Interfaz de usuario**

Los usuarios tendrán acceso a una plataforma que tenga las siguientes características:

- Login para funcionarios y administradores
- Menú de Navegación
- Banner que nos indica en que modulo o sección que nos encontramos
- Uso de colores de acuerdo a lo que solicitaron los usuarios
- Pantalla de Inicio
- Modulo Cuenta el cual está señalado por el nombre del funcionario
- Modulo Capacitación
- Modulo Evaluación
- Modulo Resultados
- Finalizar sesión

En el caso del Login, este tiene 4 re direccionamientos:

Para los Funcionarios:

Los funcionarios son las personas que directamente tendrán acceso al proceso de capacitaciones, ellos contaran con los siguientes privilegios

- Administrar cuenta
- Capacitaciones
- Evaluaciones
- Resultados

Para los Administrador/es de las Capacitaciones:

Estas personas son las que tendrán directa relación con el proceso de capacitación, ellos tendrán los siguientes privilegios:

- Gestiona Funcionarios (Ingresa Elimina Modifica)
- Administrar Cuenta
- Capacitaciones (Monitorea el avance)
- Evaluaciones
- Resultados

Para los Administradores Generales:

Estos son los Súper Usuarios, estos actores son los que tienen libre acceso en el sistema y no tiene restricción alguna

- Gestionar Administradores de capacitaciones (Ingresa Elimina Modifica)
- Gestiona Funcionarios (Ingresa Elimina Modifica)
- Gestiona Docentes (Ingresa Elimina Modifica)
- Administrar Cuenta
- Capacitaciones (Monitorea el avance)
- Evaluaciones
- Resultados

Para los Docentes:

Este actor es el encargado de crear el material que posteriormente será subido a la plataforma para que los funcionarios puedan acceder a él.

- Administrar Cuenta
- Subir material plataforma
- Verificar material en la plataforma

#### **4.3.2 Interfaz De Hardware**

Considerando que el sistema será vía Web se necesitara básicamente para dar el vamos una vez que la aplicación finalice lo siguiente:

- 1 servidor donde estará montado el sistema
- Cable de red para la instalación del equipo
- Switch
- Un Equipo

#### **4.3.3 Interfaz Software**

Las primeras pruebas del sistema serán ejecutados localmente (Localhost) para esto cuando el sistema se encuentre finalizado este va a interactuar con el siguiente Software

Wampserver 2.2 el cual contiene lo siguiente:

- Nombre: My SQL (Servidor de Base de Datos) Abreviación: "MySql" Versión : 5.5.8
- Nombre : Apache (Servidor Web) Abreviación : "Apache"

Versión : 2.2.17

 Nombre : HyperText Processor (Comunicación de la Base de Datos y el Sitio Web) Abreviación: PHP Versión : 5.3.5

Estos serán los componentes que permitirán realizar las pruebas y que también ayudaran a que el desarrollo del producto sea óptimo y eficiente.

#### **4.3.4 Interfaces de comunicación**

En este punto lo que se necesitara principalmente será el protocolo HTTP: Protocolo de transferencia de Hipertexto, esto ya que el sistema será vía web, por lo tanto se considera necesario este protocolo para un funcionamiento óptimo

#### **4.4 Requerimientos Específicos**

#### **4.4.1 Requerimientos Funcionales del sistema**

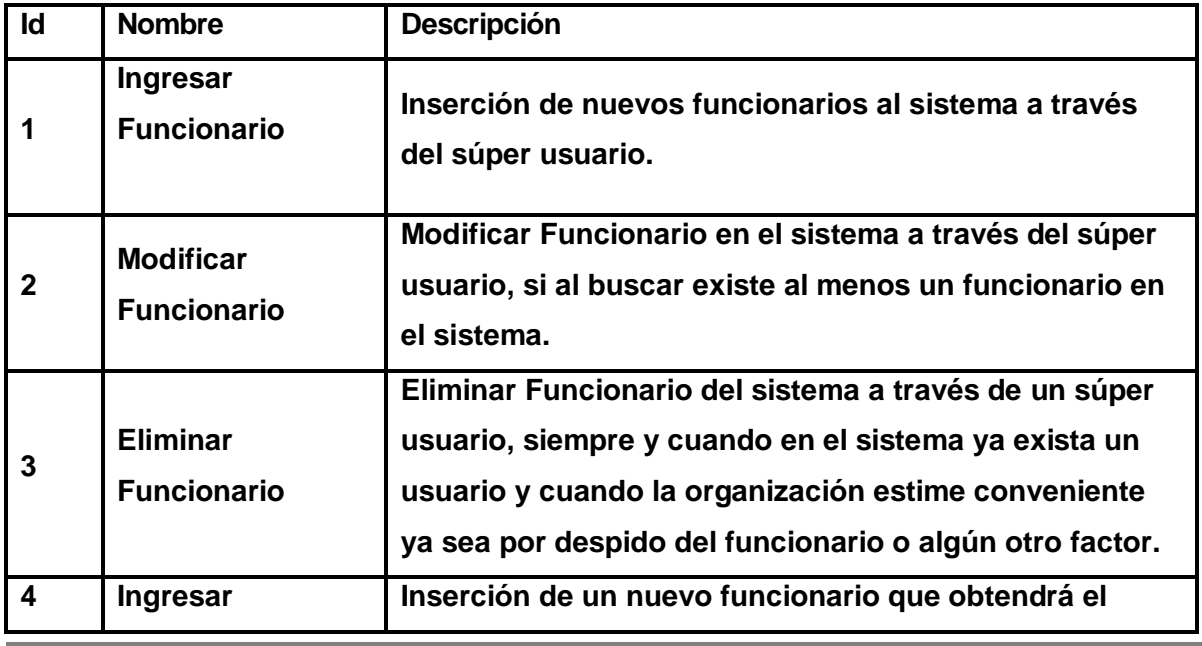

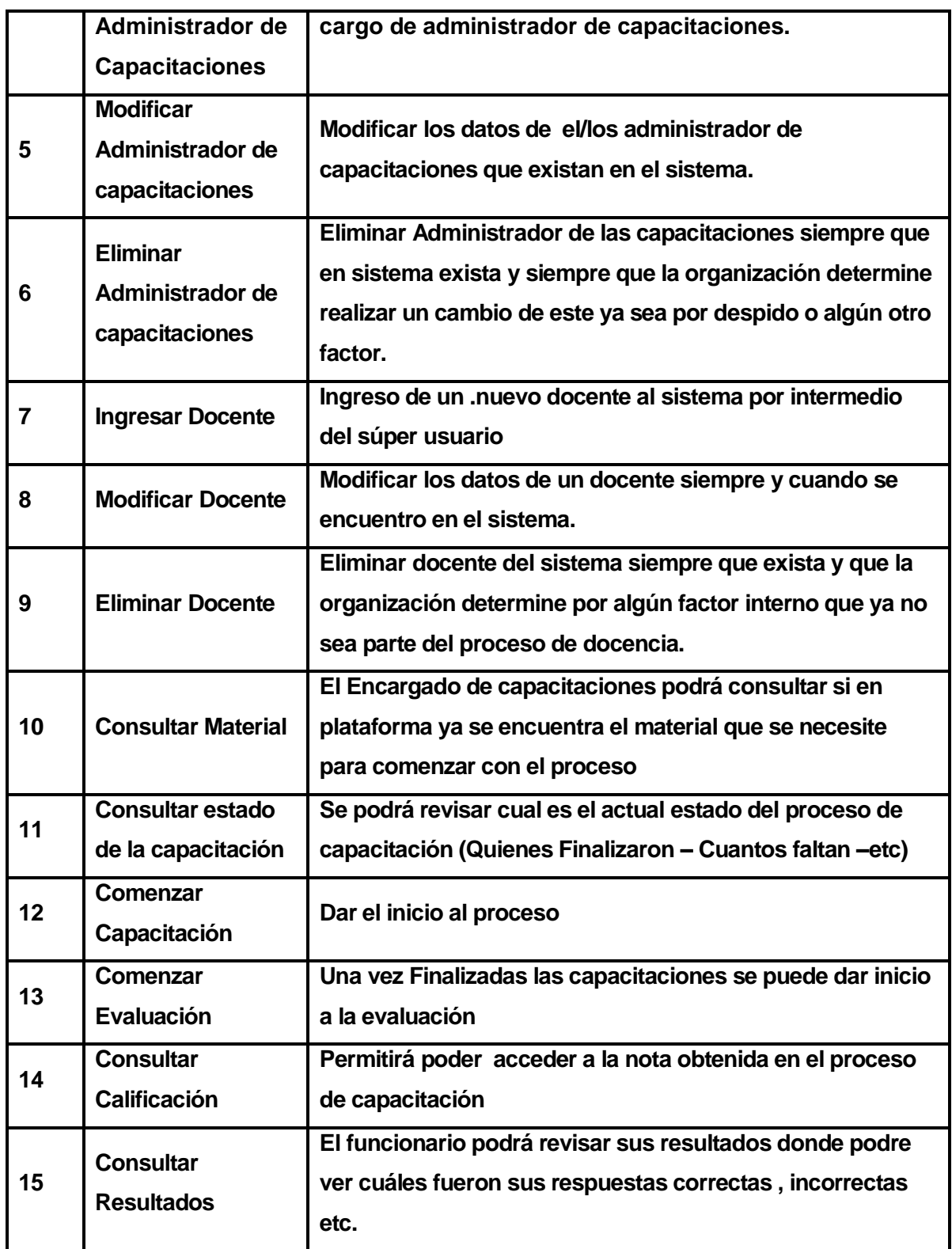

## **Tabla 1**

### **4.4.2 Interfaces externas de entrada**

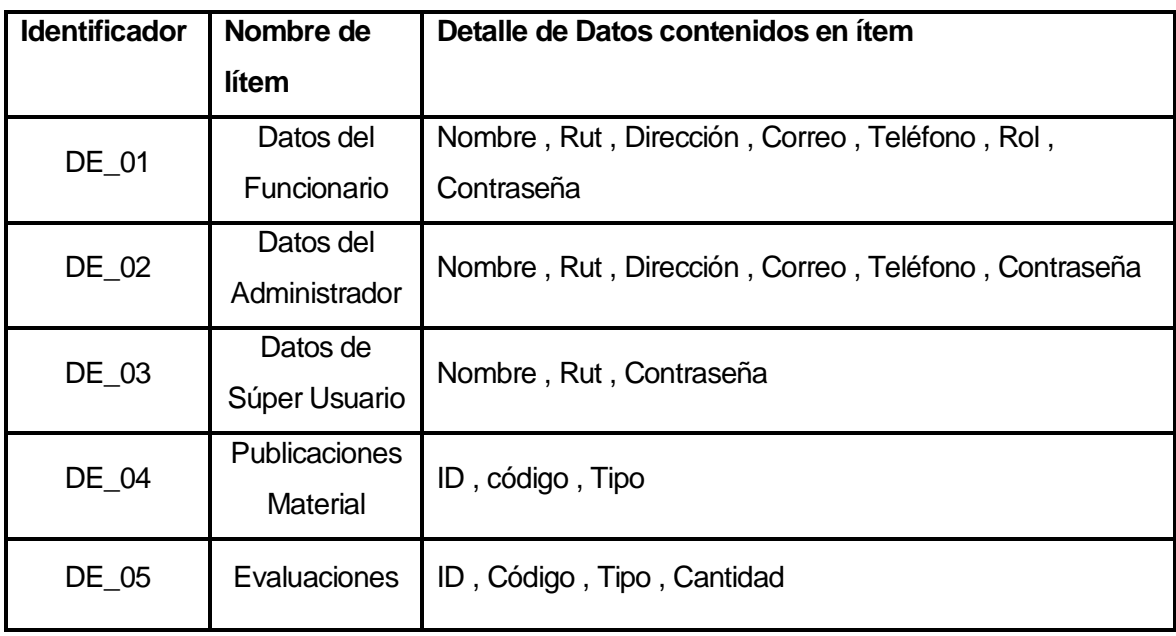

**Tabla 2** 

#### **4.4.3 Interfaces externas de Salida**

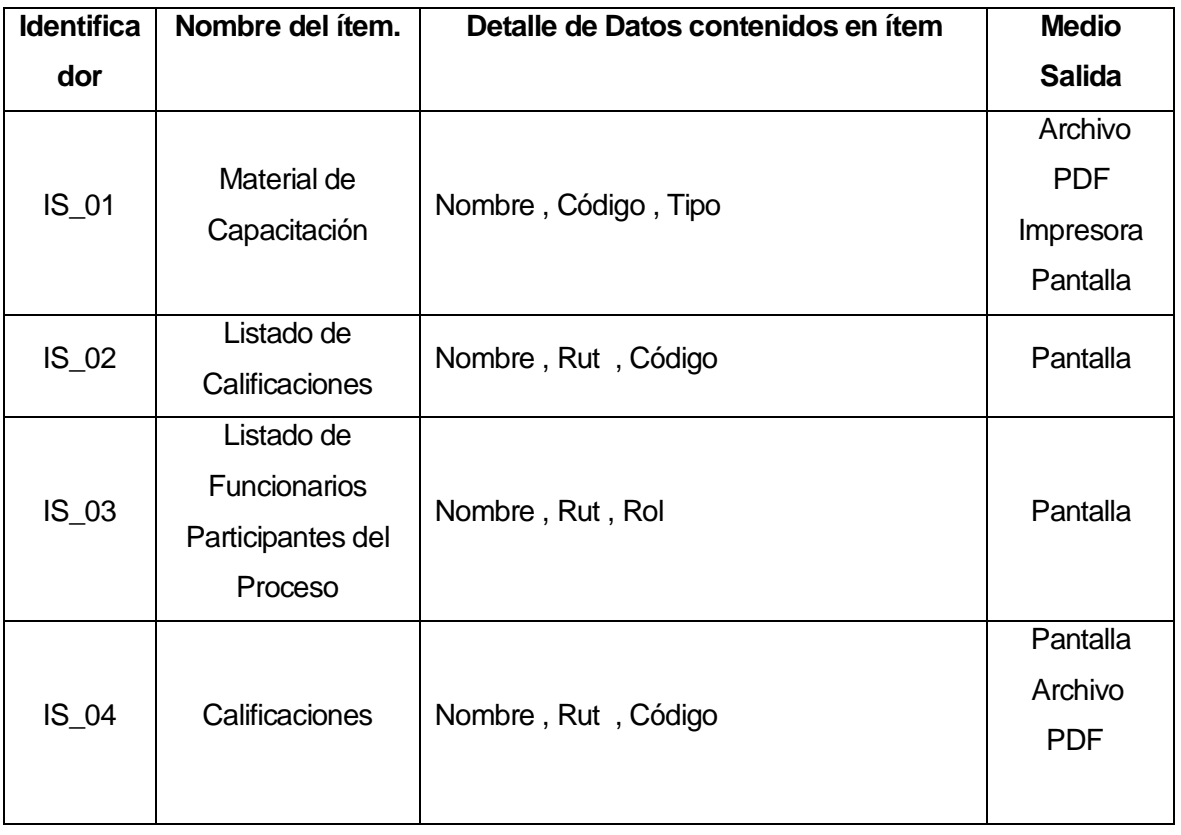
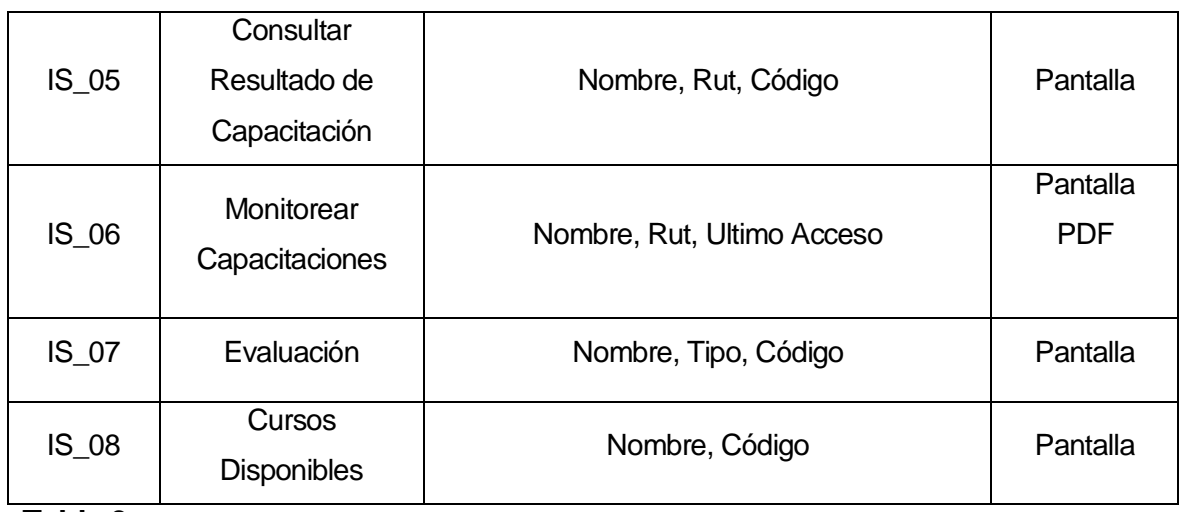

**Tabla 3** 

### **4.4.4 Atributos del producto**

### **4.4.4.1 Eficiencia en tiempo de respuesta:**

Se espera construir un software que permita tener un tiempo de respuesta optimo para todas las consultas que generen los usuarios , lo ideal sería que por cada una de las consultas que se generen el tiempo de respuesta no sea mayor a 1,5 segundos considerando que un instante "X" pueden ser mas de 1 los usuarios que realicen la misma consulta los 1,5 segundos no sería una mala medida , de todas formas se desea que los tiempos de respuesta sea lo más mínimo posible

## **4.4.4.2 Funcionalidad – Seguridad:**

Se busca construir un Software que sea seguro para la organización ya que los funcionarios deberán estar interactuando con las capacitaciones constantemente en lo que a consultas y otras acciones se refiere para ello el sistema contara con un control de acceso el cual será regido por Login y Password todo esto con el fin de mantener el sistema seguro contra perdida de información y otros factores que pudieran vulnerar la aplicación.

### **4.4.4.3 Operatividad – Usabilidad:**

Se espera construir un sistema amigable a cualquier nivel de conocimiento del usuario esto teniendo en cuenta que los usuarios deberán realizar más de una acción en el sistema por ende la aplicación será de fácil uso y amigable para todos y sin ningún tipo de complicación para los usuarios futuros.

## **5 FACTIBILIDAD**

## **5.1 Factibilidad técnica.**

### **Hardware**

- Servidor: El Servidor propio con el cual cuenta el Hospital para poder alojar el sistema
- Cable de Red: 200 mts de clable rj45 para realizar las conexiones entre los equipos del establecimiento y añadir el servidor a la red de la empresa. (Valores Aproximados)
- Switch: para unir los equipos en red.

## **Software**

- Sublime Text 2
- Apache 2.2.17 Servidor web HTTP de código abierto.
- MySQL 5.5.8 Sistema de gestión de base de datos.
- PHP 5.3.5 Lenguaje de programación usado desarrollo web y que puede ser incrustado dentro de código HTML
- Moodle 2.3

.

**Sublime Text 2:** Es un editor de texto y editor de código fuente creado en "Phyton" desarrollado originalmente como una extensión de "Vim" , es un muy conocida por las funcionalidades que posee y por lo potente que es , fácil de adaptar a nuevos frameworks de trabajo que han parecido , como es el caso de "Bootstrap" , lo que hace aun mucho mejor esta herramienta que su descarga es gratuita , si bien en algunas ocasiones pide registrar el código de validación eso no entorpece en absolutamente nada el desarrollo de proyectos que se estén ejecutando sobre esta herramienta.

**Apache:** Es un servidor web HTTP de código abierto. Presenta características altamente configurables, bases de datos de autenticación y negociado de contenido, pero fue criticado por la falta de una interfaz gráfica que ayude en su configuración. Apache tiene amplia aceptación en la red: desde 1996, Apache, es el servidor HTTP más usado. Alcanzó su máxima cuota de mercado en 2005. El servidor consta de una sección core y diversos módulos que aportan mucha de la funcionalidad que podría considerarse básica para un servidor web.

**MySQL:** Un sistema de gestión de base de datos relacional, multihilo y multiusuario con más de seis millones de instalaciones.

**Lenguaje de programación PHP:** Es un lenguaje interpretado de propósito general ampliamente usado, diseñado especialmente para desarrollo web y que puede ser incrustado dentro de código HTML. Generalmente se ejecuta en un servidor web, tomando el código en PHP como su entrada y creando páginas web como salida. Puede ser desplegado en la mayoría de los servidores web y en casi todos los sistemas operativos y plataformas sin costo alguno. PHP se encuentra instalado en más de 20 millones de sitios web y en un millón de servidores, el número de sitios en PHP ha compartido algo de su preponderante sitio con otros nuevos lenguajes no tan poderosos desde agosto de 2005.

**Moodle 2.3:** es una aplicación web de tipo Ambiente Educativo Virtual, un sistema de gestión de cursos, de distribución libre, que ayuda a los educadores a crear comunidades de aprendizaje en línea. Este tipo de plataformas tecnológicas también se conoce como LMS (Learning Management System).

Estas herramientas son de gran utilidad en el ámbito educacional, ya que permiten a los profesores la gestión de cursos virtuales para sus alumnos (educación a distancia o elearning), o la utilización de un espacio en línea que dé apoyo a la presencialidad (aprendizaje semipresencial, blended learning o b-learning).

### **5.2 Factibilidad Operativa**

El Software (Plataforma) tendrá un alto impacto en el interior del establecimiento del Hospital Comunitario de Salud Familiar ya que tendrá un mayor y optimo control sobre el proceso de capacitaciones debido a que actualmente sin un sistema de apoyo a este proceso de hace sumamente difícil llevarlo acabo debido a los problemas de tiempo , espacios y recursos que aparecen cada vez que se comienza con este proceso , además del hecho de sumar que los funcionarios de este establecimiento ya no deberán viajar a la ciudad de Chillan para realizar algunas capacitaciones , cuando la aplicación finalmente este construida desaparecerán todos de los factores que fueron determinantes para llevar a cabo su construcción , dicho sea de paso una vez que se implemente a nivel local (Hospital Coelemu) el producto será presentado al Servicio de Salud de Nuble (SSÑ) con el fin de ver la posibilidad si el producto puede ser implementado en Hospitales de la provincia donde tampoco existe una herramienta que ayude a llevar a cabo este proceso de forma optima y controlada.

Otro punto favorable es que todos los actores involucrados en este proceso ser verán beneficiados por que la plataforma instaura un tipo de orden para el proceso, pues el Administrador de Capacitación puede llevar a cabo este proceso de forma fácil y optima sin la necesidad de estar "Persiguiendo" a los funcionarios que se capacitan para consultarles por tiempos disponibles para que participen de las capacitaciones, los docentes creadores de contenido podrán interactuar con el administrador de capacitaciones a través de la plataforma sin moverse de su lugar de trabajo, y bueno finalmente los usuarios que se capaciten dejaran de lado todas las dificultades que antes existían cuando se desarrollaban las capacitaciones estas eran tiempo, espacio y recursos.

Se ha analizado la factibilidad operativa a nivel de impacto y también con los actores, finalmente queda analizar este impacto a nivel de empresa u organización, la aplicación de esta plataforma web ayudan a producir servicios de mejor calidad que es lo que las personas buscan , se puede decir que desde el punto de vista de los recursos, el software es un medio de producción que ayuda a mejorar los procesos, administrar de mejor forma los recursos y

también modificar la institucionalidad de la empresa (Normas aplicadas al software), todo con el fin de ir mejorando la empresa en un punto de vista relacionado con la visión, misión, los objetivos estratégicos de esta y por supuesto las metas que tiene como empresa (en este caso como establecimiento público "Hospital").

Por eso se entiende que desde el punto de vista de la factibilidad operativa la implementación de esta plataforma tiene un alto nivel de impacto si se le mira como empresa, ya que se ven beneficiados los actores que participan en ella, hay una notable mejora en los procesos del establecimiento como lo es el directamente involucrado "Capacitación" y ese enlaza a la inducción por ende claramente se mejoran los proceso, y por ultimo existirá una mejora en la distribución de los recursos, ya sean financieros o humanos.

### **5.3 Factibilidad Económica**

El estudio de la factibilidad económica consiste en calcular los costos del proyecto, tomando en cuenta la adquisición de equipos, personal, compra de software, costos en los procedimientos de levantamiento de información, preparación de documentos, mantenimiento del sistema, entre otros aspectos. Los cuales determinaran cuan accesible es el sistema desde el punto de vista económico.

A continuación se presenta una descripción de los costos operativos necesarios para ejecutar los procedimientos del sistema propuesto.

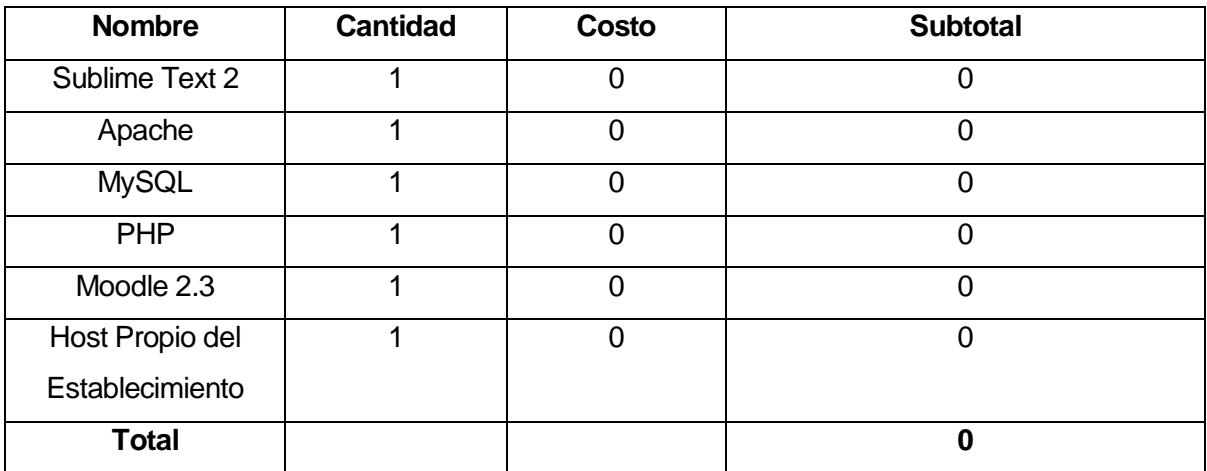

#### **Software**

El Costo del Software será nulo debido a que los programas que se utilizaran para el desarrollo de este son todos de libre acceso salvo en el Sublime Text 2 que a pesar de ser un programa pagado las normas del software permiten que se pueda utilizar este programa sin la necesidad de que sea registrado, mientras que los programas Apache, MySQL . PHP vienen todos contenidos en el programa gratuito WampServer 2.2 que permite ser descargado de forma libre desde la web del autor sin la necesidad de pagar nada o registrar datos , lo que pudo haber representado algún gasto para el establecimiento pudo haber sido el donde alojar el sistema (Host) pero para suerte del Hospital ellos cuentan con su propio alojador por lo que en cuanto a software de refiere el establecimiento no tendrá gasto alguno.

### **Equipamientos**

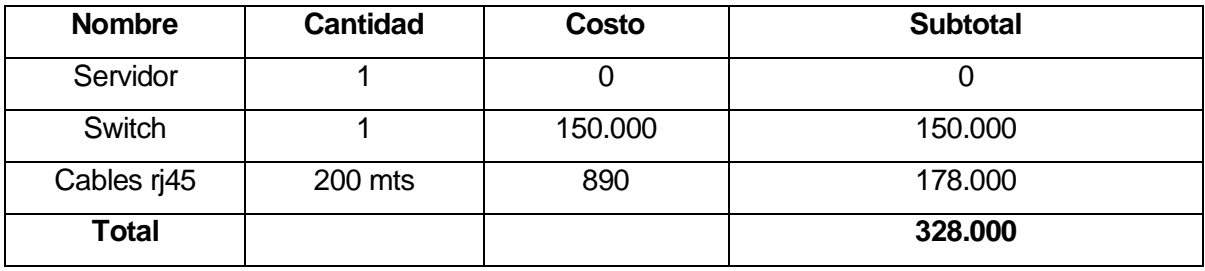

En cuanto a los equipamientos se refiere el establecimiento no tendrá gasto alguno en compras de servidor debido a que ellos cuentan con el propio, mientras que donde generaran gastos es en la compra del Swicth y los Cables rj45 para establece las conexiones correspondientes.

## **Personal**

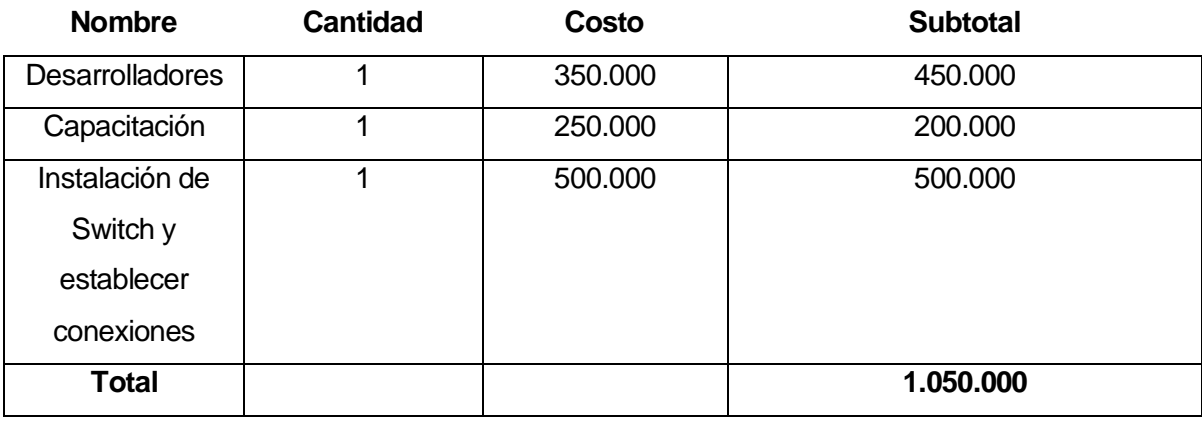

42

En cuanto al gasto de personal se refiere en los desarrolladores el establecimiento deberá cancelar la suma expuesta anteriormente en la tabla considerando que este es un proyecto para obtención de titulo y considerando que solucionara bastantes problemas existentes en el establecimiento, además en la capacitación se cobra ese monto ya que se considera que requiere de gran trabajo capacitar a mas de 60 funcionarios e ir agrupándolos para enseñarles a utilizar la plataforma.

Donde deberán invertir un poco mas será en buscar técnico/s para la configuración del Switch y establecer las conexiones correspondientes.

### **5.4 Conclusión de la Factibilidad**

Como se puede ver claramente la factibilidad de este software es positiva, esto lo respalda el hecho de que los costos de implementación son casi nulos debido a que las herramientas que se utilizaran para el desarrollo de este proyecto son software gratuitos y todos disponibles en la red para poder ser descargados.

En cuanto al Hardware tampoco es relevante en términos de la inversión ya que solo se deber invertir en lo que es el Switch y los cables.

Finalmente agregar a todo lo anterior el gran impacto que tendrá esta aplicación en el interior del establecimiento ya que cuando la aplicación se encuentre operativa le solucionara los problemas actuales que existen cuando se desarrollan las capacitaciones, estos problemas son tiempo, espacio y RRHH.

## **6 ANÁLISIS**

### **6.1 Diagrama de Casos de Uso**

### **6.1.1 Actores**

**Súper Administrador** 

### **Rol dentro de la empresa**

No presenta un rol en el interior del establecimiento, ya que se necesitara del súper administrador cuando ocurran imprevistos los cuales por motivos de privilegios y lógicos solo pueden resueltos por el súper administrador (Usuario Root)

En lo que nivel de sistema se refiere el súper administrador es quien tiene los máximos privilegios ya que podrá acceder a todas las opciones disponibles en el dicho sistema.

## **Nivel de Conocimientos técnicos requeridos**

- Manejo del Software principal de la empresa
- Usuario con conocimientos en software de administración, estos conocimientos le permitirán manejar sin un solo problema el software.
- Conocimiento del lenguaje en el cual está realizado el sistema en caso de presentarse dificultades netamente de la programación del sistema.
- Conocimiento en el área de las base de datos

### **Nivel de Privilegios en el Sistema**

- Privilegios de Súper Administrador, Nivel Máximo ya que podrá administrar los datos de absolutamente todos los actores que participan en el sistema , además solo el podrá manejar el borrado de datos en general.
- Ver los distintos estados de las funcionalidades del sistema
- Ver todas las opciones del sistema

### **Administrador del Sistema**

#### **Rol dentro de la empresa**

El rol que tiene el/los administradores del sistema es el de jefe RRHH, el súper administrador otorgara muchos privilegios al administrador del sistema quienes serán los encargados de monitorear los procesos del sistema, desde ingresar y eliminar datos hasta resolver problemas pequeños que pudieran aparecer durante el proceso de capacitación, como por ejemplo la reinserción de un funcionario al sistema.

#### **Nivel de Conocimientos técnicos requeridos**

- Conocimientos Básicos de un Computador
- Conocimiento de uso de software a implementar en la empresa :
	- 1. Ingresar Datos
	- 2. Hacer Consultas (limitadas)
	- 3. Modificar Datos
	- 4. Monitorear las distintas opciones del sistema.
	- 5. Mantención de los datos de usuarios del sistema
- Conocimiento de uso de navegadores web, considerando que el sistema será web es un conocimiento que el administrador debe dominar.

#### **Nivel de privilegios en el Sistema**

El nivel que presenta en el sistema es avanzado ya que deberá administrar los datos de los usuarios (Administrador de Capacitaciones, Docente facilitador de material para capacitación y los funcionarios que se capacitataran) a través de las funciones básicas del sistema las cuales son ingresar datos, modificar datos y realizar consultas sobre el sistema.

### **Administrador de capacitaciones**

#### **Rol dentro de la empresa**

El administrador de capacitaciones será el profesional que se encargara de facilitar dichas capacitaciones, sus funciones en el establecimiento son las de Tecnólogo Medico y Facilitador de capacitaciones.

#### **Nivel de Conocimientos técnicos requeridos**

- Saber Utilizar de forma optima el ingreso a internet ya que por ser una plataforma web debe tener los conocimientos necesarios para poder ingresar al sistema
- Conocimientos básicos de un computador

### **Nivel de privilegio en el Sistema**

El nivel de privilegio que tiene este administrador es medio ya que a su cargo tiene diversos procesos que son de mediana complejidad como por ejemplo manejar el ingreso de funcionarios al sistema y modificación de los datos de dichos funcionarios, además tiene otras opciones sencillas que administrar , como lo son revisar el estado de las capacitaciones , revisar el resultado de las capacitaciones y revisar el material ingresado al sistema por parte de los docentes creadores del material de capacitación.

#### **Docente/s creador/es de material de capacitación**

#### **Rol dentro de la empresa**

Algunas veces tiene rol en el interior de la empresa, otras veces no , esto se debe a que en muchas ocasiones se solicita el material a profesionales que son ajenos al establecimiento (profesionales de otros establecimientos pertenecientes a otras comunas) , y en las ocasiones que se solicita el material a los profesionales del propio establecimiento estos cumplen el rol correspondiente a su área de trabajo.

### **Nivel de Conocimientos técnicos requeridos**

- Tener conocimientos básicos del uso de un computador
- Saber ingresar a internet
- Poder hacer un correcto uso del navegador web

#### **Nivel de Privilegio en el sistema**

 El nivel de privilegio que tiene este actor en el sistema es básico ya que solo debe ingresar el material al sistema que posteriormente será revisado por el administrador de capacitaciones y luego puesto a disposición de los funcionarios que se capacitaran, otra tarea que tiene este actor es la de eliminar dicho material.

#### **Funcionarios o Usuarios**

#### **Rol dentro de la Empresa**

Ya que son todos los funcionarios del establecimiento público los que se deben capacitar sus roles pasan desde Auxiliares de Aseo, porteros, enfermeros, paramédicos, nutricionistas, doctores hasta el director del hospital por ende el rol en el interior del establecimiento dependerá del tipo de usuario que se esté capacitando.

#### **Nivel de Conocimientos técnicos requeridos**

- Tener los conocimientos básicos del uso del computador
- Saber ingresar a internet
- Poder hacer un uso correcto de los navegadores de internet

#### **Nivel de Privilegio en el sistema**

 El nivel de privilegio de estos actores será mínimo ya que ellos solo deben hacer uso de la plataforma a través de las siguientes acciones: Comenzar proceso de capacitación, consultar resultados, ver calificación, las cuales no representan dificultad alguna

## **6.1.2 Diagrama de Caso de Uso y Descripción**

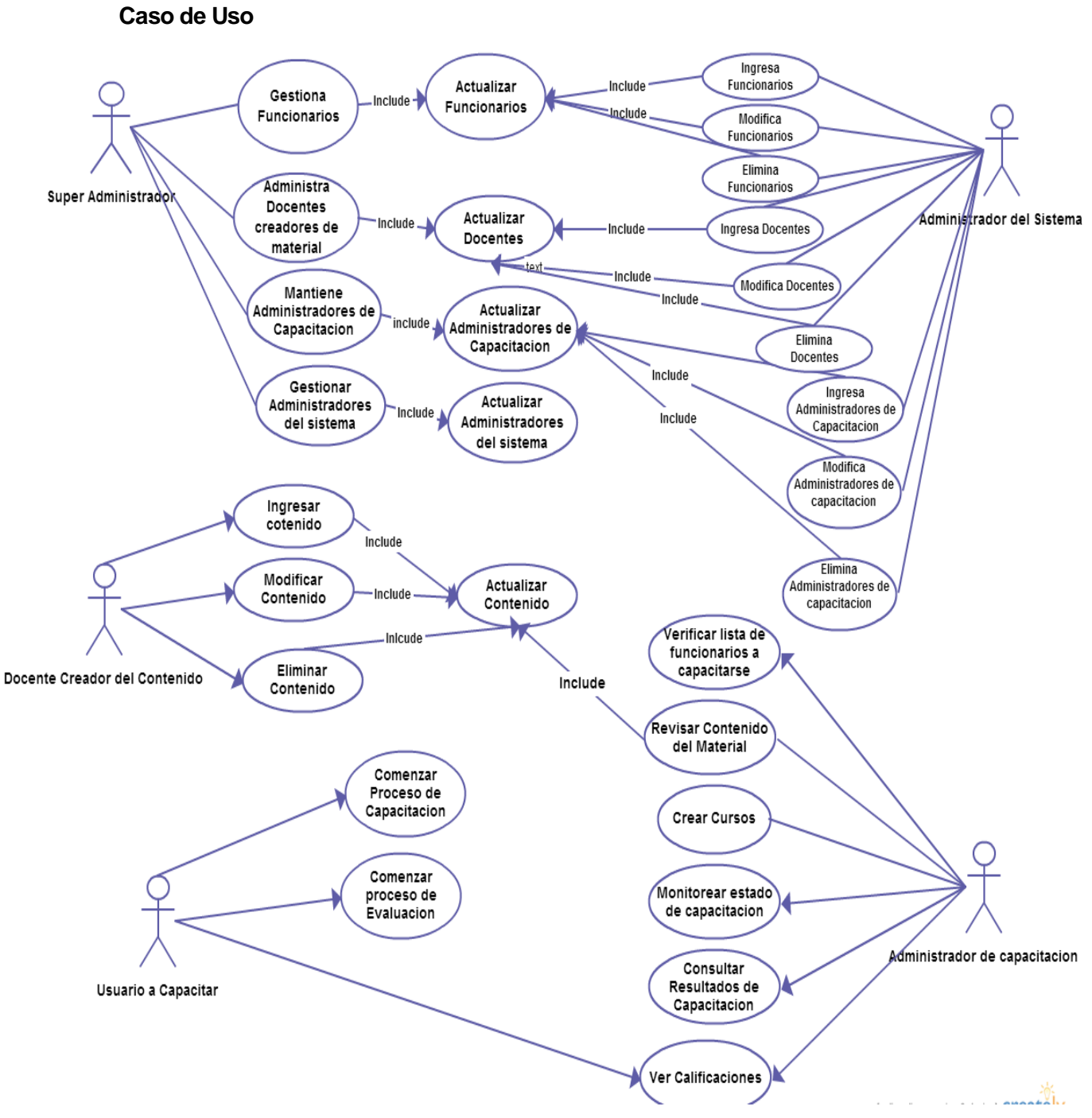

### **Figura 4**

**Nota:** Con el fin de no entorpecer el diagrama y hacer más difícil su lectura, no se agrego al Súper administrador al resto de los casos de uso, pero cabe aclarar que él tiene acceso a todos los casos que se pueden observar en la figura 4.

### **Descripción**

El caso de uso que fue expuesto anteriormente representa la interacción que tiene los actores con el sistema.

El **Súper administrador** es quien tiene los máximos privilegios en el sistema, ya que él tiene control sobre todas las acciones que existen, como se muestra en la **figura 4** el es la persona encargada de gestionar a todos los funcionarios del establecimiento (los cuales no tienen otros privilegios de administración dentro del sistema) , también es el encargado de administrar a los docentes encargados de crear el material de capacitación , además se encarga de mantener a los administradores de capacitación y gestionar a los administradores del sistema , estos últimos son aquellos los cuales se encargan de mantener el sistema cuando el súper administrador no esté en el establecimiento.

Si bien en la figura no se muestra el poder de privilegios que tiene el súper administrador, el tiene acceso a todos los casos de uso que muestra la figura.

El **Administrador del sistema** tiene bastantes privilegios, en la mayoría comparte algunos con el súper administrador como por ejemplo, gestionar a los funcionarios, administrar a los docentes encargados de crear material de capacitación y además mantiene a los administradores de capacitación (todos ellos por Ingreso , modificación y eliminación de información), por privilegios el no puede gestionarse así solo, ya sea eliminarse o agregar otro administrador del sistema, eso corre por parte de del súper administrador , lo que si puede hacer es modificar su cuenta , pudiera incluso realizar consultas moderadas pero no se considera necesario ya que para el resto de las acciones existe un actor que administra su propia área.

El **Administrador de las capacitaciones** tiene como máximo privilegios las acciones que tienen que ver netamente con el proceso de capacitación, las cuales no repercuten en nada a las acciones de los otros administradores de sistema, sus acciones en el sistema serán las siguientes, Verificar lista de los funcionares que se van a capacitar, revisar el contenido del material que será dispuesto a disposición del personal que se capacite, monitorear el estado de las capacitaciones , consultar el resultado de las capacitaciones y por ultimo ver las calificaciones obtenidas por los participantes en el proceso

El/los **Docentes creador de material** tiene solo los privilegios necesarios para hacer que el sistema funcione a la perfección, el/los solo deben encargarse de gestionar el material que será puesto a disposición de los funcionarios para que se capaciten, dicha tarea la llevaran a cabo con 3 acciones, Ingresar contenido, modificar contenido, eliminar contenido, una vez que el material se encuentra alojado en el sistema será revisado por el administrador de capacitación para asesorarse de que se encuentran todos los contenidos , en caso de faltar algo este le notificara al docente creador del material para realizar las correspondientes modificaciones.

Finalmente el/los últimos actores en interactuar con el sistema serán los usuarios que se consideran finales, **Usuarios a Capacitar** estos son los que interactúan con el sistema a través de comenzar proceso de capacitación, comenzar proceso de evaluación y finalmente ver la calificaciones que obtuvieron por participar en este proceso.

#### **6.1.3 Especificación de los Casos de Uso**

### **Caso de Uso: <Gestionar Funcionarios >**

**Descripción:** Quien se encarga de esta caso de uso es el súper administrador donde deberá realizar las siguientes acciones, ingresar datos, modificar datos, eliminar datos.

En este caso de Uso el rol fundamental es del Súper Administrador quien tiene a su cargo las siguientes acciones:

- o Ingresar datos Funcionario: El súper Administrador deberá ingresar al sistema los datos del nuevo funcionario al sistema.
- o Modificar datos funcionarios : El súper administrador debe modificar los datos que sean necesarios del nuevo funcionario ingresado al sistema , en caso de que por ejemplo se halla ingresado mal su número de Rut.
- o Eliminar datos funcionarios: Esta acción se realiza por parte del súper administrador cuando se solicite eliminar algún dato que este demás del nuevo funcionario anteriormente ingresado.

### **Pre-Condiciones:**

- o Existe al menos un funcionario ya ingresado
- o El Súper Administrador debe ingresar al sistema ( previo logueo)
- o Se solicite al súper administrador realizar alguna de las acciones

#### **Post-Condiciones:**

- o Se agrega la información al sistema con los datos ingresados del nuevo funcionario
- o Aumenta la lista de funcionarios a capacitarse

# **Flujo de Eventos Básicos**

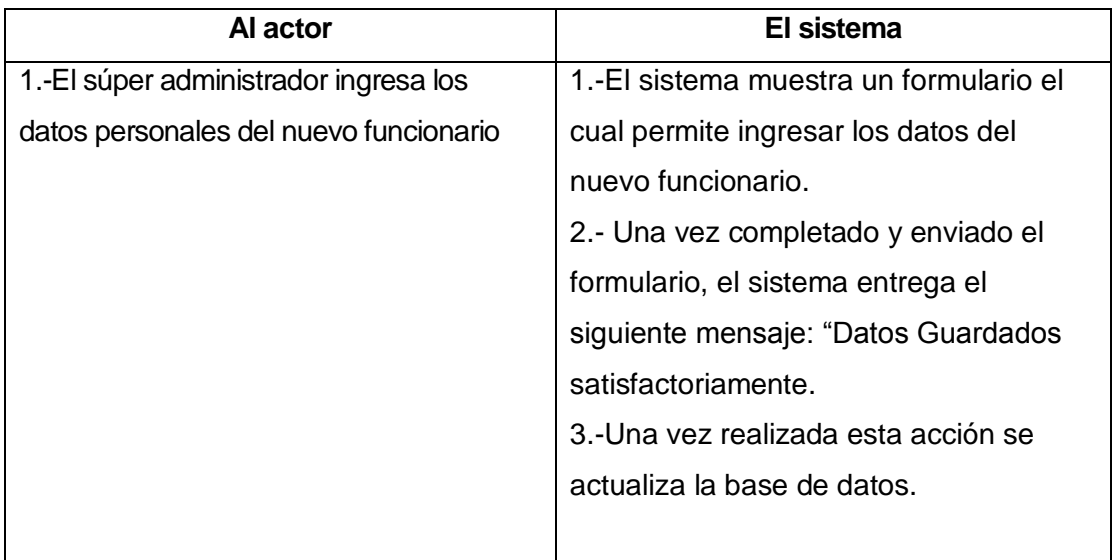

# **Flujo de Eventos Alternativo**

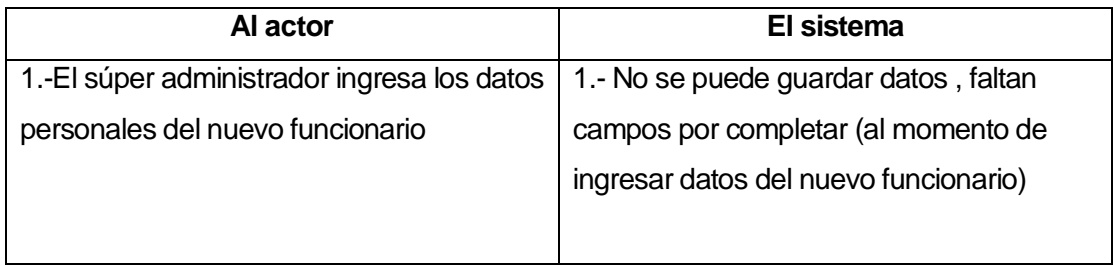

# **Flujo de Eventos Básicos**

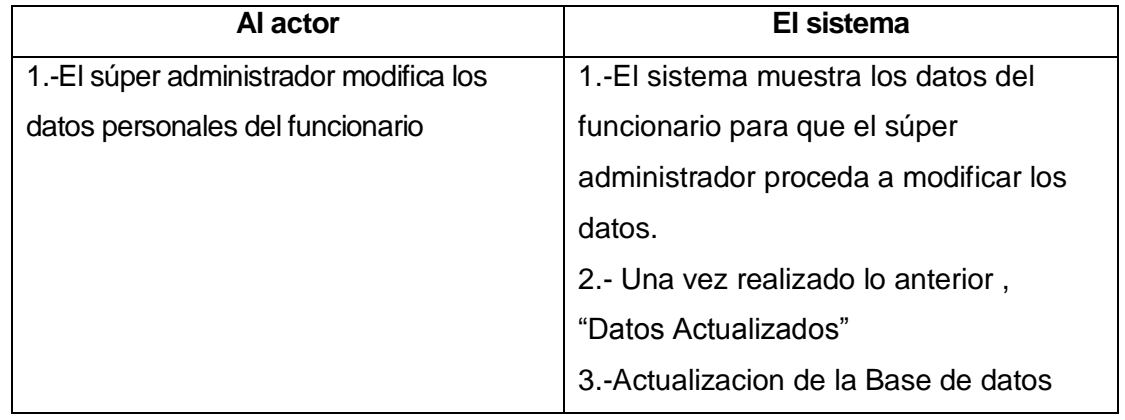

## **Flujo de Eventos Alternativos**

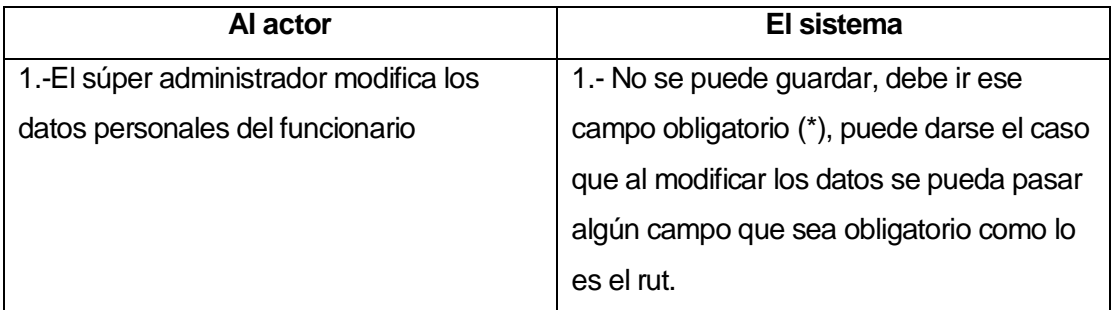

## **Flujo de Eventos Básicos**

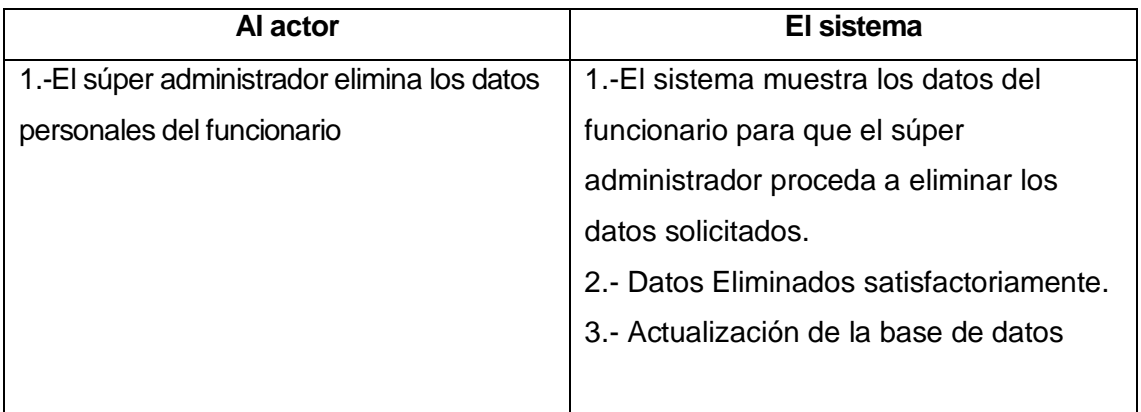

# **Flujo de Eventos Alternativos**

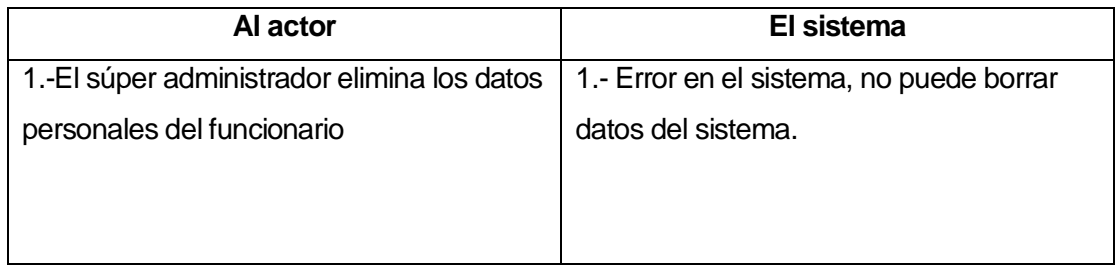

### **Caso de Uso: < Administra Docentes Creadores de Material>**

**Descripción:** En este caso de uso el súper administrador puede realizar las siguientes acciones : Ingresar docentes , modificar docentes , eliminar docentes

En este caso de Uso el rol fundamental es del Súper administrador

- o Ingresa Docente: el Súper administrador ingresa un nuevo docente creador de material al sistema
- o Modificar Docente: el Súper administrador modifica los datos de un docente ingresado previamente al sistema
- o Elimina Docente : el súper administrador elimina por completo al docente creador de material del sistema

## **Pre-Condiciones:**

- o El Súper administrador debe ingresar al sistema ( previo logueo)
- o Para eliminar docente creador de material, debe existir al menos uno de estos ingresados en el sistema
- o Para modificar docente, debe existir al menos un usuario en el sistema.

## **Post-Condiciones:**

- o Se agrega la información al sistema con los datos ingresados del docente creador de material
- o Se elimina el docente deseado en el sistema, borrando toda la información correspondiente a este usuario.
- o Se cambian los datos en el sistema, se guarda la última modificación realizada por el Súper usuario.

# **Flujo de Eventos Básicos**

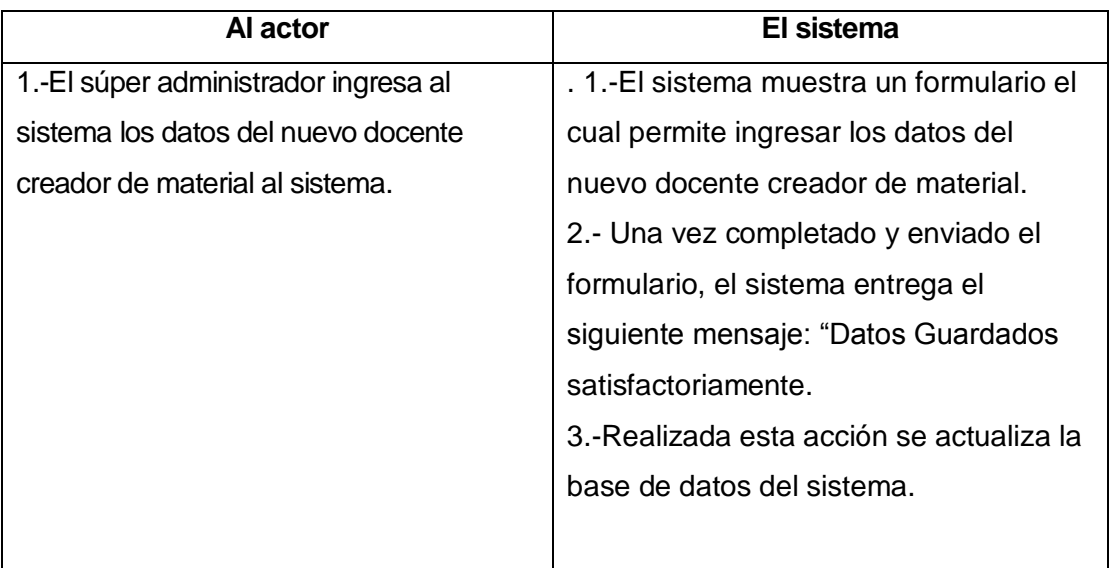

# **Flujo de Eventos Alternativo**

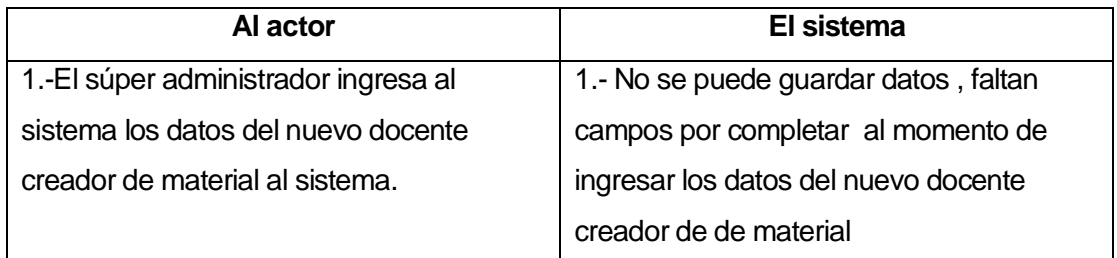

# **Flujo de Eventos Básicos**

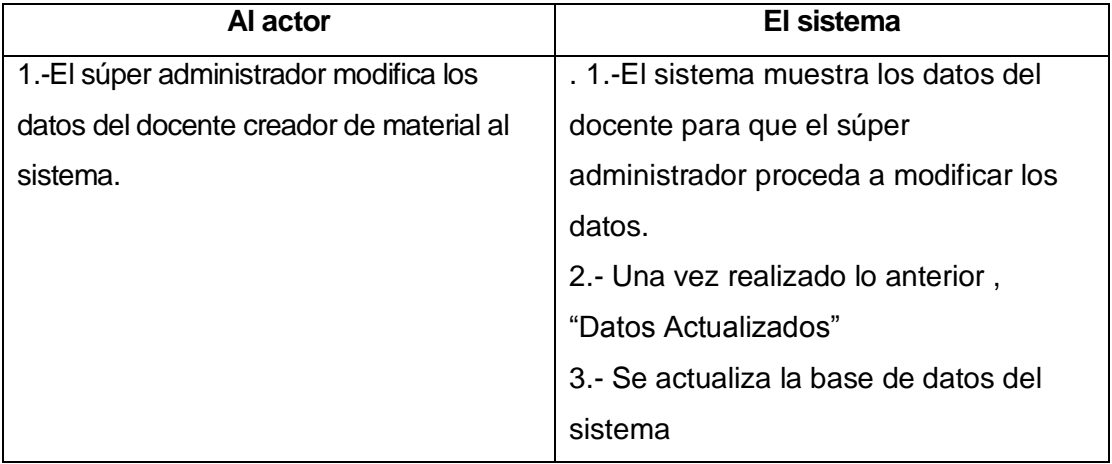

# **Flujo de Eventos Alternativos**

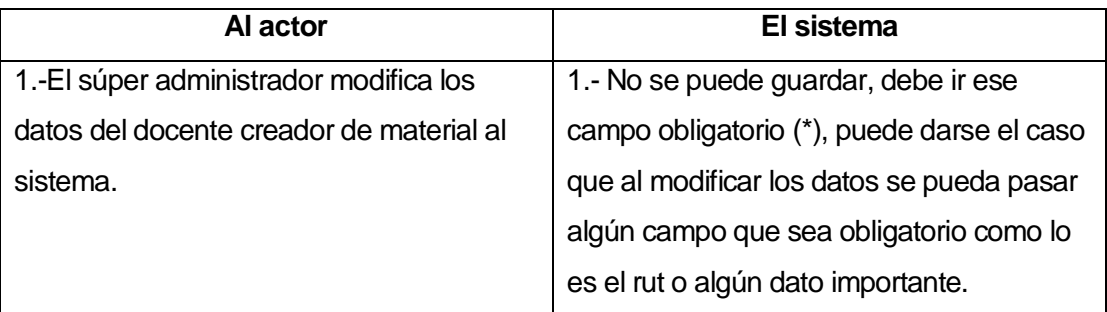

## **Flujo de Eventos Básicos**

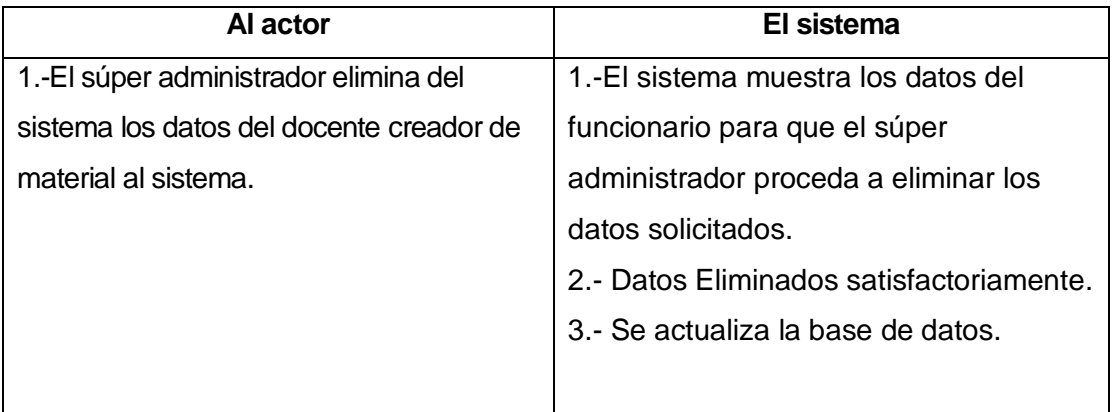

## **Flujo de Eventos Alternativos**

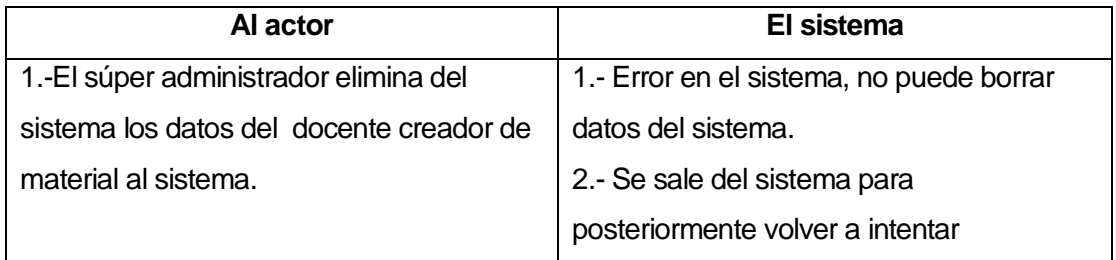

### **Caso de Uso: < Mantener Administradores de Capacitación>**

**Descripción:** En este caso de uso el súper administrador se encarga de realizar las siguientes acciones: Ingresar administradores de capacitación, modificar administradores de capacitación, eliminar administradores docentes de capacitación.

Como se puede notar el rol fundamental lo tiene el súper administrador

- o Ingresar datos administradores de capacitación: el súper administrador ingresa los datos del nuevo administrador de capacitación al sistema.
- o Modificar datos administrador capacitación : el súper administrador modifica los datos del administrador de capacitaciones que existen en el sistema
- o Elimina datos de administrador capacitación: el súper usuario elimina los datos del administrador de capacitaciones, por motivos de reemplazo por motivos de despido.

## **Pre-Condiciones:**

- o El súper administrador debe ingresar al sistema previo logueo.
- o Debe existir por lo menos un administrador de capacitación en el sistema para que se pueda realizar alguna de las acciones.

## **Post-Condiciones:**

- o Se agrega la información al sistema con los datos del nuevo administrador de capacitación.
- o Existe por lo menos administrador en el sistema.

# **Flujo de Eventos Básicos**

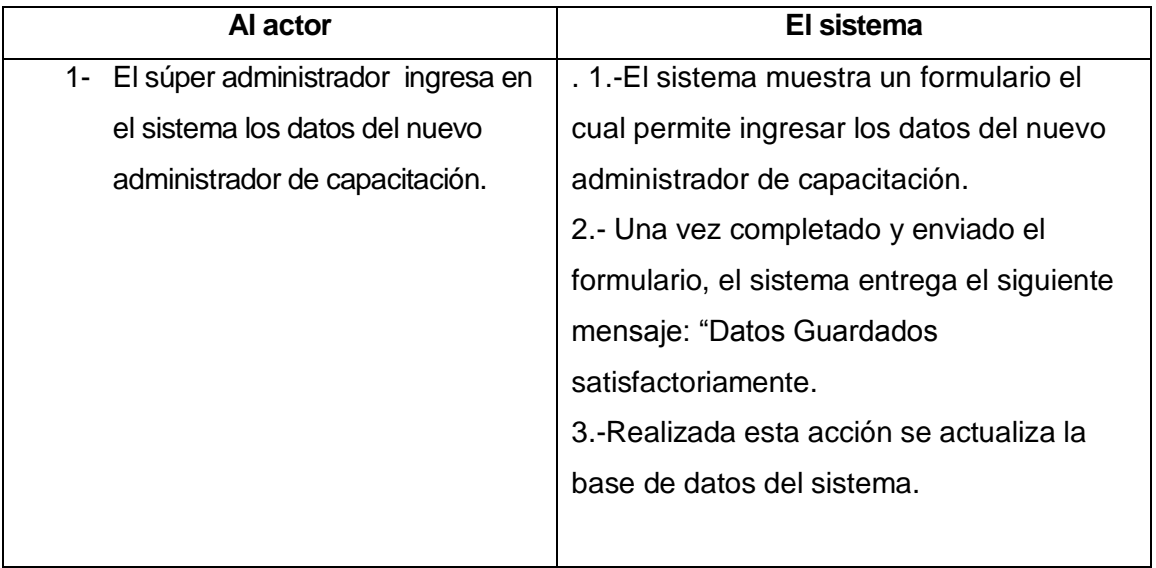

# **Flujo de Eventos Alternativo**

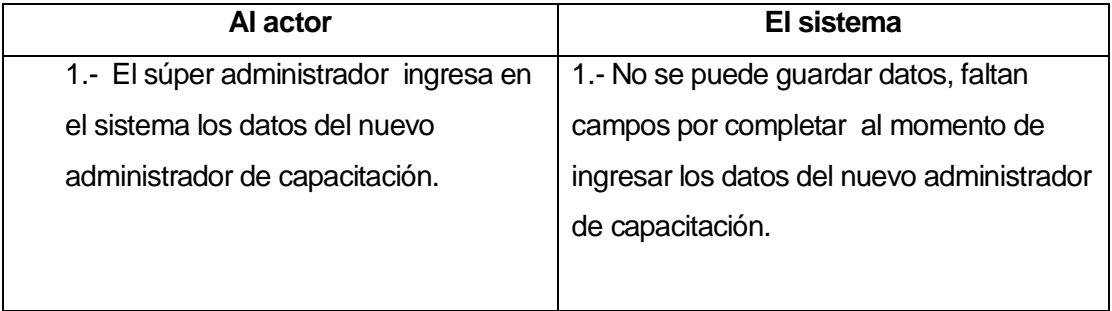

## **Flujo de Eventos Básicos**

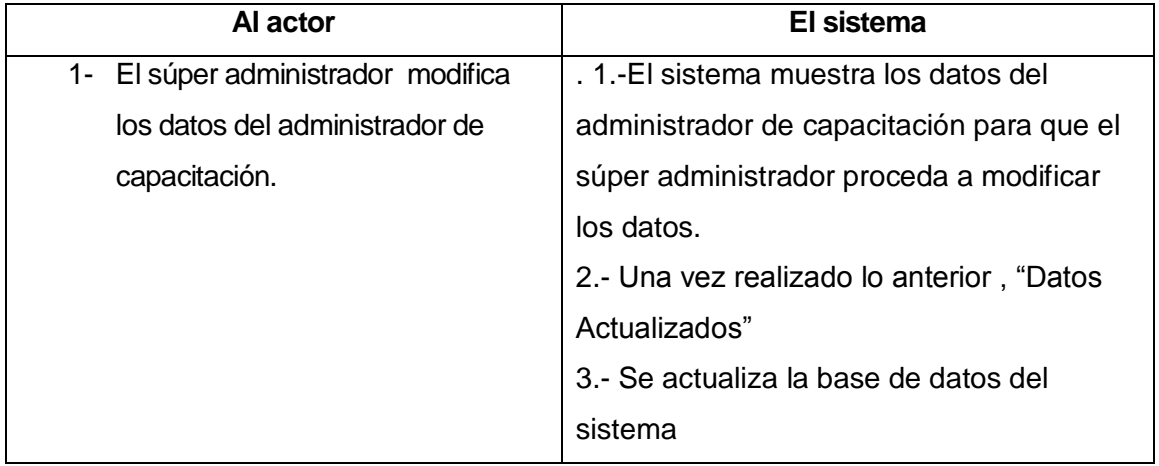

# **Flujo de Eventos Alternativos**

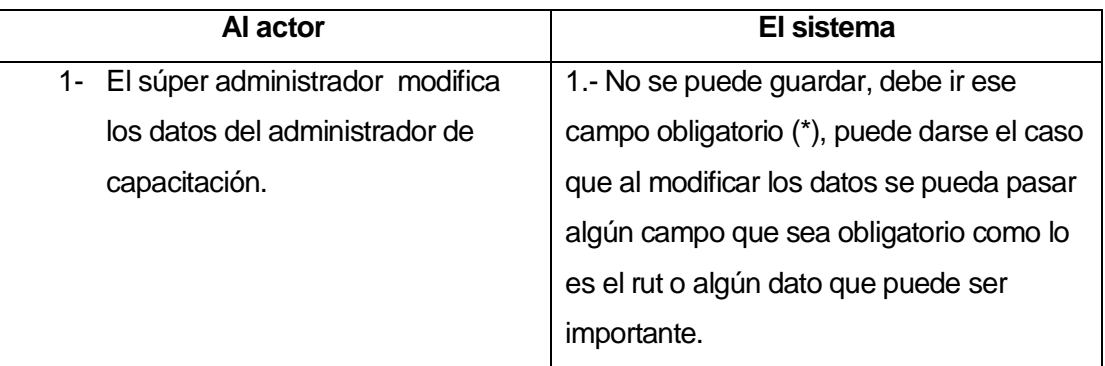

# **Flujos de Eventos Básicos**

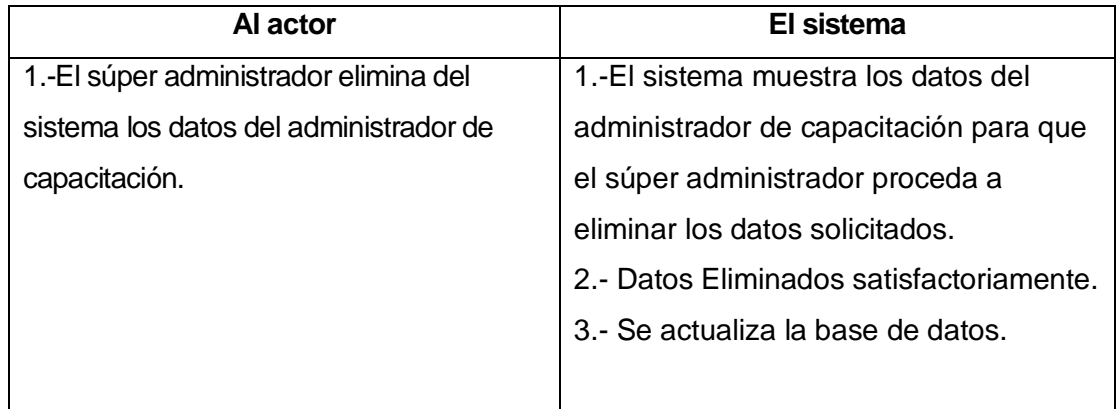

# **Flujos de Eventos Alternativos**

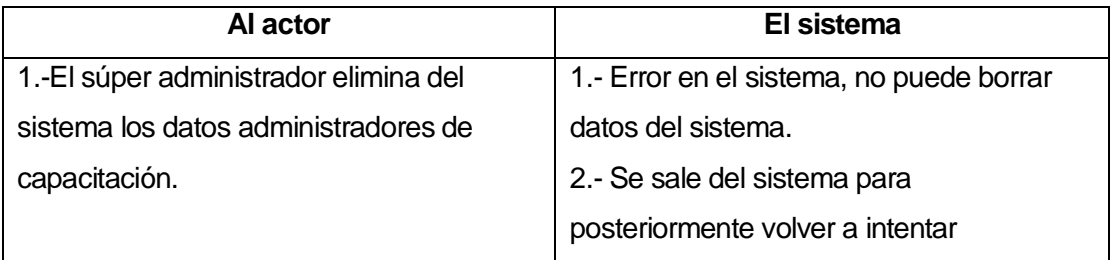

### **Caso de Uso: <Gestionar administradores del sistema>**

**Descripción**: En este caso de uso el rol fundamental lo tiene el súper administrador, el deberá realizar las siguientes acciones Ingresar administradores al sistema, modificar administradores del sistema y eliminar administrador de sistema.

- o Ingreso de datos al sistema: El súper administrador ingresa los datos del nuevo administrador de sistema.
- o Modificar datos: El súper administrador modifica los datos del administrador de sistema.
- o Eliminar datos: El súper administrador eliminar por completo los datos del administrador de sistema.

### **Pre-Condiciones:**

- o El súper administrador debe ingresar al sistema previo logueo.
- o Debe estar ingresado el administrador en el sistema para poder realizar alguna de las acciones permitidas (Ingresar, modificar, eliminar)

## **Post-Condiciones:**

- o La base de datos sufre una modificación , ya que se inserta , elimina o bien se modifica el administrador de sistema
- o La existencia de un administrador de sistema

# **Flujo de Eventos Básicos**

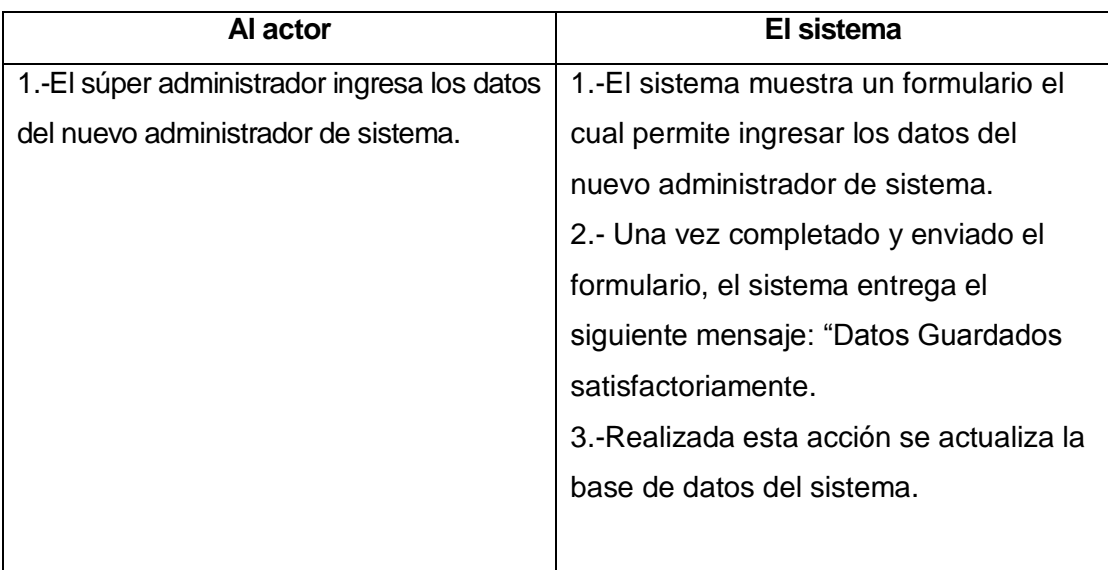

# **Flujo de Eventos Alternativo**

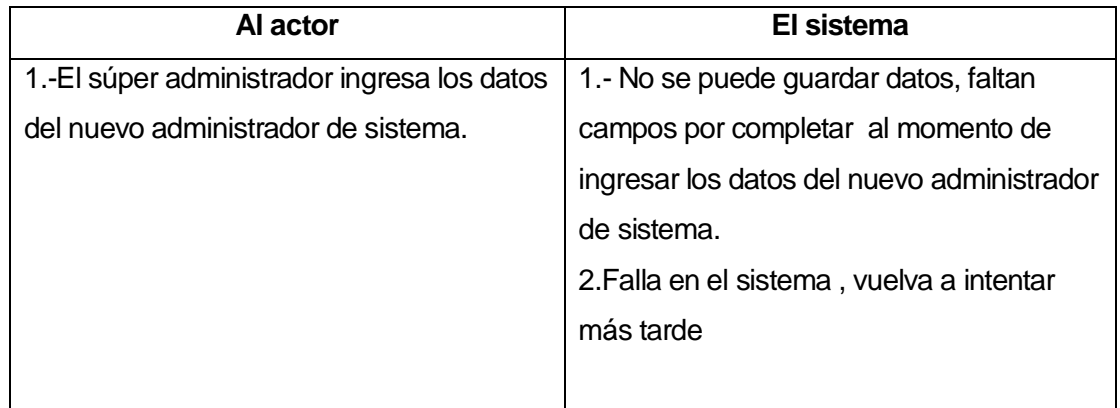

# **Flujo de Eventos Básicos**

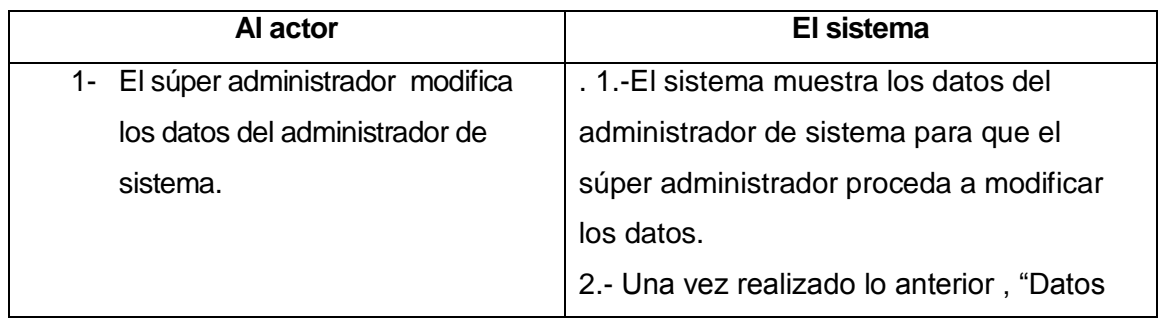

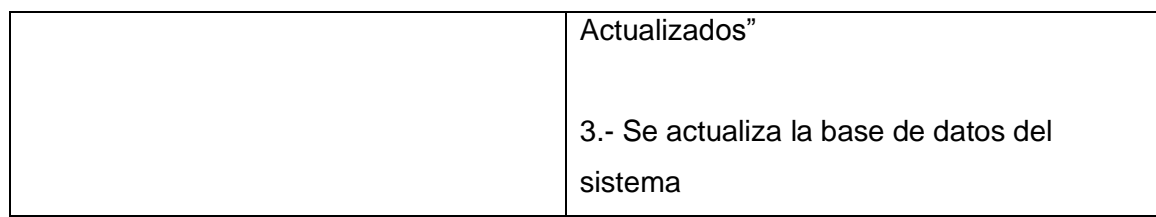

# **Flujo de Eventos Alternativos**

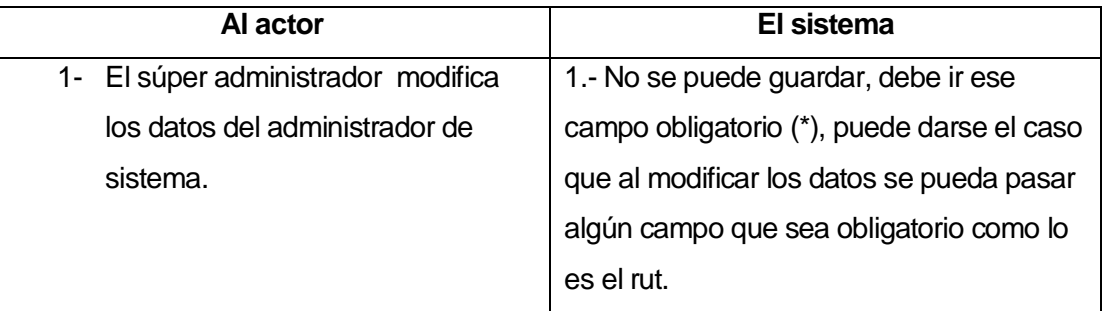

# **Flujo de Eventos Básicos**

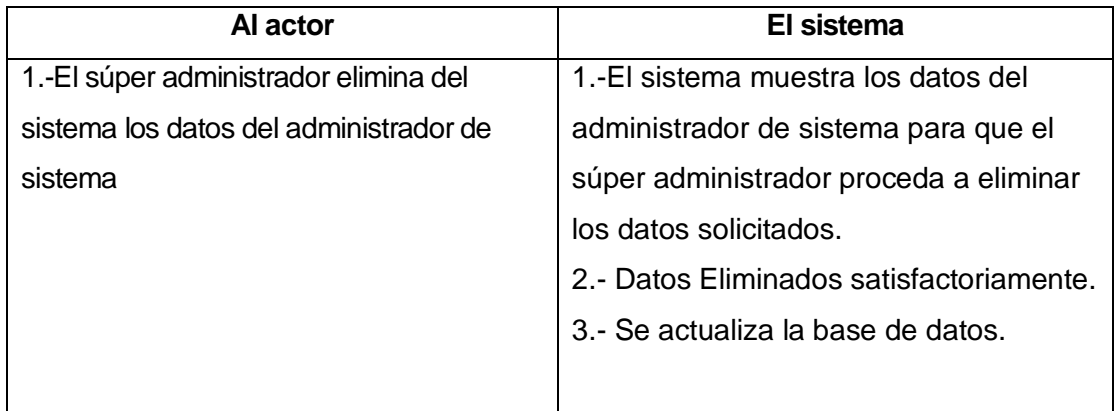

# **Flujo de Eventos Alternativos**

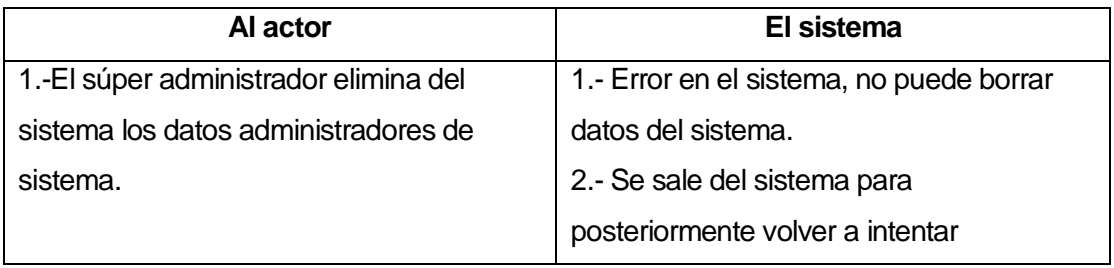

### **Caso de Uso: <Ingresar contenido >**

**Descripción:** El actor que tiene el rol fundamental en este caso de uso es el docente creador de material de capacitación, aquí deberá ingresar el contenido que los funcionarios utilizaran para capacitarse.

### **Pre-Condiciones**

o El docente creador de contenido debe estar registrado en el sistema para que pueda entrar en este a través del logueo y posteriormente pueda ingresar el contenido

## **Post-Condiciones**

- o El docente creador de contenido está en condiciones de subir ingresar un nuevo material al sistema.
- o Existencia de un material disponible en el sistema

## **Flujo de Eventos Básicos**

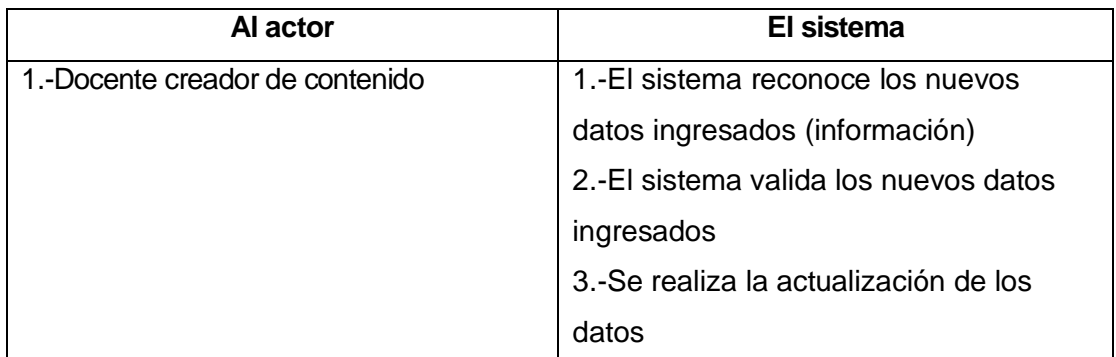

### **Flujo de Eventos Alternativo**

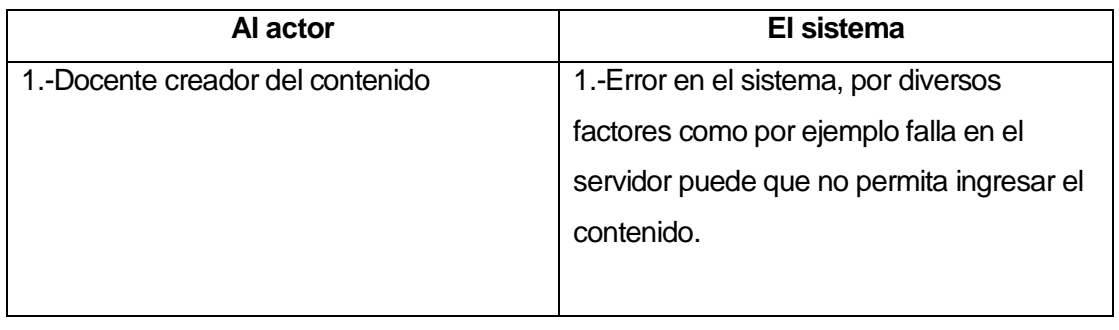

### **Caso de Uso: < Modificar contenido >**

**Descripción**: El rol fundamental en este caso de uso lo tiene el docente creador de material, la única acción que puede realizar en este caso de uso es modificar la información que ha sido subida previamente en el sistema.

- o Modificar Contenido: Modifica el contenido existente en el sistema
- **Pre-Condiciones:**
- o El docente creador debe estar ingresado en el sistema para poder ingresar a través del logueo
- o Para modificar algún tipo de contenido debe al menos existir alguno en el sistema.

## **Post-Condiciones:**

o Se cambian los datos en el sistema (actualización de contenidos), se guarda la última modificación realizada por el docente creador de material.

## **Flujo de Eventos Básicos**

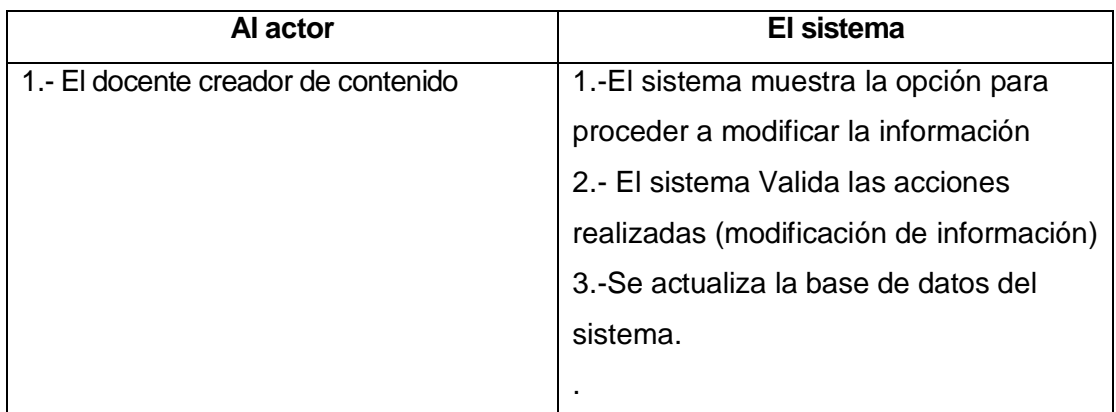

## **Flujo de Eventos Alternativo**

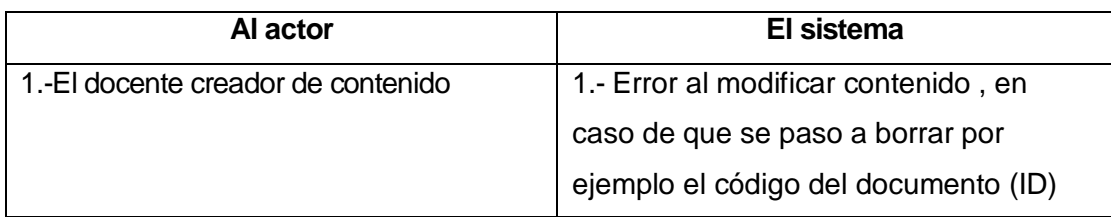

## **Caso de Uso: < Eliminar Contenido>**

 **Descripción:** En este caso de uso el rol fundamental lo tiene el docente creador de contenido, la única acción que pueda realizar en este caso es la de eliminar el contenido.

### **Pre-Condiciones:**

- o El docente creador debe estar ingresado en el sistema para poder ingresar a través del logueo
- o Para eliminar algún tipo de contenido debe al menos existir alguno en el sistema.

## **Post-Condiciones**

o Se cambian los datos en el sistema (eliminación de contenidos), se guarda la última modificación realizada por el docente creador de material.

## **Flujo de Eventos Básicos**

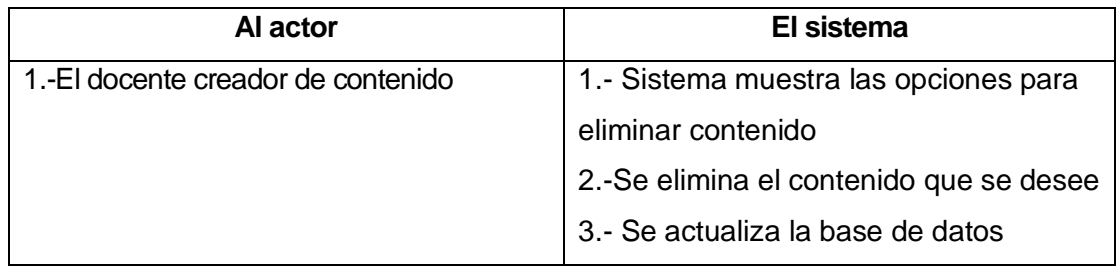

## **Flujo de Eventos Alternativo**

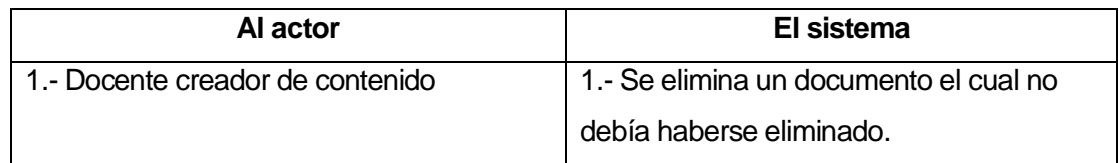

### **Caso de Uso : < Comenzar Proceso Capacitación >**

**Descripción**: Caso de uso en el cual el actor principal es el funcionario que se va a capacitar, este caso de uso marca el vamos al objetivo central del sistema, el cual es capacitar a sus funcionarios, la única acción que se puede realizar aquí es "Estudiar" el contenido el cual más adelante será evaluado.

## **Pre-Condiciones**

- o El Funcionario debe estar ingresado en el sistema para posteriormente entrar por medio del logueo
- o Debe existir el contenido que será estudiado

## **Post-Condiciones:**

- o El funcionario se ha capacitado
- o El funcionario puede comenzar el proceso de evaluación

## **Flujo de Eventos Básicos**

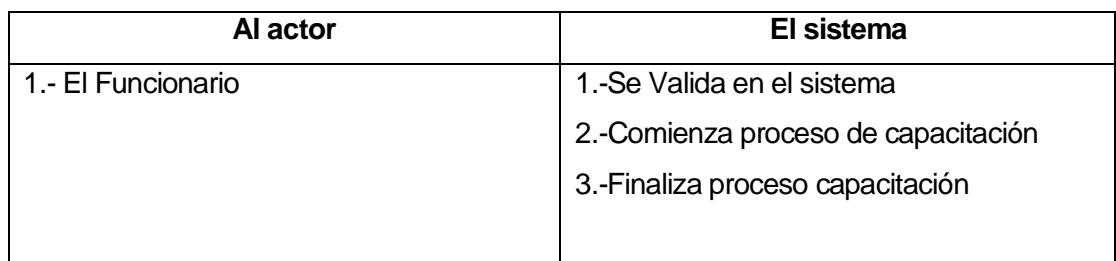

## **Flujo de Eventos Alternativo**

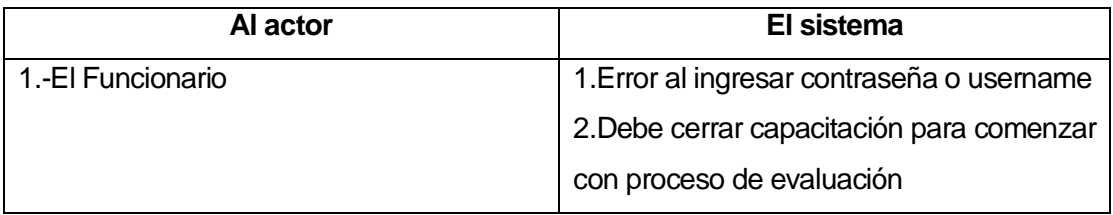

## **Caso de Uso: < Comenzar Proceso de Evaluación>**

 **Descripción:** En este caso de uso el rol fundamental lo tienen los funcionarios ya que es aquí donde ellos serán evaluados una vez que han finalizado la etapa de capacitación , la única acción que ellos realizan aquí es comenzar con la evaluación del material antes estudiado.

## **Pre-Condiciones:**

- o El Funcionario debe haber ingresado al sistema por medio del logueo
- o El funcionario debe haber finalizado el proceso de capacitación

## **Post-Condiciones:**

- o El funcionario ha finalizado la evaluación
- o El funcionario puede acceder a su calificación
- o El funcionario finaliza el proceso general de capacitación

## **Flujo de Eventos Básicos**

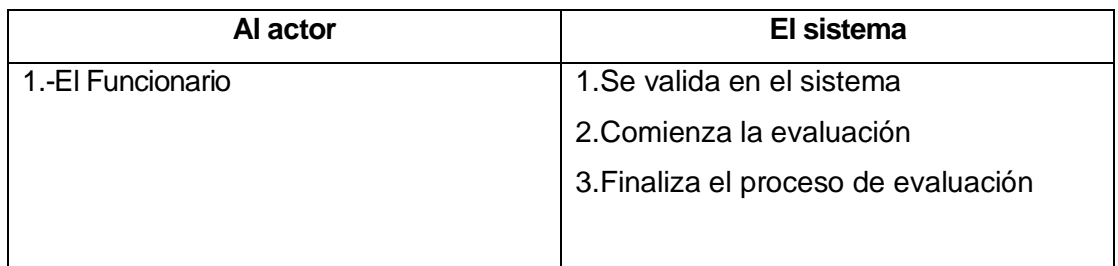

### **Flujo de Eventos Alternativo**

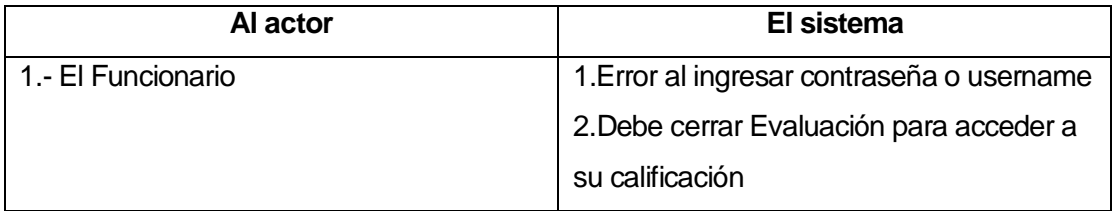

## **Caso de Uso: < Ver Calificación>**

**Descripción**: En este caso de uso los roles principales lo tiene el funcionario quien puede acceder a su calificación una vez que este ha terminado su proceso de capacitación y posterior evaluación, quien también puede acceder a este caso de uso es el **"Administrador de capacitación"** quien por sus opciones de privilegio puede entrar y revisar los resultados y las calificaciones.

El funcionario puede realizar solo la acción de ver su calificación mientras que el administrador de capacitación puede acceder a lo mismo mas el análisis de resultados

## **Para el Funcionario**

- **Pre-Condiciones:** 
	- o El Funcionario debe haber ingresado en el sistema a través del logueo.
	- o El funcionario debe haber cumplido con la capacitación
	- o El funcionario debe haber finalizado su evaluación correspondiente

## **Post-Condiciones:**

- o El funcionario puede acceder a su calificación
- o El funcionario ha finalizado por completo el proceso de capacitación

## **Flujo de Eventos Básicos**

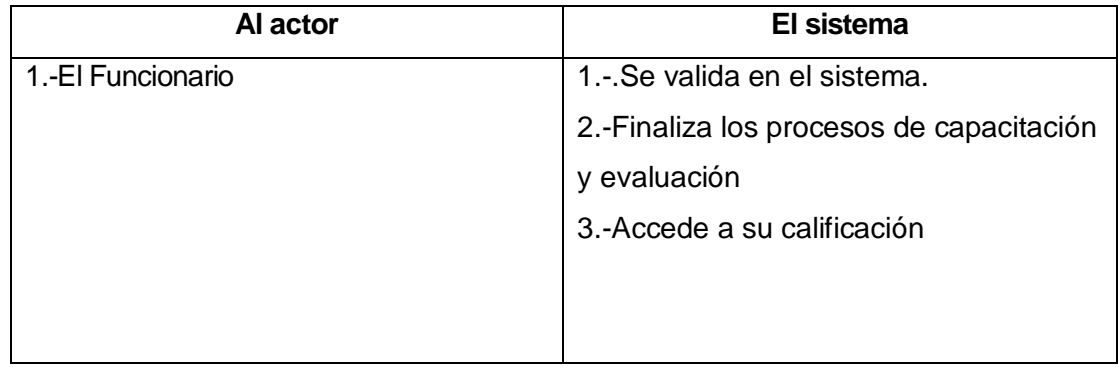

## **Flujo de Eventos Alternativo**

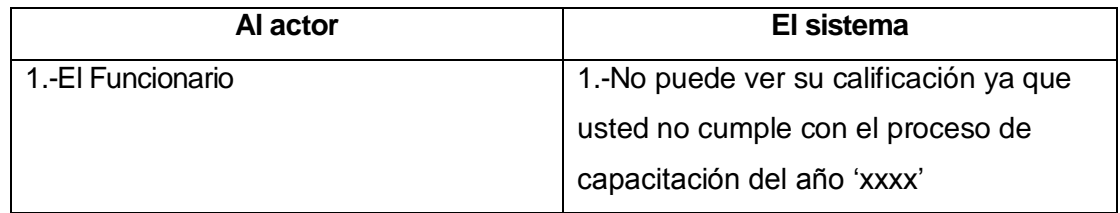

## **Para el Administrador de Capacitación**

- **Pre-Condiciones:** 
	- o El Administrador de capacitaciones debe estar logueado en el sistema
	- o El Administrador de capacitaciones debe esperar que los funcionarios hayan culminado su etapa de capacitación y posterior evaluación.

## **Post-Condiciones:**

o El Administrador de capacitaciones puede acceder a las calificaciones.

## **Flujo de Eventos Básicos**

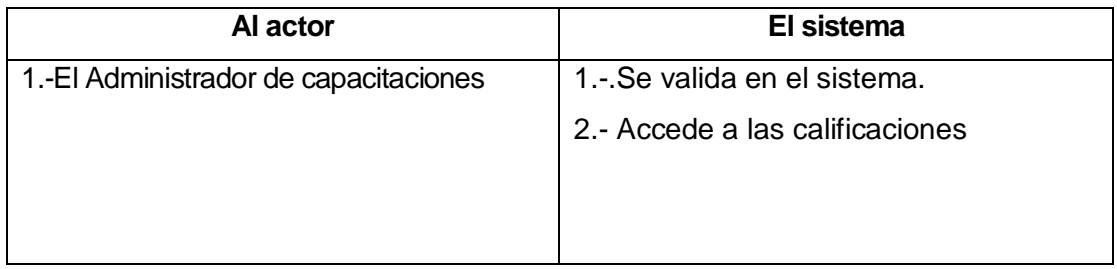

# **Flujo de Eventos Alternativo**

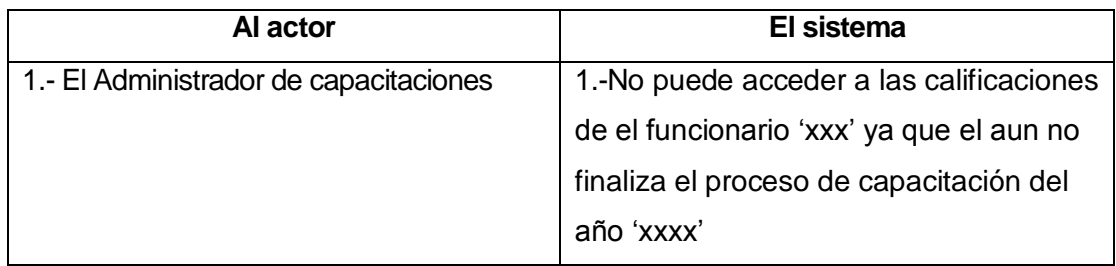

### **Caso de Uso: < Verificar lista de funcionarios a capacitarse>**

 **Descripción:** En este caso de uso el rol fundamental lo tiene el administrador de capacitaciones quien debe verificar quienes serán los funcionarios que participaran en el proceso de capacitación , la única acción disponible para el administrador de capacitaciones será la de verificar la lista de funcionarios que se capacitaran.

### **Pre-Condiciones:**

- o El administrador de capacitaciones debe estar logueado en el sistema
- o Deben existir al menos un funcionario que partice en el proceso de capacitación para que el administrador pueda verificar dicha lista de funcionarios.

### **Post-Condiciones:**

o El administrador de capacitaciones registra la participación del funcionario en el proceso de capacitación.

## **Flujo de Eventos Básicos**

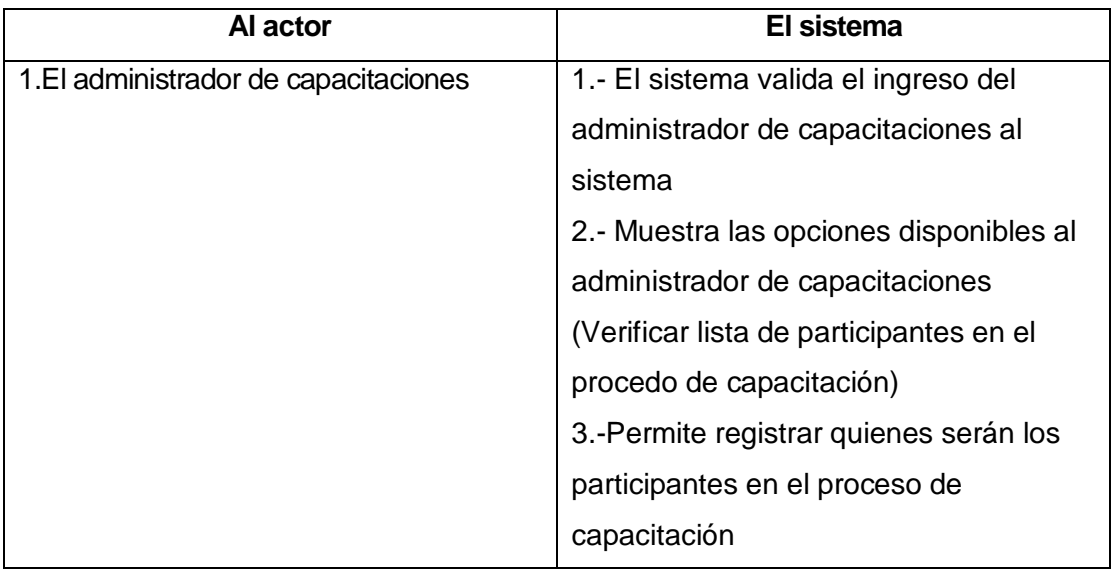

71

## **Flujo de Eventos Alternativo**

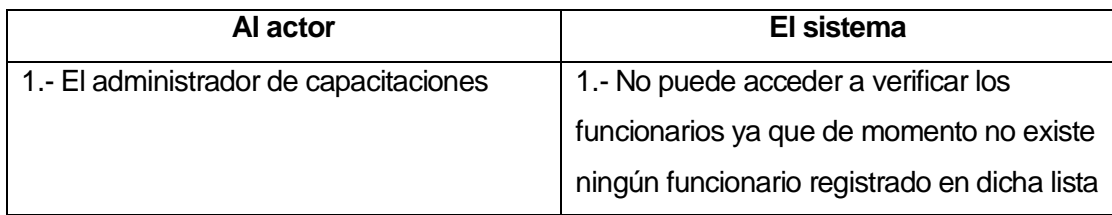

### **Caso de Uso: < Revisar contenido del material >**

**Descripción:** En este caso de uso el rol fundamental corre por parte del administrador de capacitaciones , ya que es aquí donde debe revisar cual es el contenido que será puesto a disposición de los funcionarios , en caso de falte información o no corresponda dicha información deberá notificarle al docente creador de contenido para que este lleve a cabo las modificaciones del material

## **Pre-Condiciones**

- o El docente creador de contenido debe haber subido el/los documentos al sistema
- o El administrador de capacitaciones debe estar logueado en el sistema
- o Debe existir al menos un documento en el sistema para que el administrador de capacitación puede revisar el contenido

## **Post-Condiciones:**

- o El administrador de capacitaciones ha revisado el contenido del material
- o El administrador de capacitaciones notifica al docente creador de material que algo debe corregir
## **Flujo de Eventos Básicos**

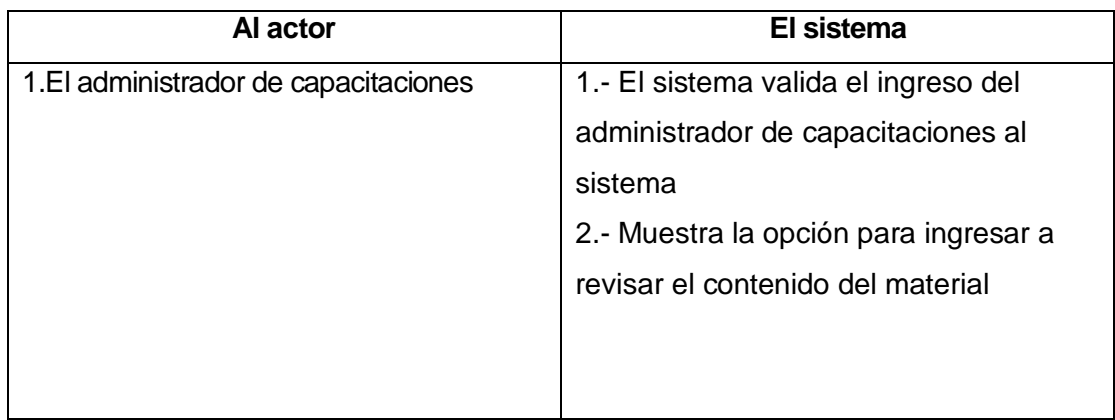

### **Flujo de Eventos Alternativo**

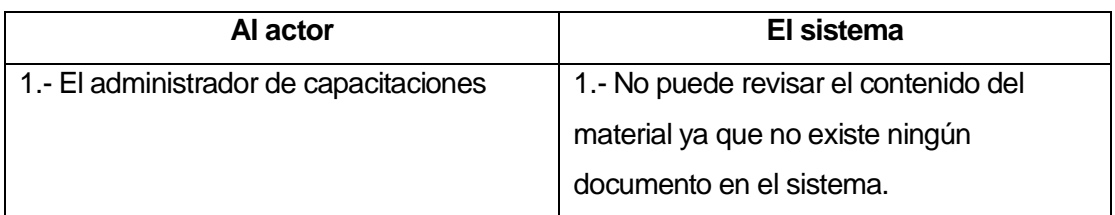

### **Caso de Uso: <Monitorear estado de capacitación >**

**Descripción**: En este caso de uso el rol fundamental lo tiene el administrador de capacitaciones quien tendrá la opción de seguir el estado actual de las capacitaciones, en este caso de uso podrá ver cuáles son los funcionarios que ya se han capacitado y cuáles son los que faltan por capacitar, así como también podrá ver los tiempos restantes para que finalice dicho proceso.

### **Pre-Condiciones**

o El Administrador de capacitaciones debe estar logueado en el sistema para acceder a los datos.

o Debe por lo menos haberse capacitado un funcionario para poder revisar el estado actual de las capacitaciones, de no ser así no podrá ingresar a revisar el estado.

### **Post-Condiciones:**

o El Administrador de capacitaciones puede acceder totalmente a revisar el estado actual de las capacitaciones.

## **Flujo de Eventos Básicos**

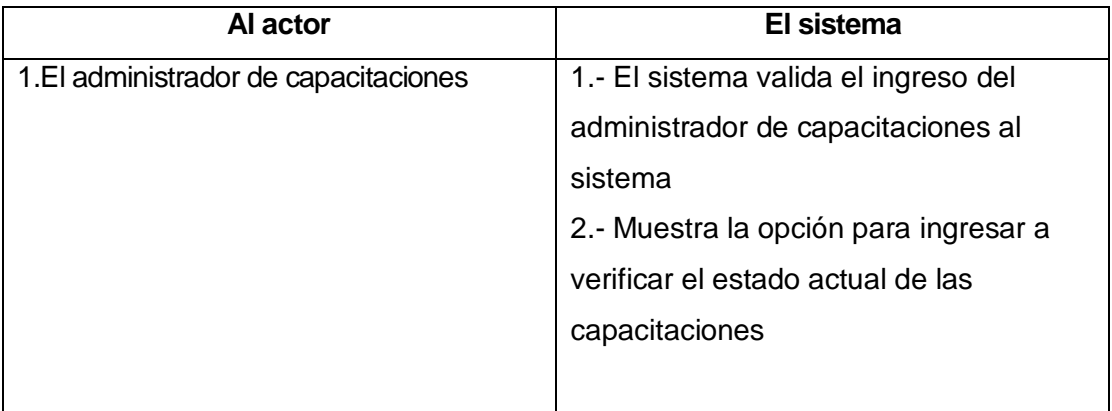

## **Flujo de Eventos Alternativo**

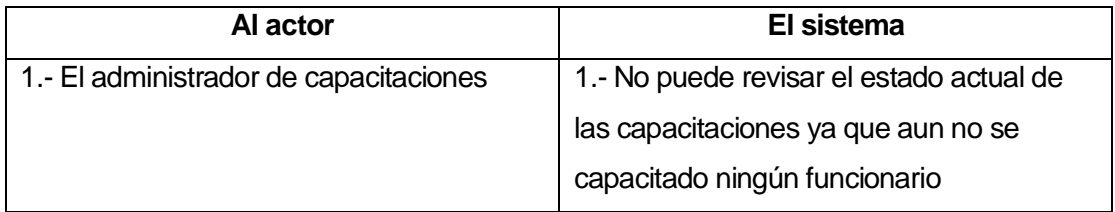

#### **Caso de Uso: < Consultar resultados de capacitación >**

**Descripción:** En este caso de uso el rol fundamental lo tiene actor administrador de capacitaciones, aquí el podrá acceder a los resultados de capacitación una vez que el proceso este concluido, podrá analizar los resultados en sentido de ver cuales contenidos representan debilidades y cuales representan fortalezas de los funcionarios que participaron en dicho proceso.

### **Pre-Condiciones**

- o El Administrador de capacitaciones debe estar logueado en el sistema para poder consultar los resultados
- o Debe haber finalizado el proceso de capacitación para poder acceder a los resultados

## **Post-Condiciones**

o El Administrador de capacitaciones podrá acceder a los resultados de capacitación.

### **Flujo de Eventos Básicos**

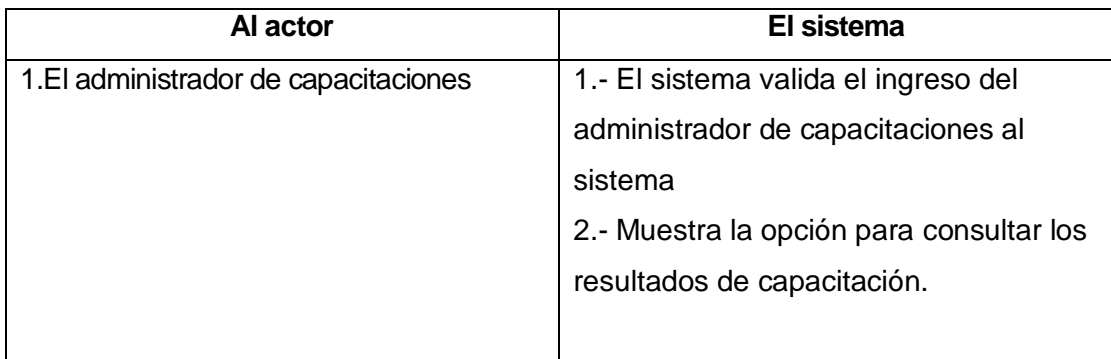

## **Flujo de Eventos Alternativo**

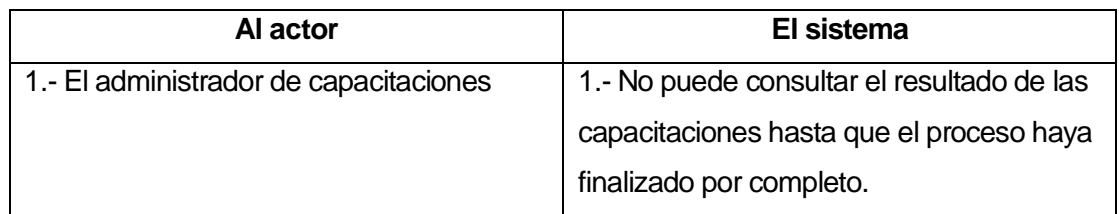

### **Caso de Uso: < Ingresar Funcionarios>**

**Descripción:** En este caso en especifico el rol fundamental lo tiene el administrador del sistema (quien es el administrador que estará presente para atender todas las opciones de interfaz del sistema), la única acción permitida en este caso de uso es la de ingresar los funcionarios al sistema.

## **Pre-Condiciones**

o El Administrador del sistema debe estar logueado en el sistema

### **Post-Condiciones**

o Se produce una actualización de información en el sistema con los datos del nuevo funcionario ingresado

### **Flujo de Eventos Básicos**

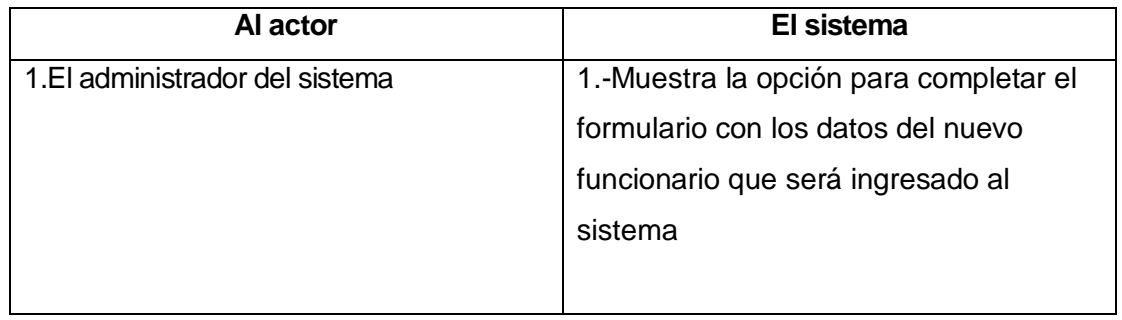

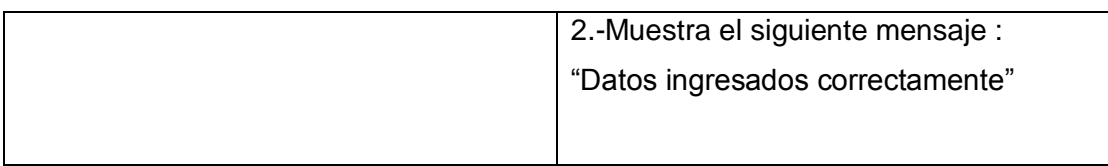

## **Flujo de Eventos Alternativo**

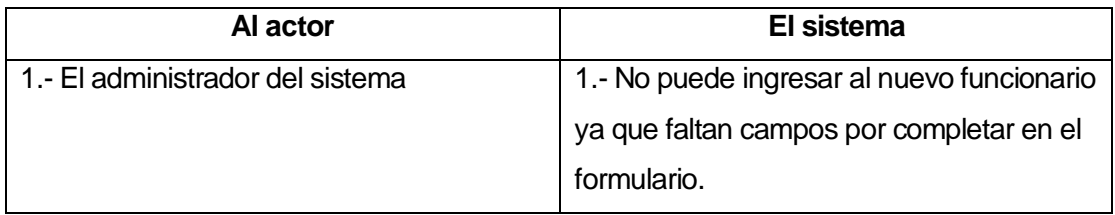

## **Caso de Uso: <Modifica Funcionarios >**

**Descripción:** En este caso en especifico el rol fundamental lo tiene el administrador del sistema (quien es el administrador que estará presente para atender todas las opciones de interfaz del sistema), la única acción permitida en este caso de uso es la de modificar los funcionarios al sistema.

## **Pre-Condiciones**

- o El Administrador del sistema debe encontrarse logueado para poder realizar cualquier tipo de acción.
- o Para poder modificar algún tipo de dato del funcionario debe por lo menos existir uno en el sistema.

## **Post-Condiciones:**

o Se produce una actualización de información en la base de datos luego de haber modificado algún dato del funcionario en el sistema.

## **Flujo de Eventos Básicos**

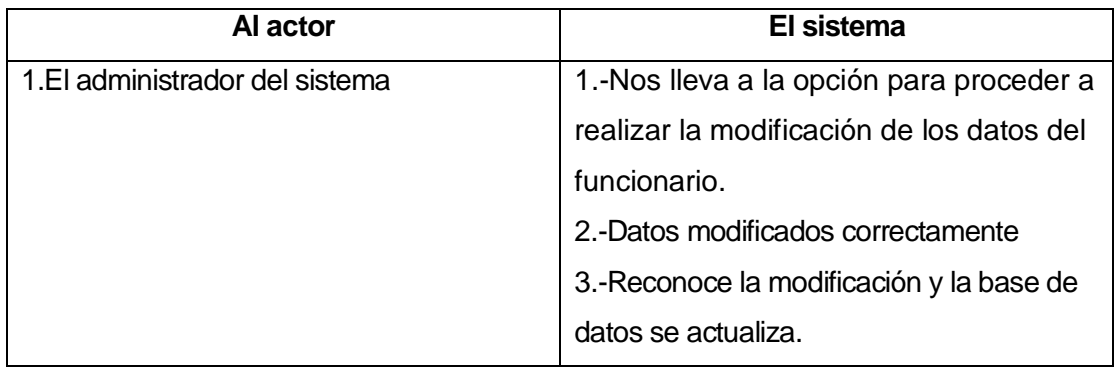

### **Flujo de Eventos Alternativo**

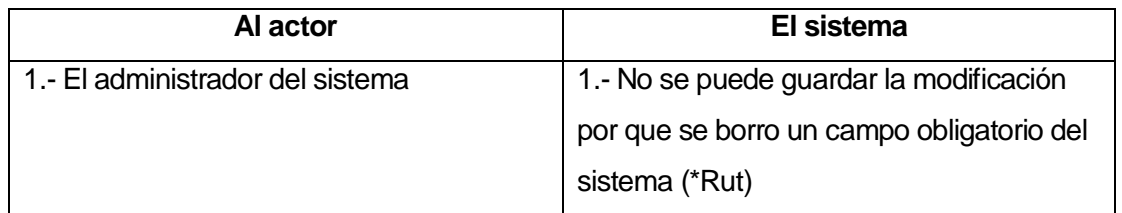

### **Caso de Uso: < Eliminar Funcionario>**

**Descripción:** En este caso en especifico el rol fundamental lo tiene el administrador del sistema (quien es el administrador que estará presente para atender todas las opciones de interfaz del sistema), la única acción permitida en este caso de uso es la de eliminar los funcionarios al sistema.

### **Pre-Condiciones**

- o El administrador del sistema debe encontrarse logueado en el sistema para poder realizar algún tipo de acción
- o Para poder eliminar un funcionario del sistema por lo menos debe existir uno

## **Post-Condiciones**

o Luego de haber eliminado un funcionario del sistema se produce una actualización de información en la base de datos.

### **Flujo de Eventos Básicos**

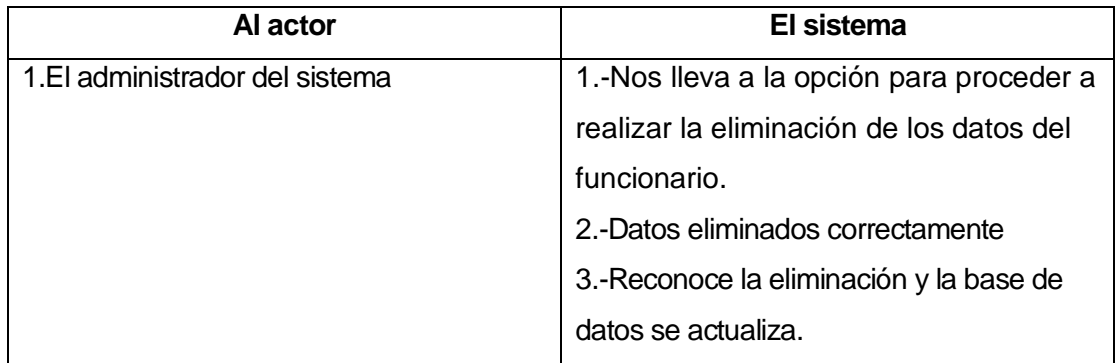

### **Flujo de Eventos Alternativo**

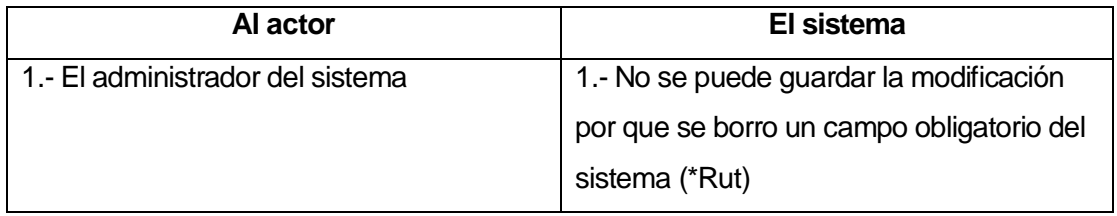

### **Caso de Uso: < Ingresar Docentes creadores de material>**

**Descripción:** En este caso en especifico el rol fundamental lo tiene el administrador del sistema (quien es el administrador que estará presente para atender todas las opciones de interfaz del sistema), la única acción permitida en este caso de uso es la de ingresar los docentes creadores de material al sistema.

## **Pre-Condiciones**

o El administrador del sistema debe encontrarse logueado en el sistema para poder realizar algún tipo de acción

## **Post-Condiciones**

o Se produce una actualización de información con los datos del nuevo docente ingresado en el sistema

# **Flujo de Eventos Básicos**

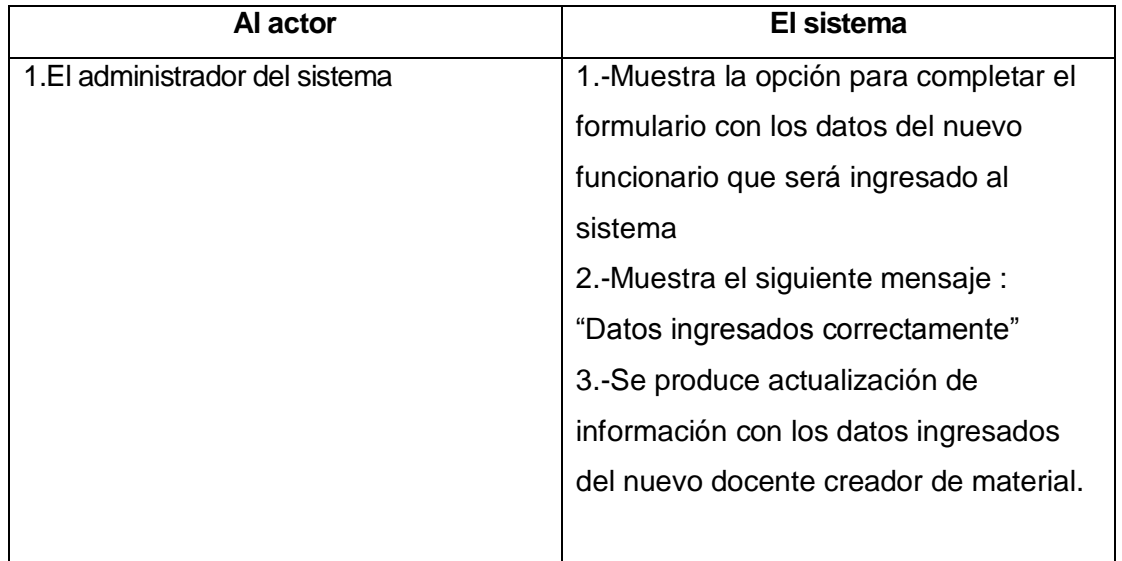

## **Flujo de Eventos Alternativo**

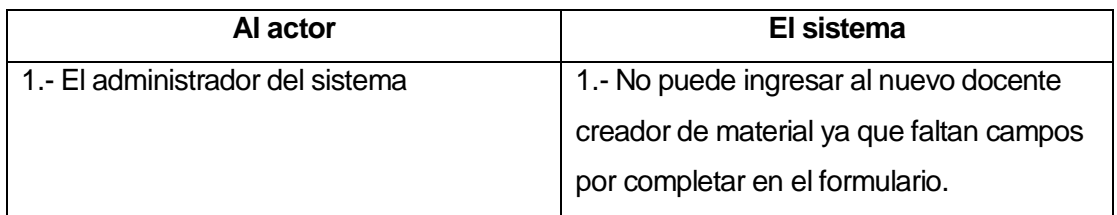

#### **Caso de Uso: <Modifica Docentes Creador de Material >**

**Descripción:** En este caso en especifico el rol fundamental lo tiene el administrador del sistema (quien es el administrador que estará presente para atender todas las opciones de interfaz del sistema), la única acción permitida en este caso de uso es la de modificar los docentes creadores de material.

### **Pre-Condiciones**

- o El Administrador del sistema debe encontrarse logueado para poder realizar cualquier tipo de acción.
- o Para poder modificar algún tipo de dato del docente creador de material debe por lo menos existir uno ingresado en el sistema.

## **Post-Condiciones**

o Se produce una actualización de información en la base de datos luego de haber modificado algún dato en el sistema.

## **Flujo de Eventos Básicos**

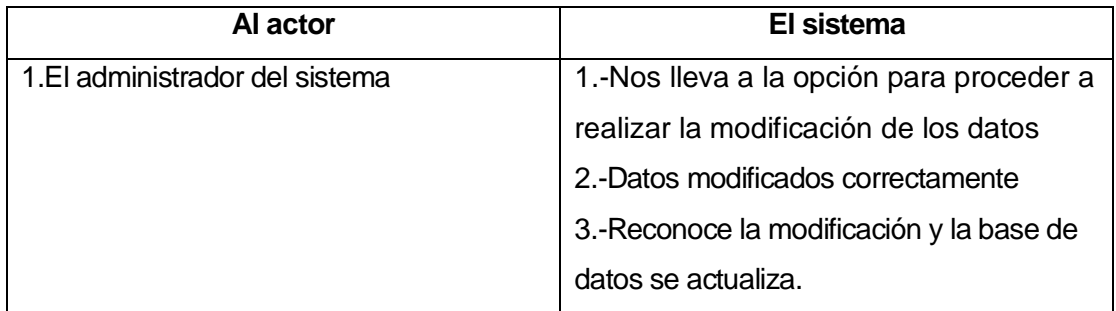

### **Flujo de Eventos Alternativo**

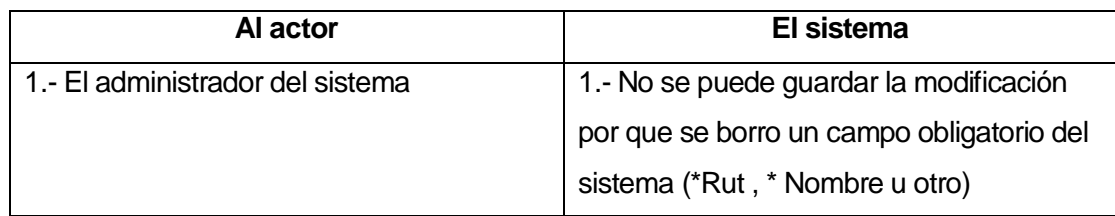

#### **Caso de Uso: < Eliminar Docente Creador de material>**

**Descripción:** En este caso en especifico el rol fundamental lo tiene el administrador del sistema (quien es el administrador que estará presente para atender todas las opciones de interfaz del sistema), la única acción permitida en este caso de uso es la de eliminar los docentes creadores de material del sistema.

### **Pre-Condiciones**

- o El administrador del sistema debe encontrarse logueado en el sistema para poder realizar algún tipo de acción
- o Para poder eliminar un docente creador de material del sistema por lo menos debe existir uno

### **Post-Condiciones**

o Luego de haber eliminado un docente creador de material del sistema se produce una actualización de información en la base de datos

### **Flujo de Eventos Básicos**

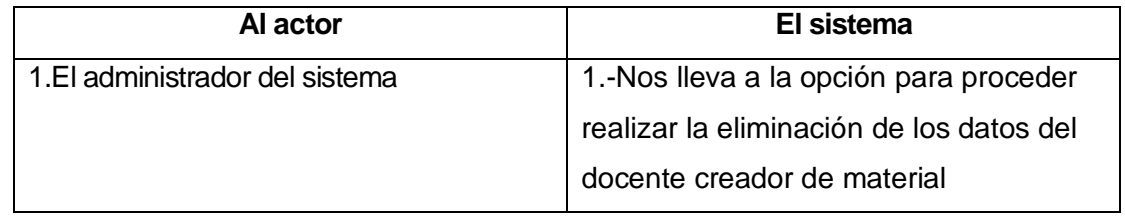

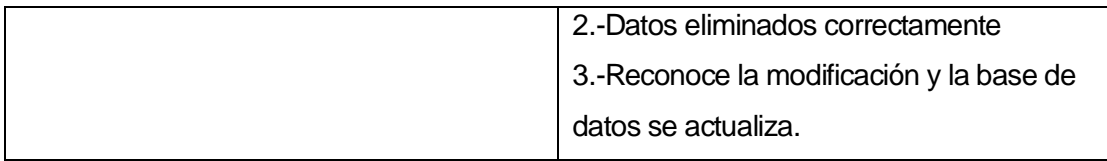

## **Flujo de Eventos Alternativo**

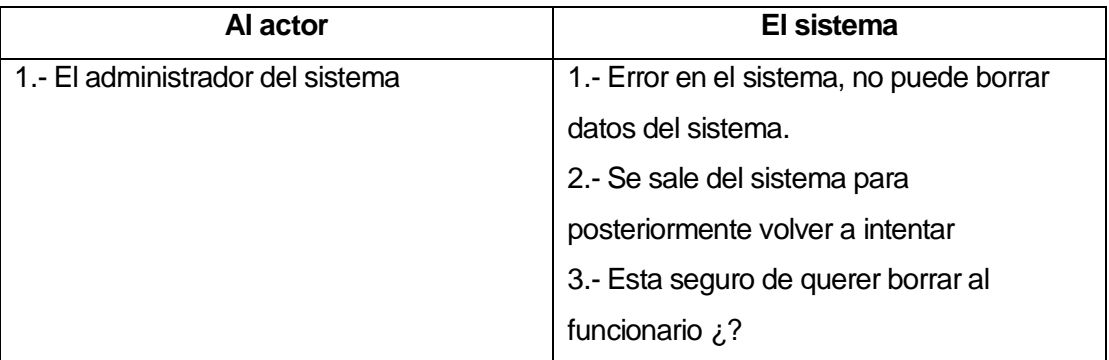

## **Caso de Uso: < Ingresar Administradores de capacitación >**

**Descripción:** En este caso en especifico el rol fundamental lo tiene el administrador del sistema (quien es el administrador que estará presente para atender todas las opciones de interfaz del sistema), la única acción permitida en este caso de uso es la de ingresar a los administradores de capacitación.

## **Pre-Condiciones**

o El administrador del sistema debe encontrarse logueado en el sistema para poder realizar algún tipo de acción

### **Post-Condiciones**

o Se produce una actualización de información con los datos del nuevo administrador de capacitaciones ingresado en el sistema.

## **Flujo de Eventos Básicos**

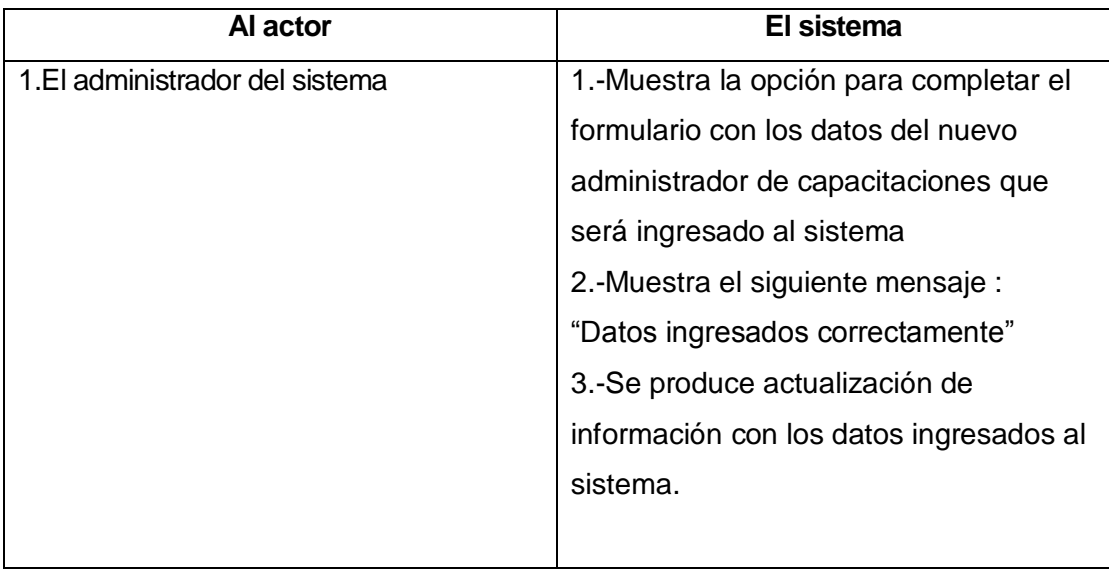

### **Flujo de Eventos Alternativo**

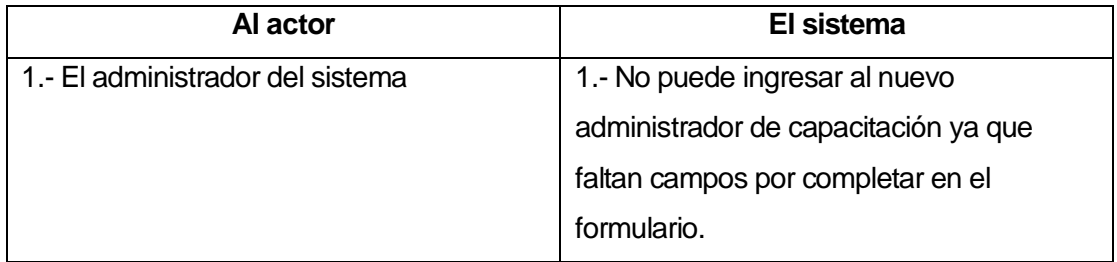

## **Caso de Uso: <Modifica Administrador de Capacitaciones >**

**Descripción:** En este caso en especifico el rol fundamental lo tiene el administrador del sistema (quien es el administrador que estará presente para atender todas las opciones de interfaz del sistema), la única acción permitida en este caso de uso es la de modificar los docentes creadores de material.

## **Pre-Condiciones**

- o El Administrador del sistema debe encontrarse logueado para poder realizar cualquier tipo de acción.
- o Para poder modificar algún tipo de dato del administrador de capacitaciones debe por lo menos existir uno ingresado en el sistema.

## **Post-Condiciones**

o Se produce una actualización de información en la base de datos luego de haber modificado algún dato en el sistema.

## **Flujo de Eventos Básicos**

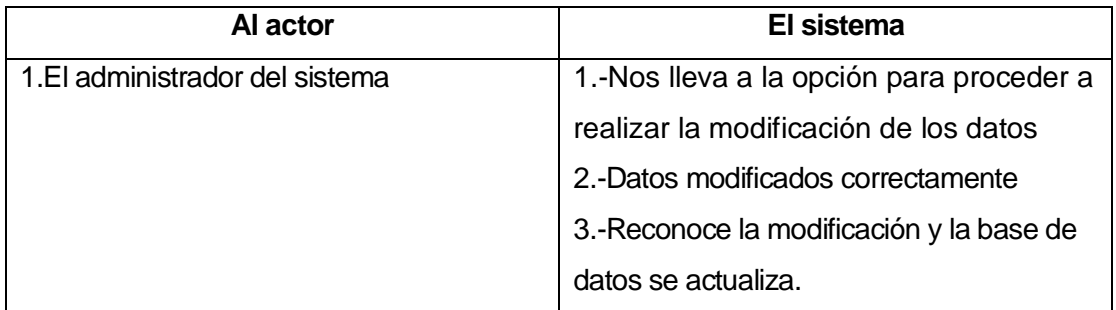

### **Flujo de Eventos Alternativo**

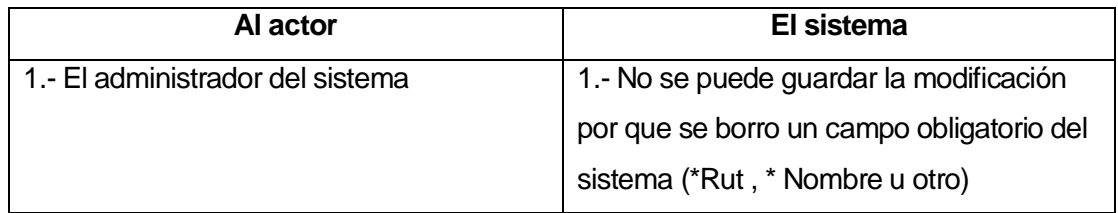

#### **Caso de Uso: < Eliminar Administrador de Capacitaciones>**

**Descripción:** En este caso en especifico el rol fundamental lo tiene el administrador del sistema (quien es el administrador que estará presente para atender todas las opciones de interfaz del sistema), la única acción permitida en este caso de uso es la de eliminar a los administradores de capacitaciones.

### **Pre-Condiciones**

- o El administrador del sistema debe encontrarse logueado en el sistema para poder realizar algún tipo de acción
- o Para poder eliminar un administrador de capacitaciones del sistema por lo menos debe existir uno

### **Post-Condiciones**

o Luego de haber eliminado un administrador de capacitaciones del sistema se produce una actualización de información en la base de datos.

### **Flujo de Eventos Básicos**

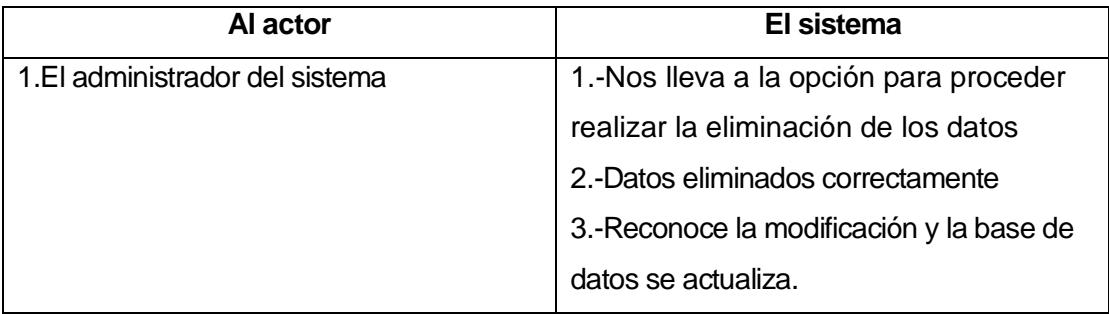

## **Flujo de Eventos Alternativo**

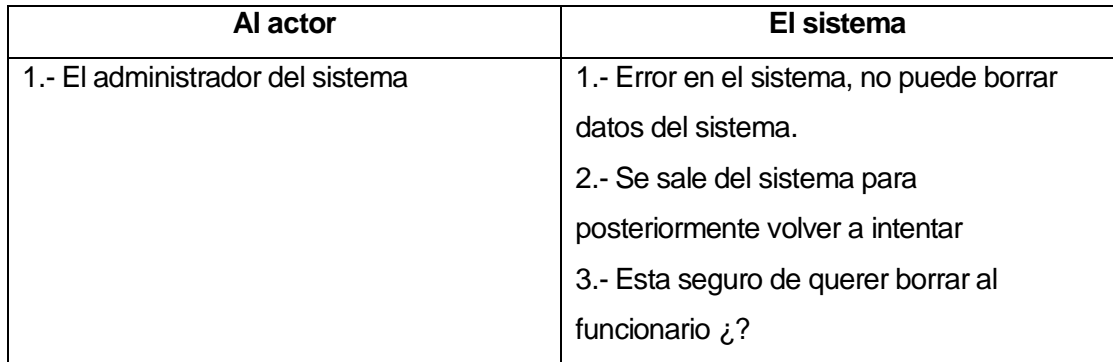

### **6.2 Modelamiento de Datos**

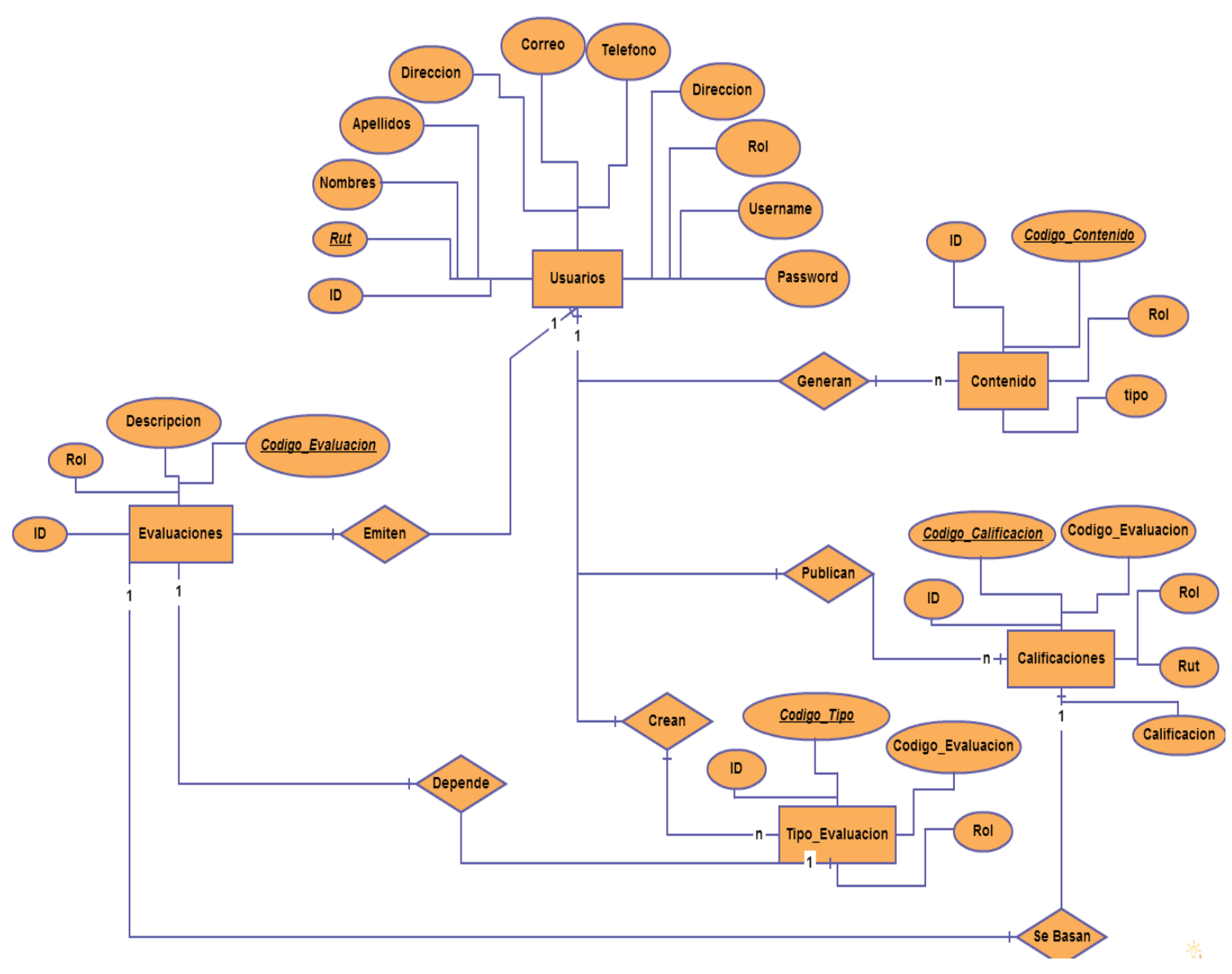

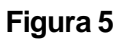

**Nota: En** cursivas y subrayadas las claves primarias de cada una de las entidades.

## **7 DISEÑO**

#### **7.1 Diseño físico de la base de datos**

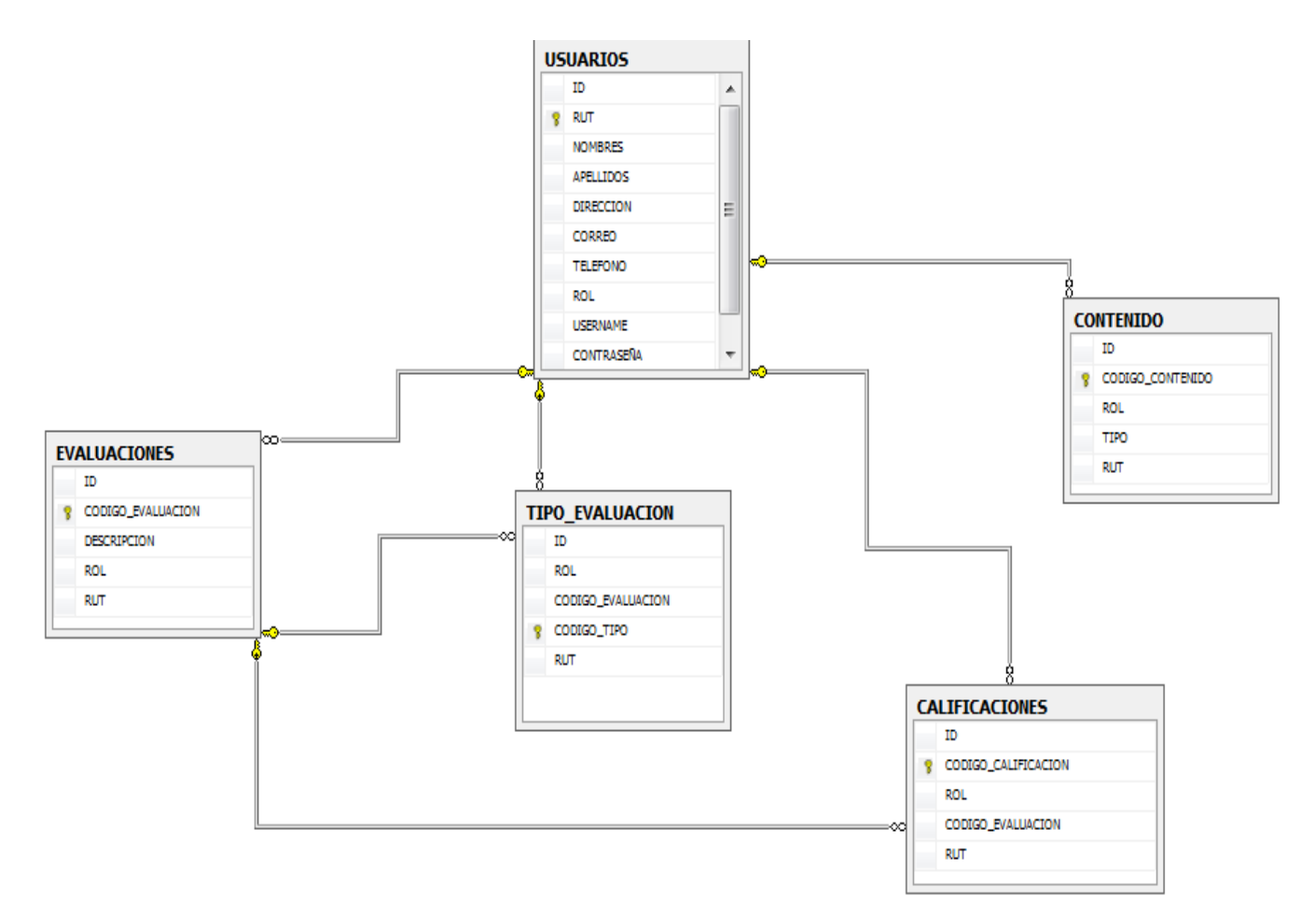

### **Figura 6**

Donde de la tabla Usuarios se pudieron haber heredado los siguiente: Administrador de sistema (interfaz), Administrador de Capacitación y docente creador de contenido, pero se opto por dejarlos a todos en la tabla usuarios y se hace diferencia en el campo "Rol"

En la figura 6 se pudo apreciar la base de datos que representa el sistema, como se puede ver la tabla usuarios es la que contendrá la mayor parte de la información pues esta contiene a todos los funcionarios del hospital independientemente del rol que tengan este, por ende en la tabla estarán los funcionarios que se van a capacitar, los docentes creadores de material, el administrador de capacitación y el administrador general del sistema.

Si bien el modelo expuesto presenta una forma ordenada de la base de datos del sistema, al consultar por ejemplo la tabla de los usuarios esta es la respuesta que nos muestra:

#### **[SELECT](http://localhost/phpmyadmin/url.php?url=http%3A%2F%2Fdev.mysql.com%2Fdoc%2Frefman%2F5.5%2Fen%2Fselect.html&token=77236e1de56a2f3080afb3aee2e0e889)** \*

**FROM** mdl\_user

of a property of the contract of a state of the contract of the contract of the contract of the contract of the

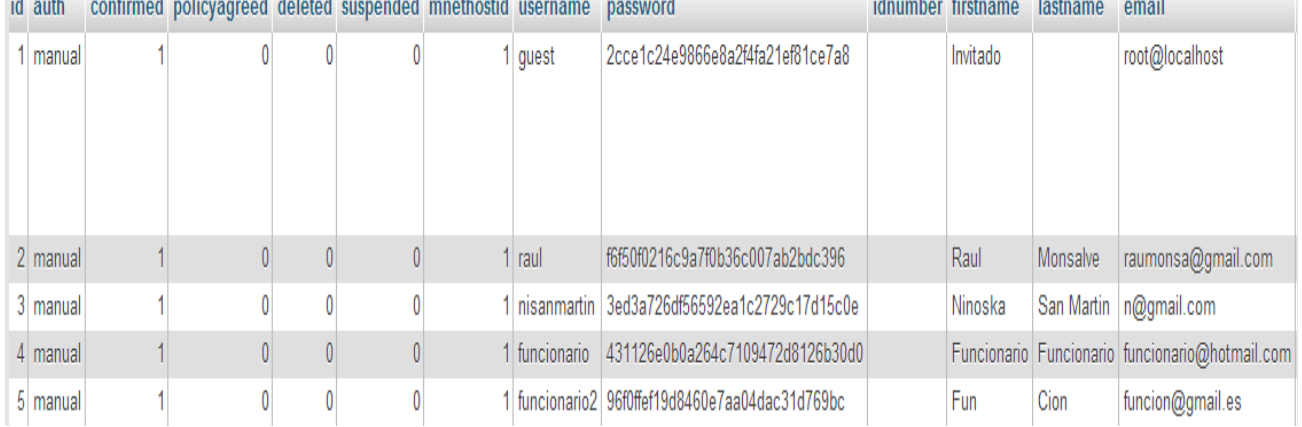

the committee of the committee of the

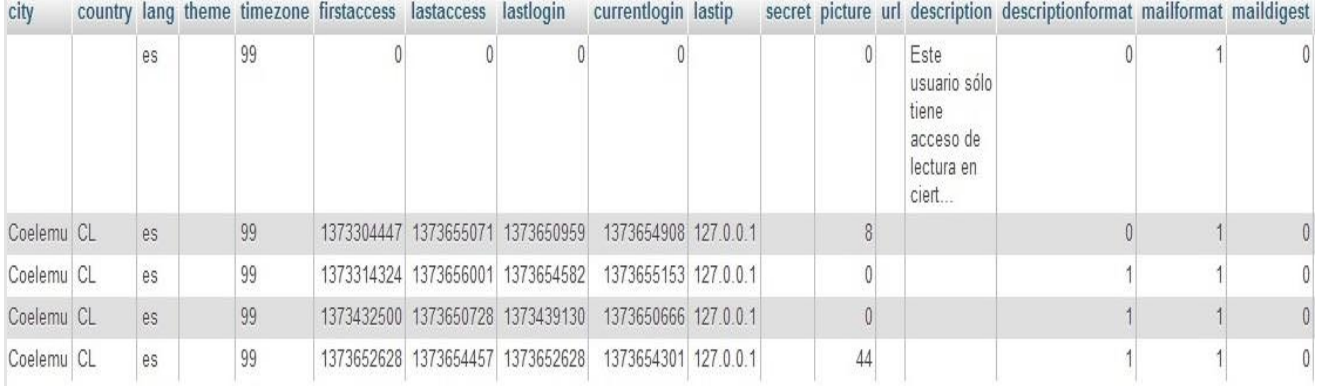

## **Figura 7**

Donde se puede apreciar que la consulta responde con todas las características que tiene la tabla de usuarios en el sistema, el resto de los campos y tablas son los que crea por defecto la versión de Moodle.

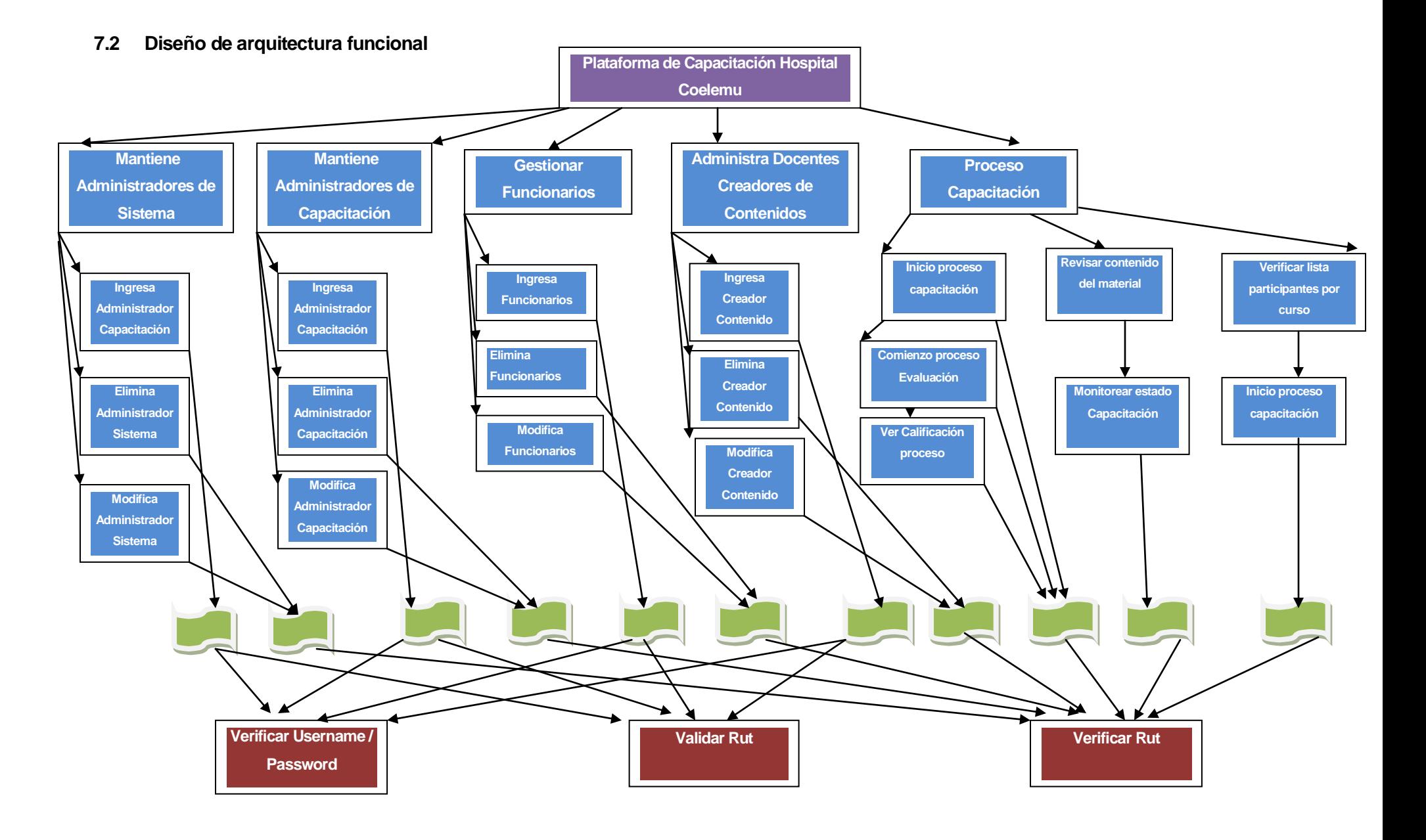

91

## **7.3 Diseño Interfaz y Navegación**

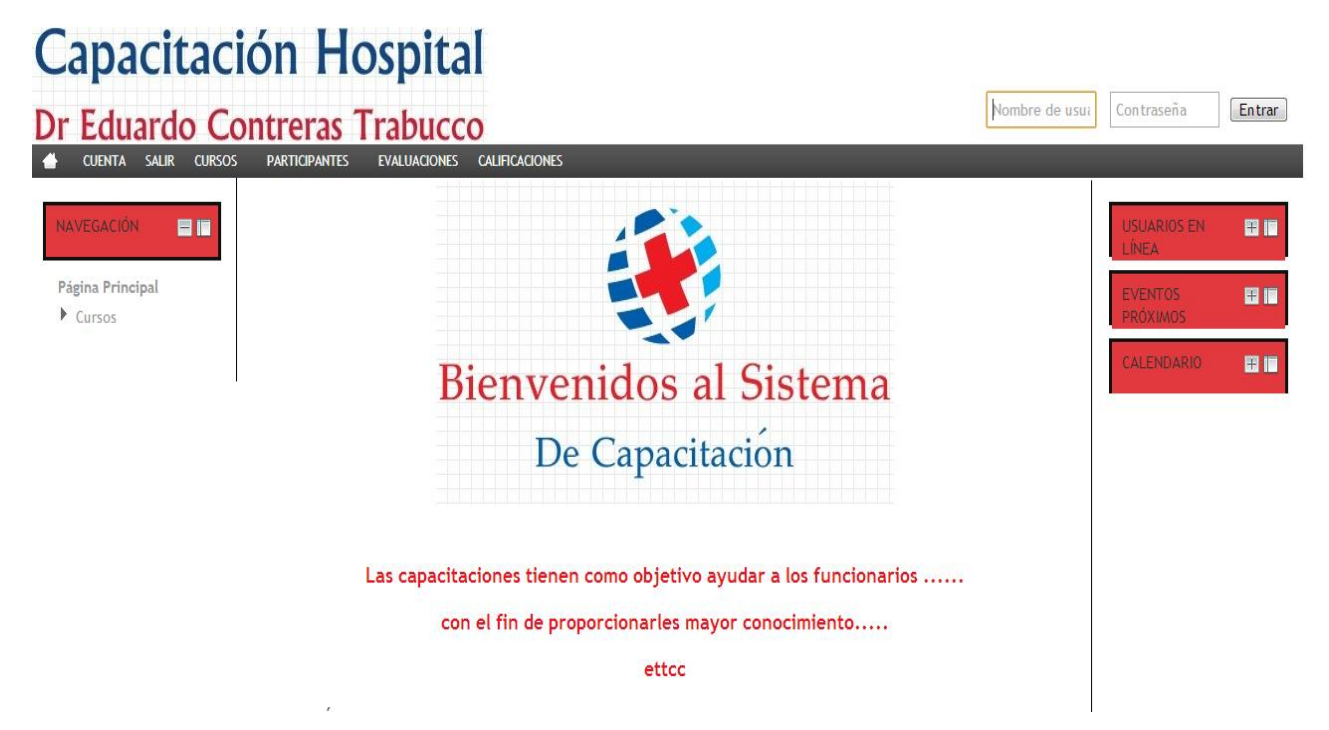

#### **Figura 8**

En la figura 8 se puede apreciar la pantalla principal de la plataforma, esta pantalla es la cual podrán ver todos los funcionarios del establecimiento una vez que ingresen a esta plataforma, la pantalla principal será única y la misma para todos los actores que hacen uso esta herramienta de apoyo para el proceso de capacitación, por ende los funcionarios que se capacitaran, el docente creador de contenido, el administrador de capacitación y el administrador del sistema verán la misma interfaz al momento de ingresar.

Como se puede apreciar en la figura 8, la pantalla principal cuenta con el nombre del establecimiento en el cual se dejara montada la plataforma, las casillas para hacer ingreso a la plataforma como también el mensaje de bienvenida al proceso de capacitación y el objetivo de estas.

Cabe mencionar que también se puede ver el menú en la parte superior con las opciones existentes, pero no se puede acceder a ellas por que solo pueden ingresar los registrados en el sistema, en la Figura 9 se puede apreciar el mensaje que muestra en caso de tratar de ingresar sin estar registrado

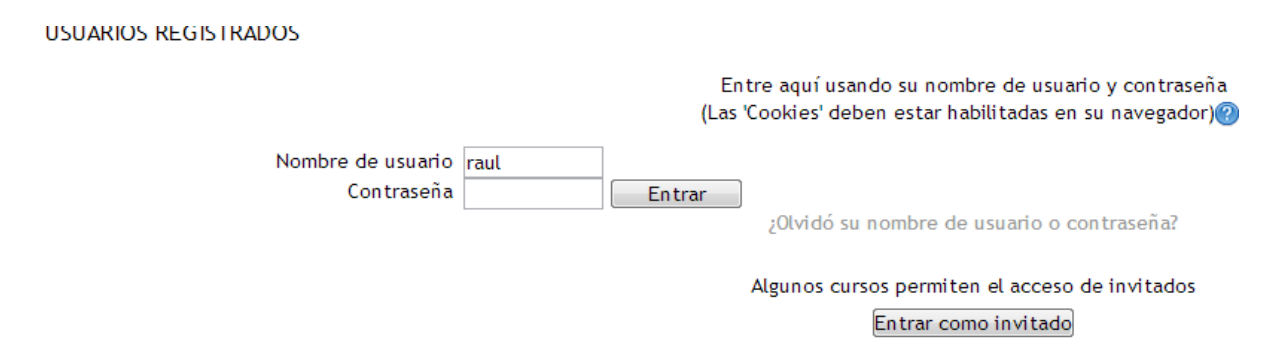

## **Figura 9**

Ahora también hay que mencionar si algún funcionario intenta entrar como invitado a la plataforma tampoco podrá tener acceso tal como se muestra en la figura 10

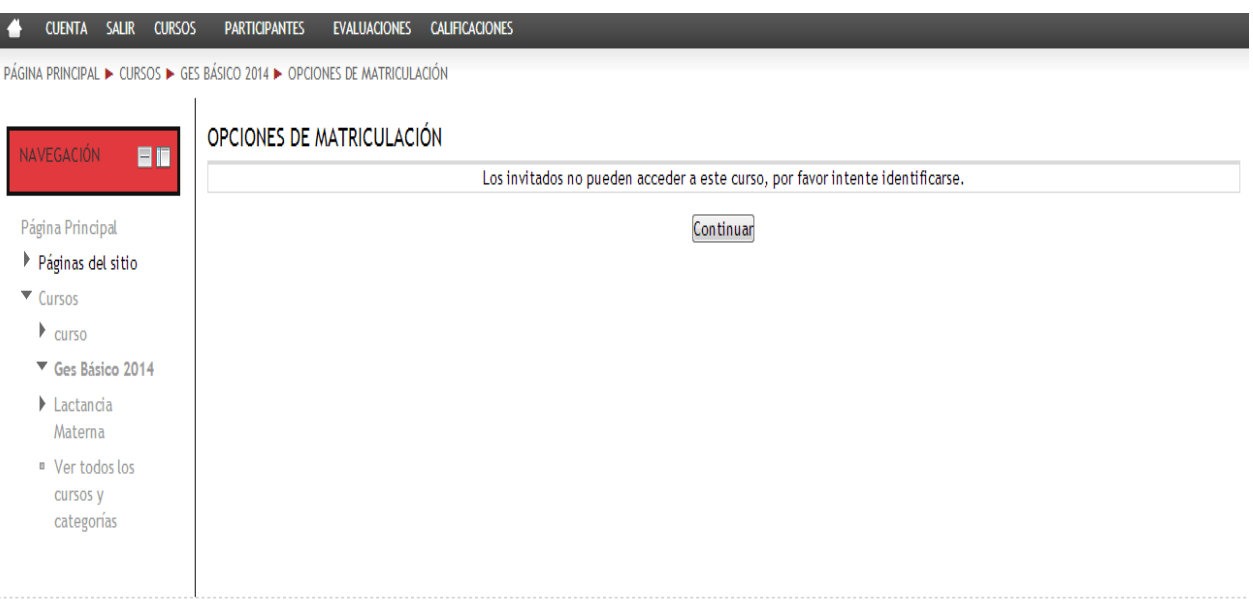

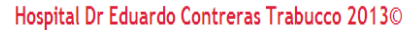

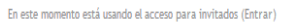

## **Figura 10**

## **7.3.1 Interfaz Administrador del sistema**

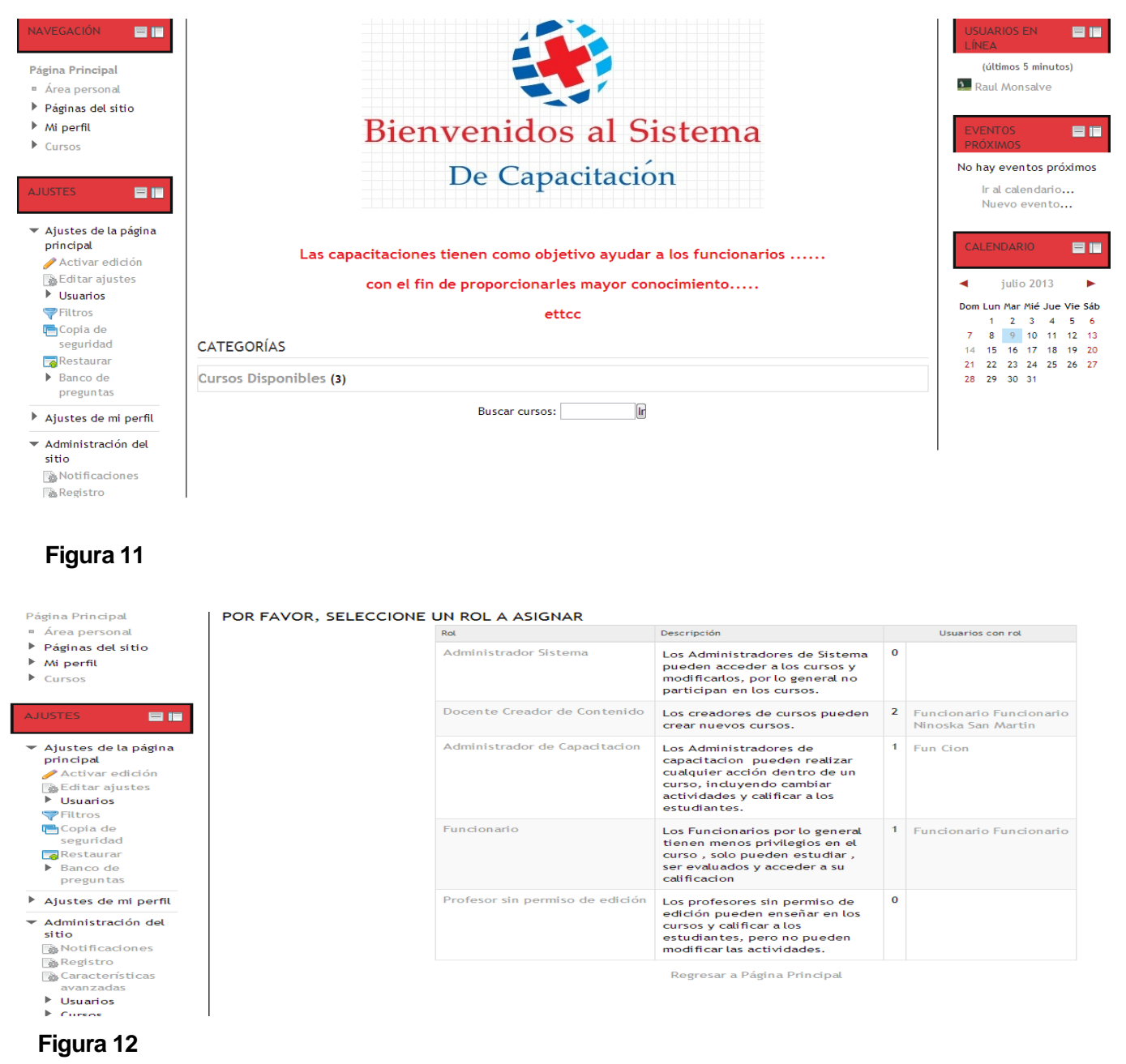

Como se puede apreciar en la figura 11 y 12 el administrador es quien tiene los máximos privilegios en el sistema, desde editar cualquier tipo de información, acceder a cualquier opción, administrar perfiles y cuentas hasta encargarse de asignar los roles de los actores presentes en la plataforma.

## **7.3.2 Interfaz Administrador de Capacitación**

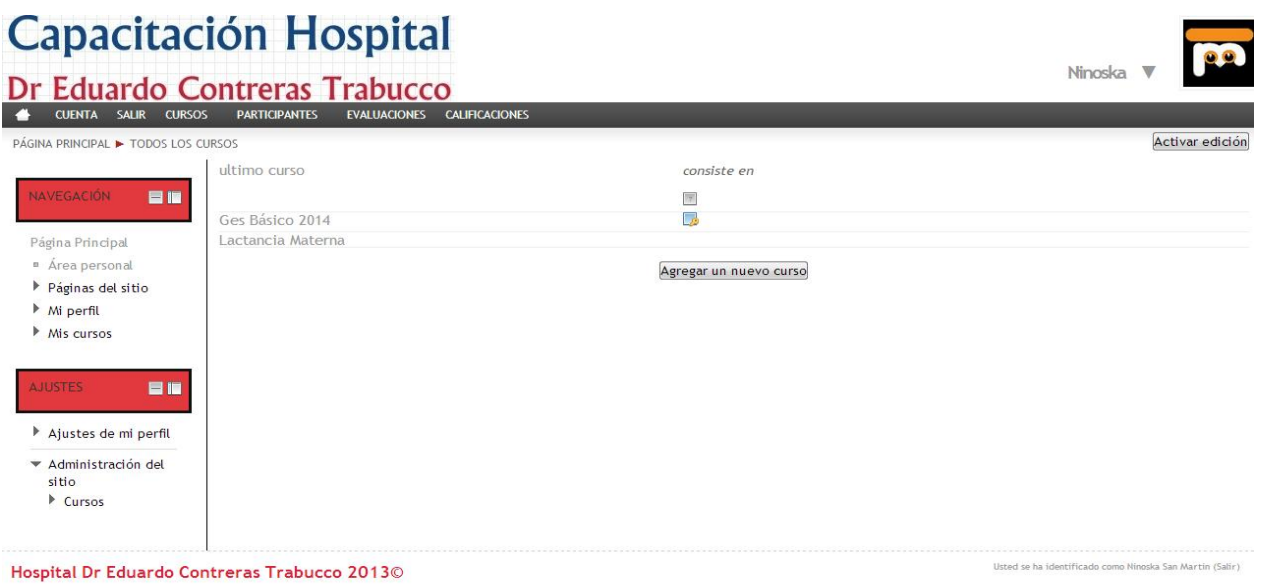

## **Figura 13**

PÁGINA PRINCIPAL ▶ ADMINISTRACIÓN ▶ CATEGORÍAS ▶ AGREGAR UN NUEVO CURSO

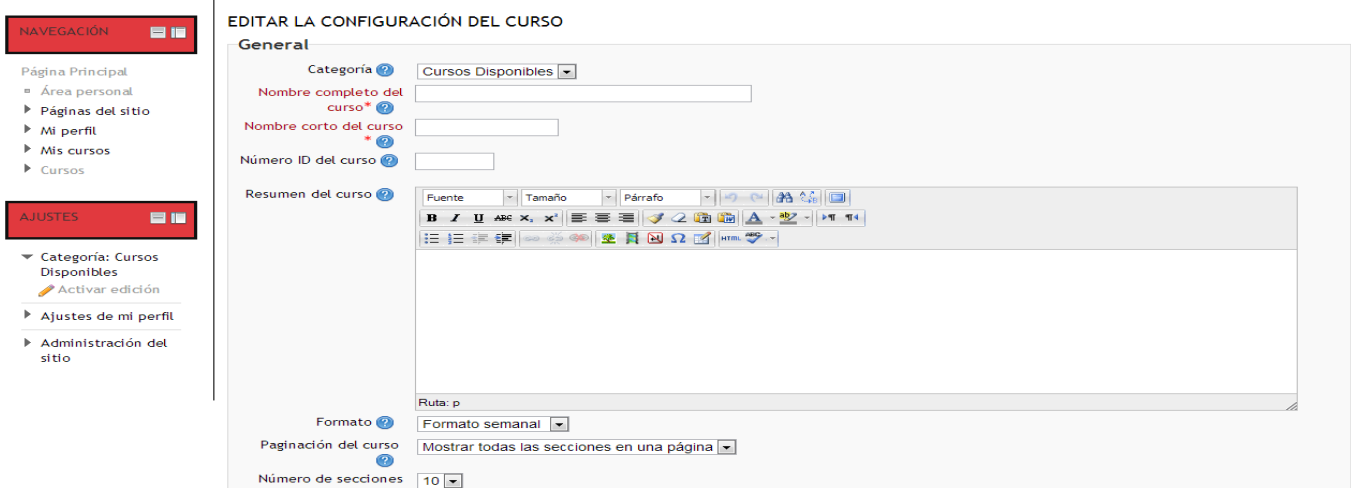

## **Figura 14**

Como se puede apreciar en las figuras 13 y 14 esa son todas las opciones que tendrá el administrador de capacitación, en cuanto a opciones generales solo tienes las necesarias para poder administrar las capacitaciones de buena forma, agregando nuevos cursos, asignando tiempos para los cursos, asignado tiempos limites para las calificaciones o cualquier otro recurso o actividad que sea necesaria.

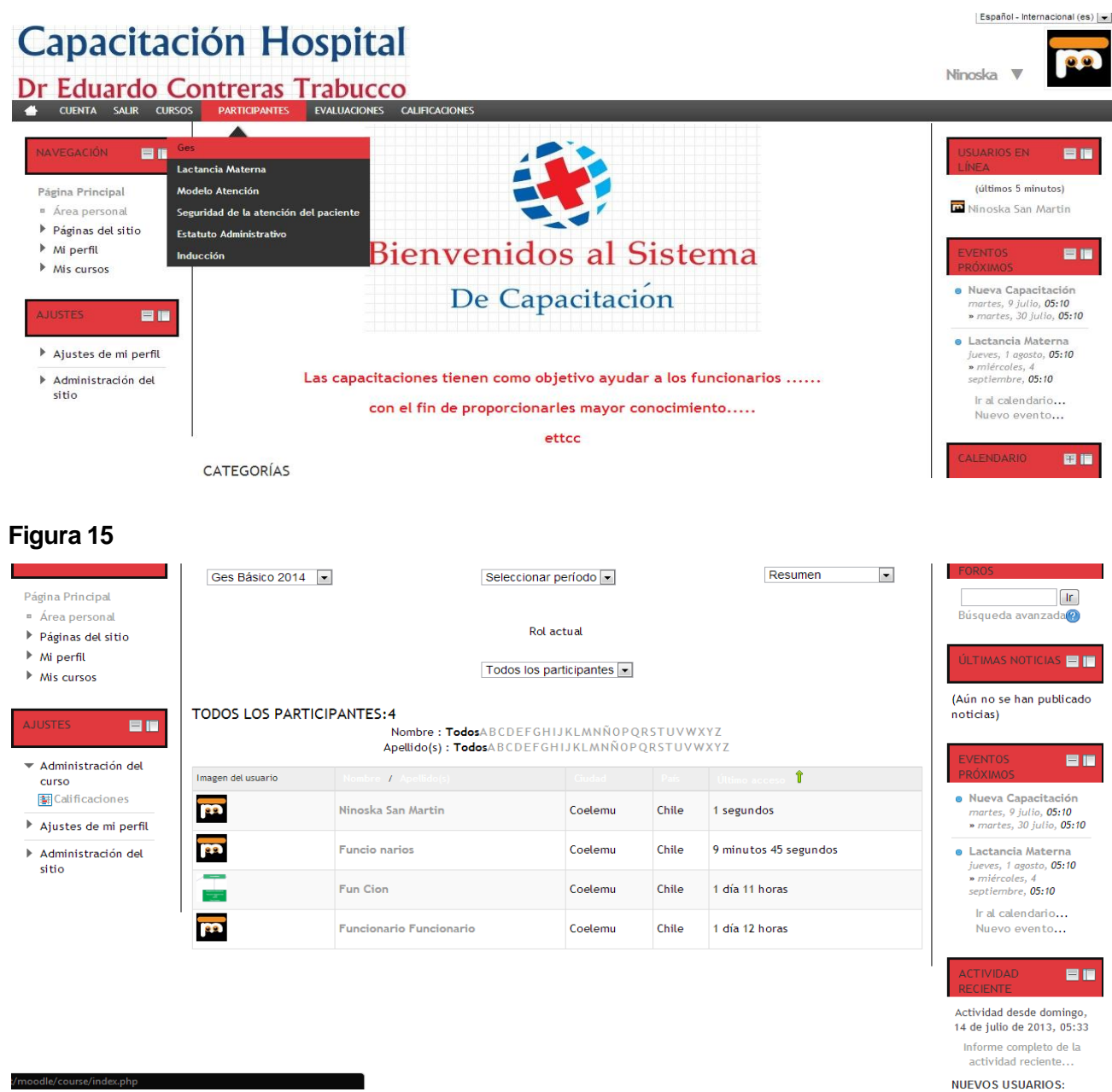

## **Figura 16**

En las imágenes 15 y 16 se responde a una de los mayores requerimientos (al margen de la plataforma) el cual consistía en monitorear el estado de capacitación o de cierta forma hacer un seguimiento a los funcionarios para ver si están cumpliendo con su proceso de capacitación de forma optima, en ella podrán ver quiénes son los funcionarios matriculados en el curso y además ver el ultimo acceso de estos en la plataforma.

## **7.3.3 Interfaz de Docente creador de contenido**

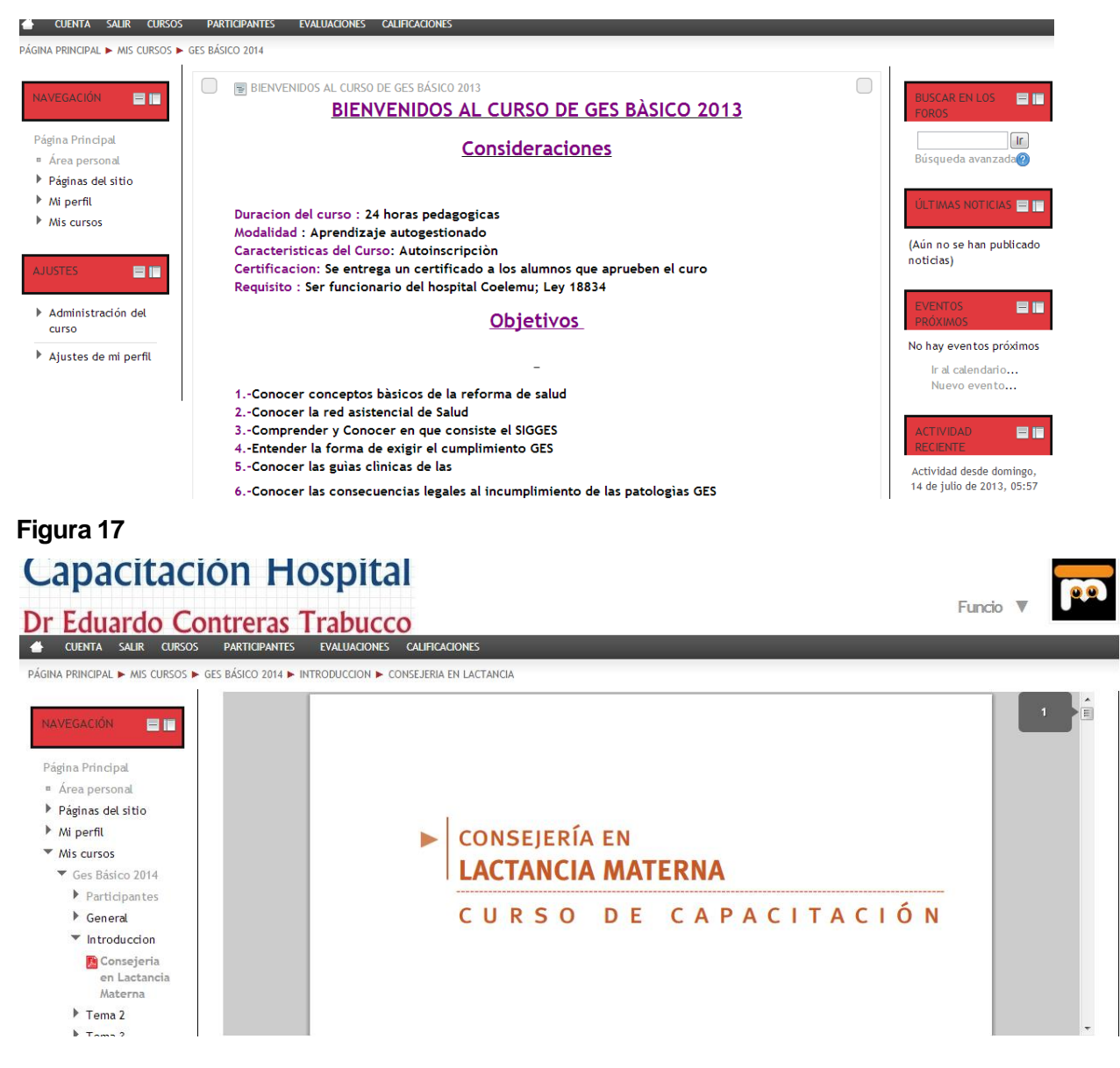

### **Figura 18**

En la figura 17 y 18 se puede apreciar los privilegios que tiene el docente creador del contenido que posteriormente será puesto a disposición de los funcionarios que participaran del proceso de capacitación.

Entre sus privilegios está verificar si la información que se encuentra en la plataforma es la que envió al administrador de capacitación.

## **7.3.4 Interfaz Funcionario Alumno**

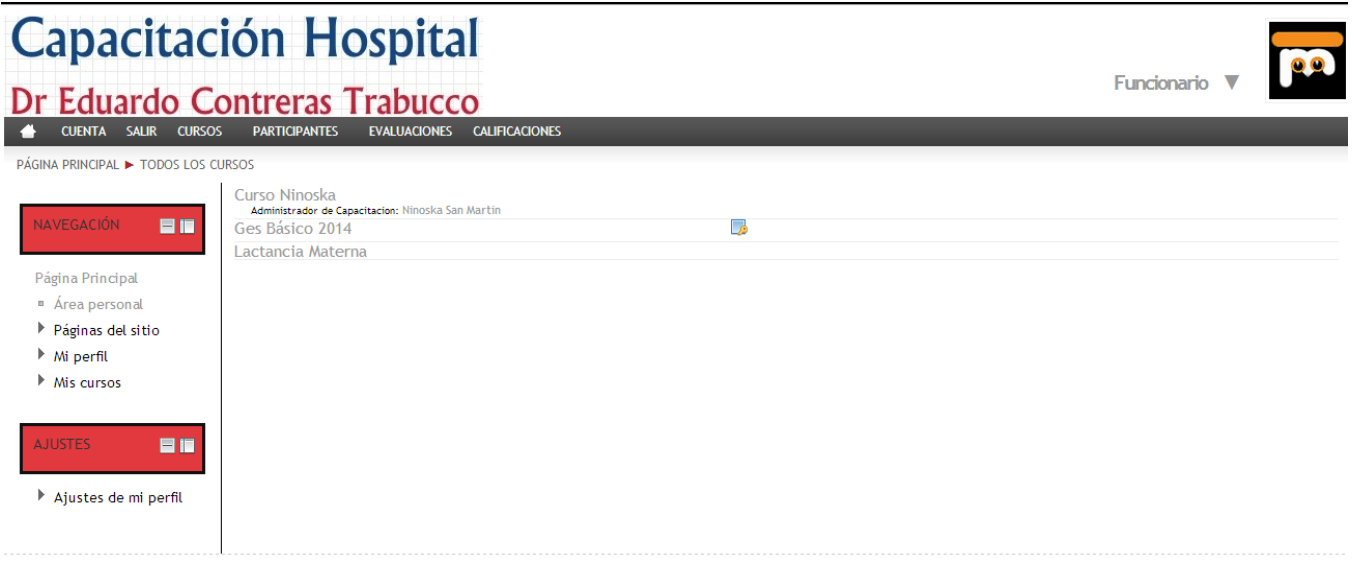

Usted se ha identificado como Funcionario Funcionario (Salir)

#### Hospital Dr Eduardo Contreras Trabucco 2013©

#### **Figura 19**

La Figura 19 representa la interfaz del funcionario alumno que participa directamente en el proceso de capacitación, sus privilegios son los más mínimos y las opciones asociadas a la plataforma son solo relacionadas con su cuenta personal o perfil y lógicamente también puede acceder a los cursos disponibles, participar de las evaluaciones y también acceder a su calificación.

 Finalmente la Figura 20 representa el perfil interactivo de cada uno de los usuarios, donde podrán modificar sus datos, gestionar sus archivos, sus cursos y por supuesto abandonar la plataforma.

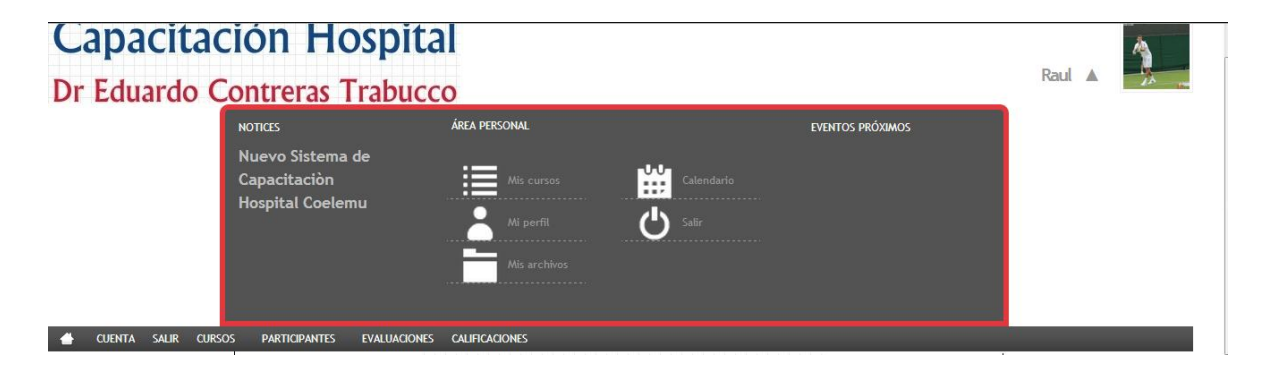

## **Figura 20**

## **7.4 Jerarquía de Menú.**

## **7.4.1 Jerarquía Menú Administrador de Sistema**

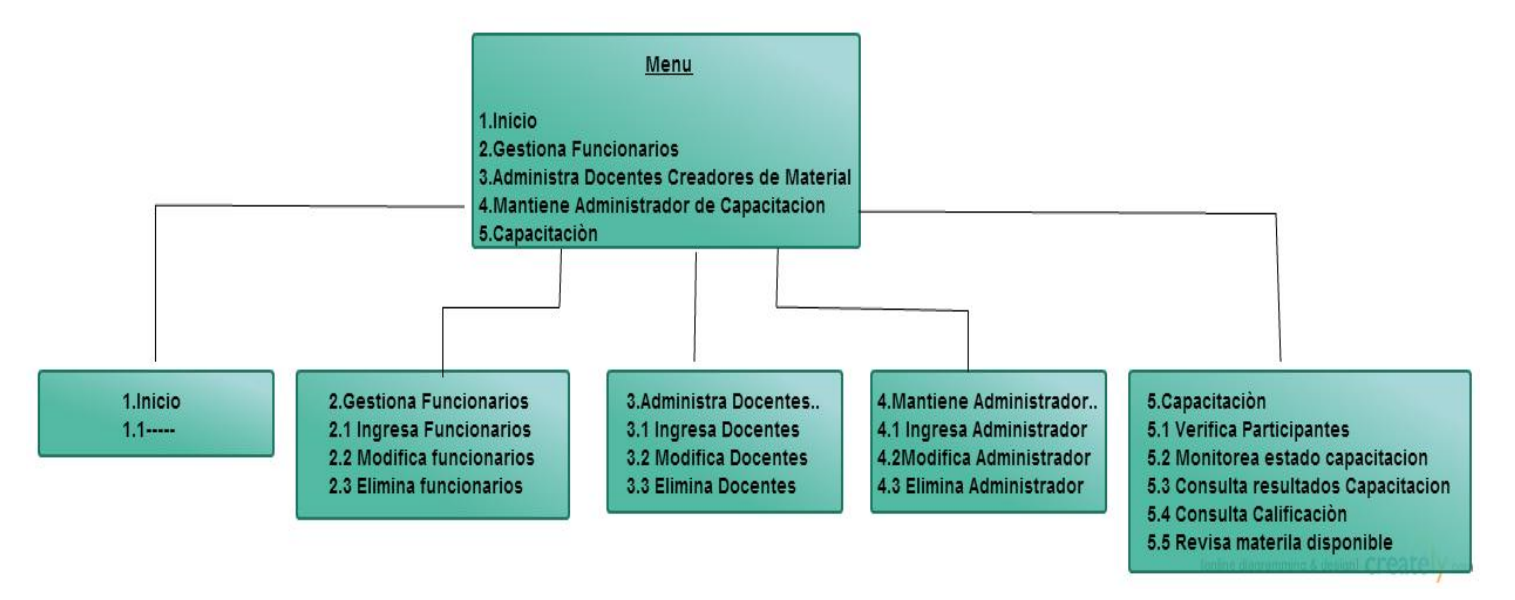

Donde la jerarquía del administrador de sistema representa los privilegios que tiene en la plataforma

## **7.4.2 Jerarquía Menú Administrador de capacitación**

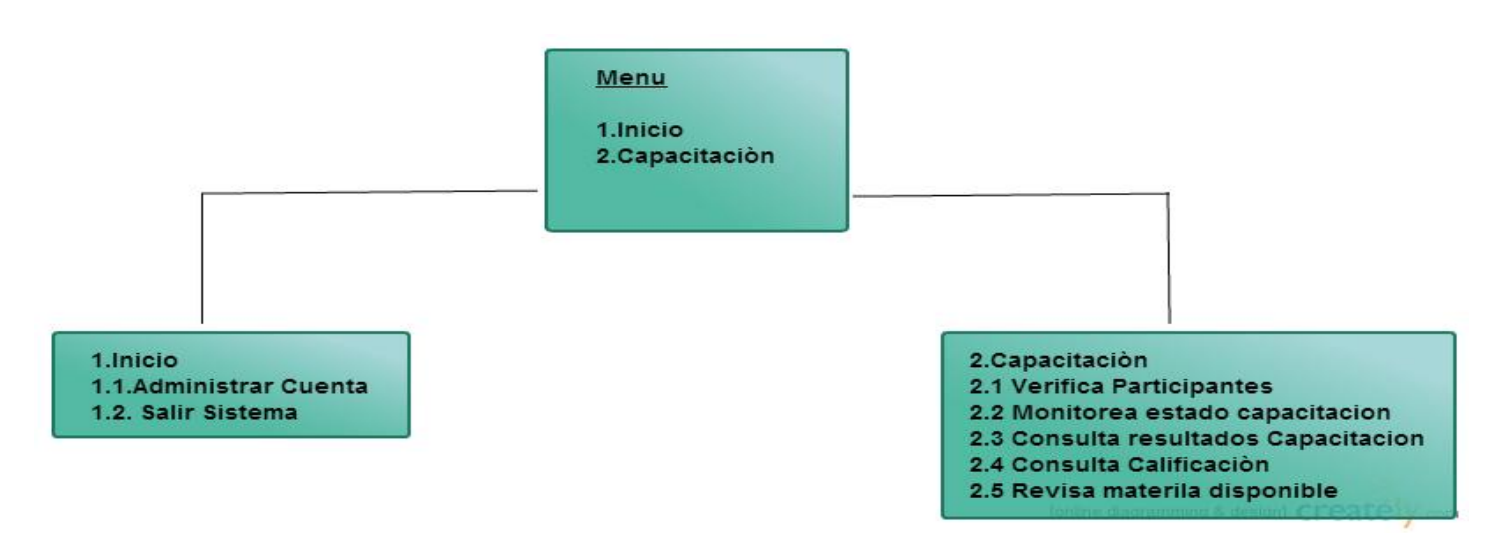

Donde la jerarquía del administrador de capacitación son los privilegios que tiene en la plataforma

## **7.4.3 Jerarquía Menú Docente creador de material**

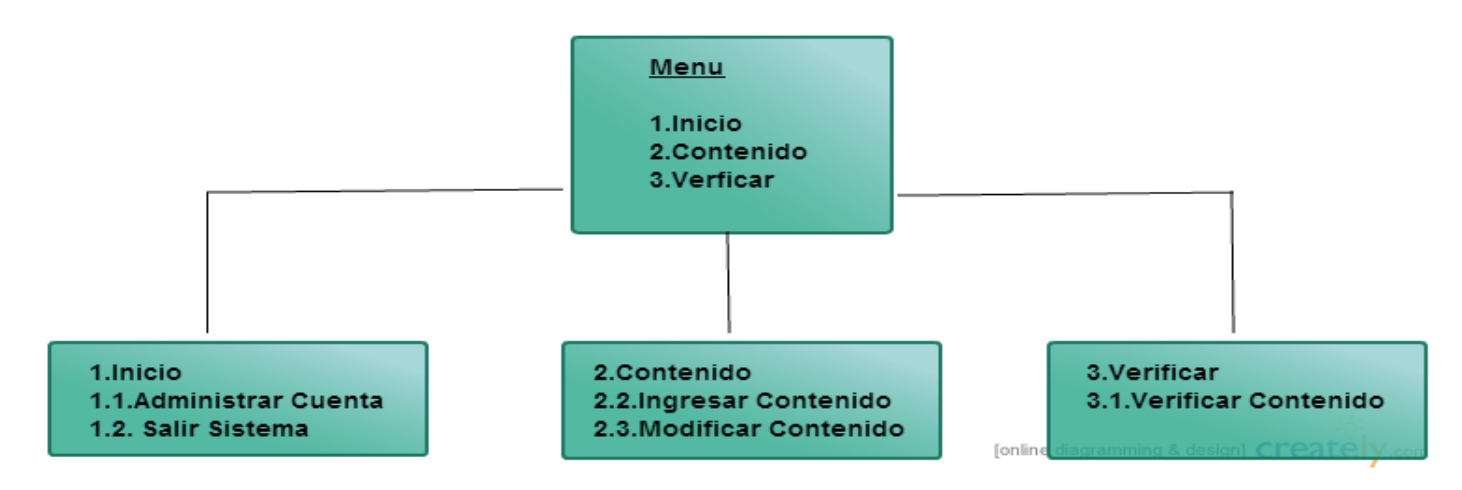

Donde la jerarquía del docente creador de material representa el nivel de privilegio que posee en la plataforma

#### **7.4.4 Jerarquía Menú Funcionario Alumno**

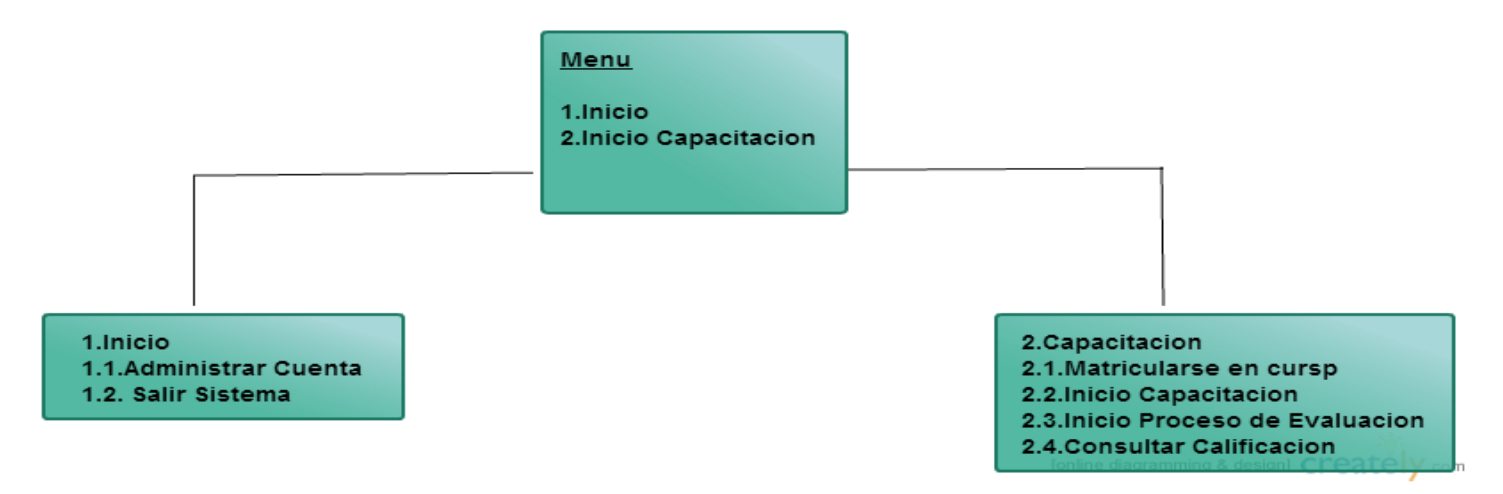

Donde la jerarquía del funcionario alumno representa el nivel de privilegios que posee en la plataforma.

## **7.5 Especificación de módulos:**

#### **Nombre Módulo**: Validar Rut

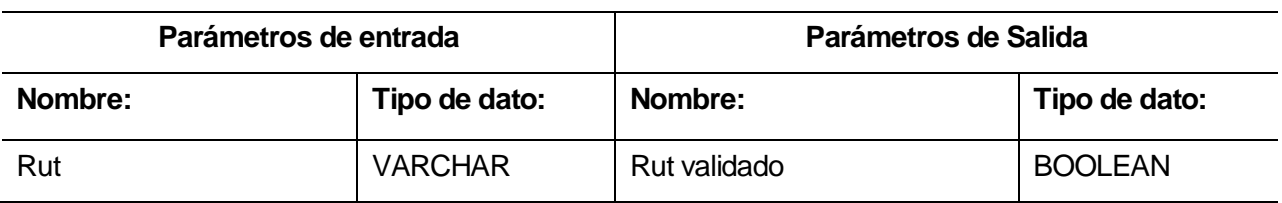

**Tabla 4** 

#### **Nombre Módulo**: Verificar Rut

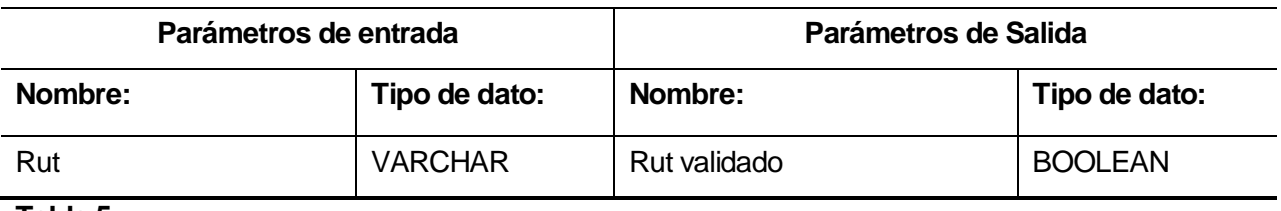

**Tabla 5** 

## **Nombre Módulo**: Validar Contraseña

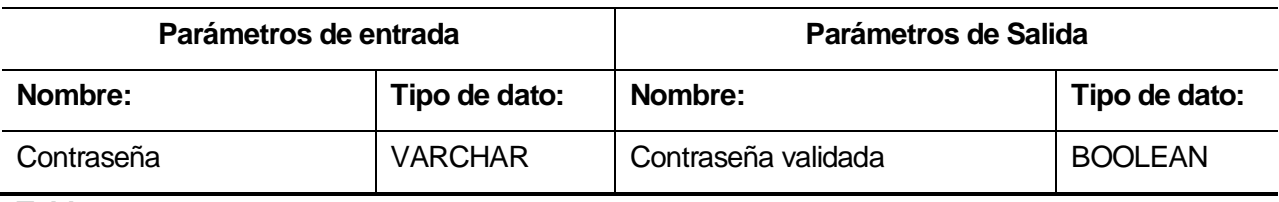

**Tabla 6** 

### **Nombre Módulo**: Validar Username

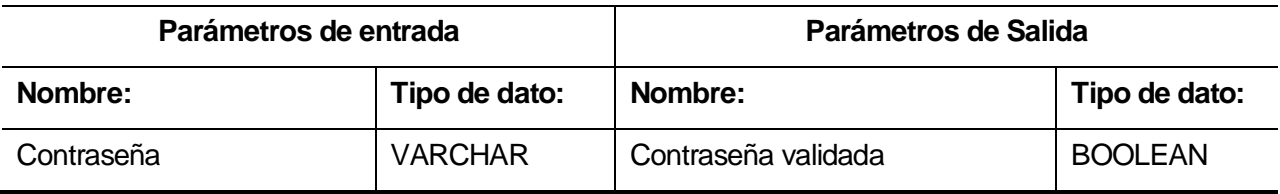

### **Nombre Módulo**: Validar Antecedentes

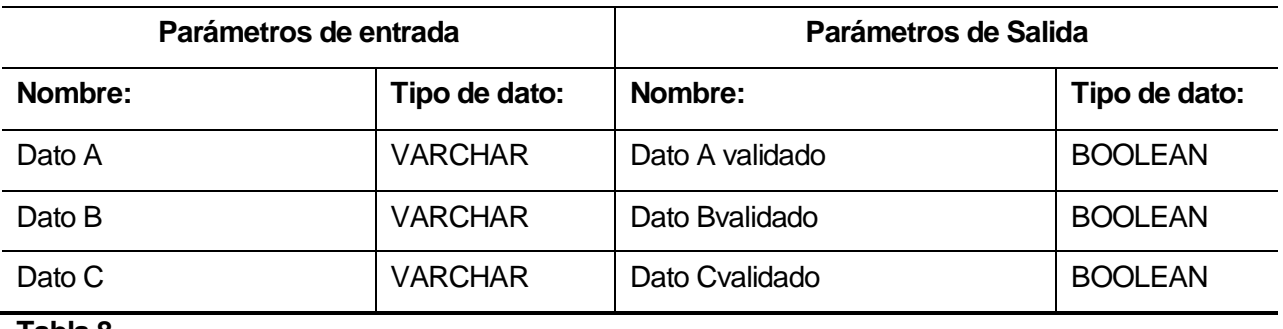

**Tabla 8** 

La tabla 8 si bien no representa uno de los últimos niveles de descomposición del diseño arquitectónico funcional, se agrego ya que son los datos que se validan una vez que cualquiera de los actores ingresa a la plataforma.

## **8 PRUEBAS**

#### **8.1 Elementos de prueba**

A continuación se encuentran los módulos que serán sometidos a pruebas de caja negra.

- 1. Entrar: Modulo encargado de acceder al sistema mediante Username y password.
- 2. Mantener datos administrador de sistema : Modulo encargado de agregar o eliminar administrador de plataforma (no se puede modificar los datos en el modulo roles ya que para la modificación de datos basta con modificarlos en el modulo usuarios , así se define por defecto en la plataforma Moodle)
- 3. Mantener datos administrador de capacitaciones: Modulo encargado de agregar o eliminar los administradores de capacitaciones de plataforma, al igual que el modulo anterior no se puede modificar los datos desde este modulo.
- 4. Mantener datos de docente creador de contenido: Modulo encargadado de agregar o eliminar docentes de la plataforma, opciones de modificación idem al modulo anterior.
- 5. Mantener datos de funcionarios alumnos: Modulo encargado de agregar o eliminar funcionarios del sistema, opciones de modificación.
- 6. Mantener datos de contenido: Modulo que se encarga de agregar, modificar y eliminar el contenido de la plataforma, a diferencia de los módulos mantener anteriores, aquí si se puede modificar la información
- 7. Crear Cursos: Modulo disponible que se encarga de ir creando los cursos que estarán presentes en la plataforma
- 8. Consultar cursos disponibles: Modulo encargado de mostrar cuales son los cursos actualmente disponibles.
- 9. Consultar participantes: Modulo encargado de mostrar quienes son los funcionarios que participaran del proceso de capacitación , y no solo eso, una vez matriculado en el curso podemos acceder a su ultimo acceso a la plataforma, dato sumamente importante considerando que se desea realizar un monitoreo de capacitación entre los participantes del proceso.
- 10. Evaluaciones: Modulo el cual permite participar en la evaluación del proceso una vez que ha culminado su correspondiente capacitación
- 11. Consultar Calificación: Modulo nos permite acceder a la nota obtenida una vez que ha culminado su correspondiente evaluación.
- 12. Salir de Plataforma: Opciones que nos permite desconectarnos de la plataforma

# **8.2 Especificación de Pruebas**

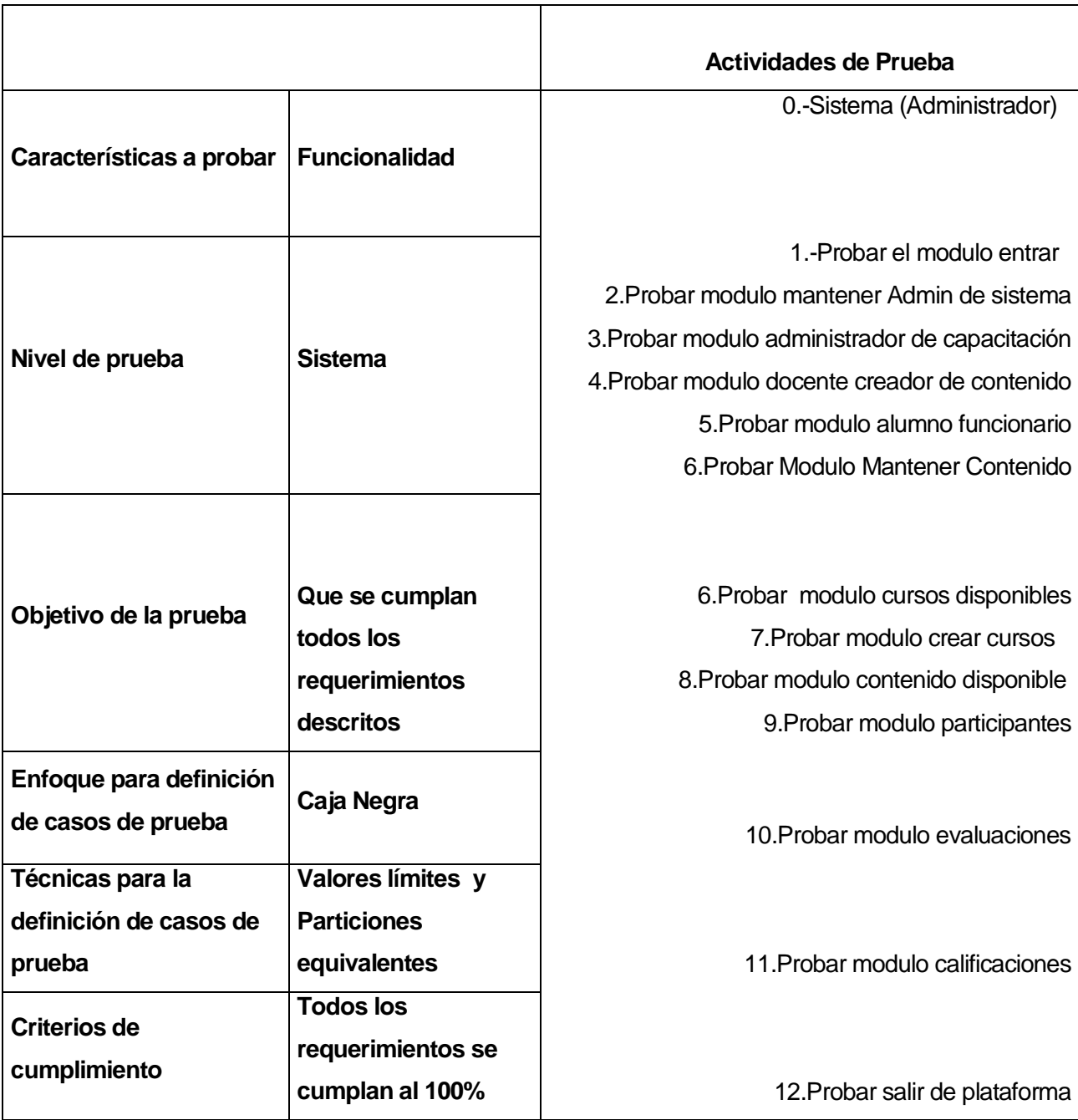

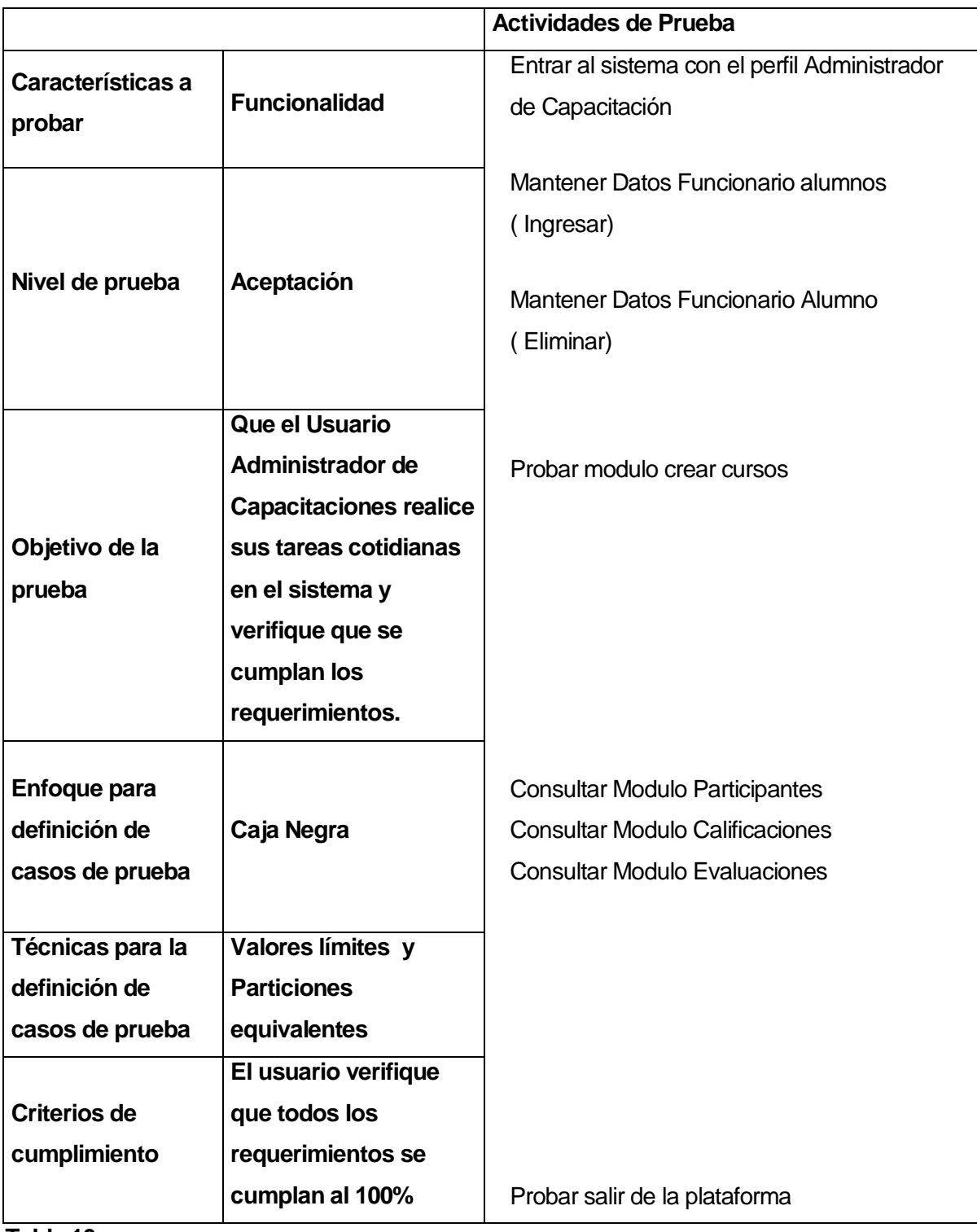

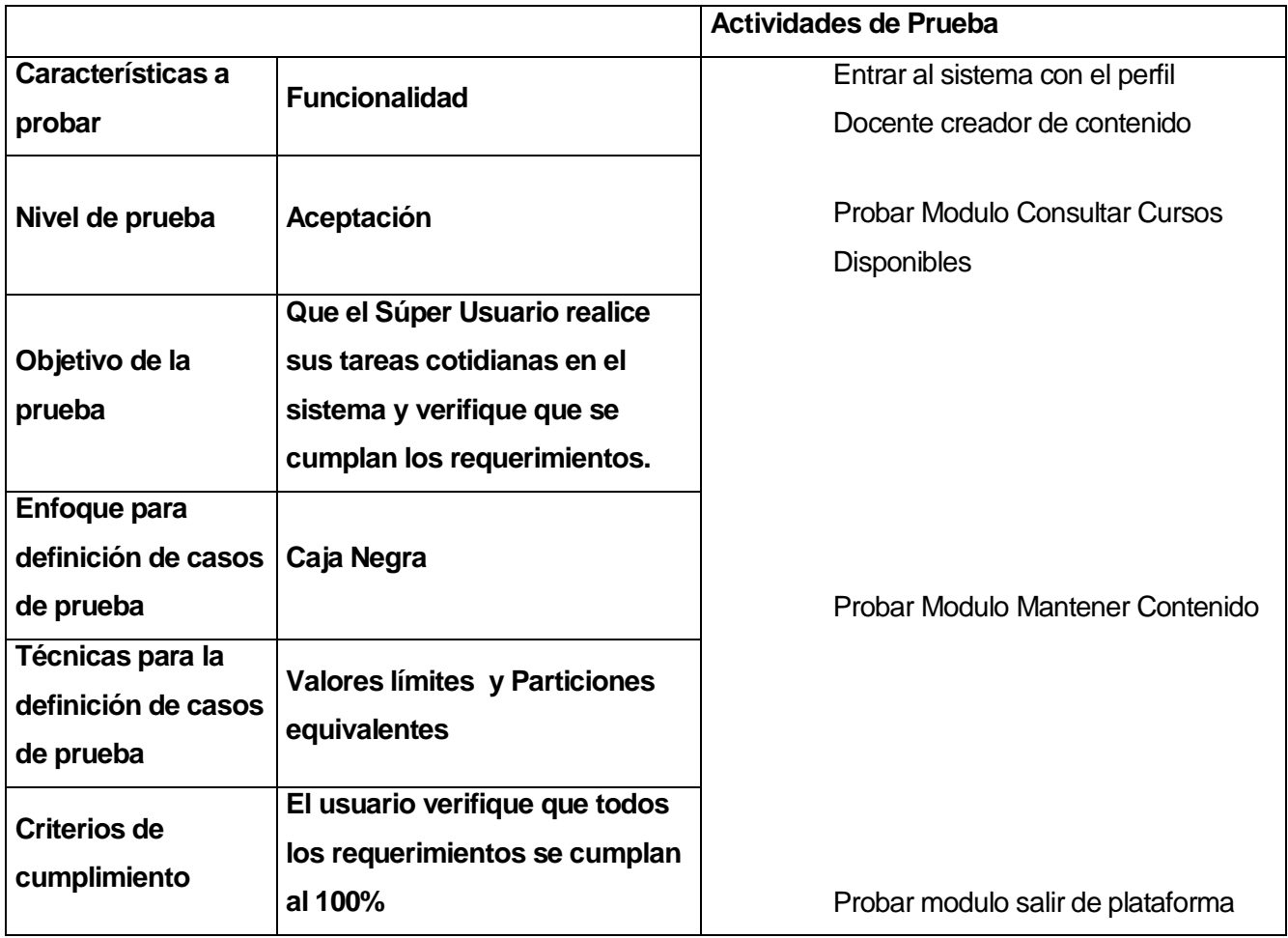

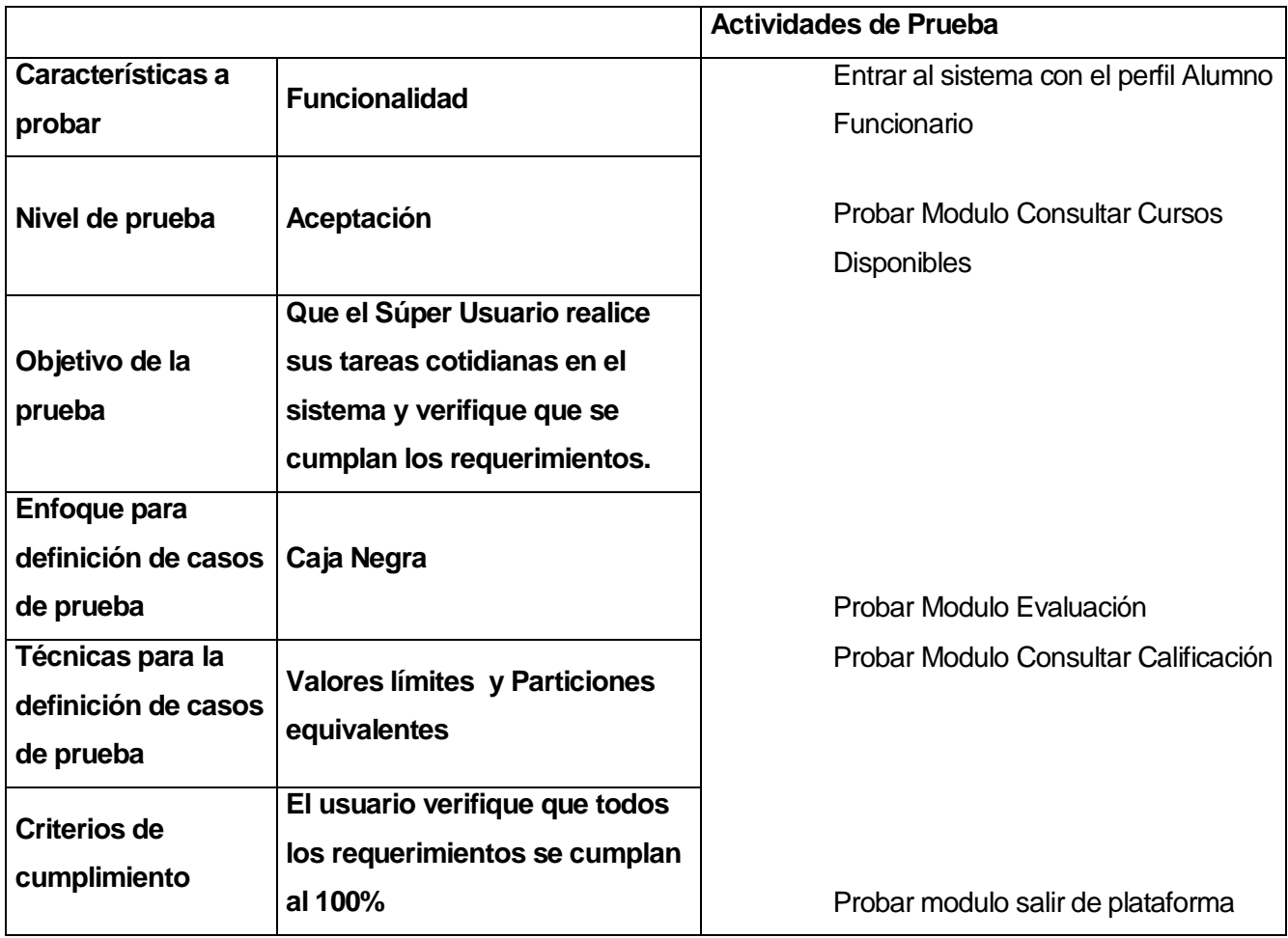
### **8.3 Responsables de las pruebas**

Raúl Monsalve será el estudiante a cargo de realizar las pruebas en el nivel de sistema (poblamiento de la base de datos) y pruebas en el nivel de aceptación para cada uno de los perfiles que van a interactuar con el sistema: Administrador de Sistema, Administrador de Capacitaciones, Docente creador de contenido y por último el funcionario alumno de la plataforma.

#### **8.4 Calendario de pruebas**

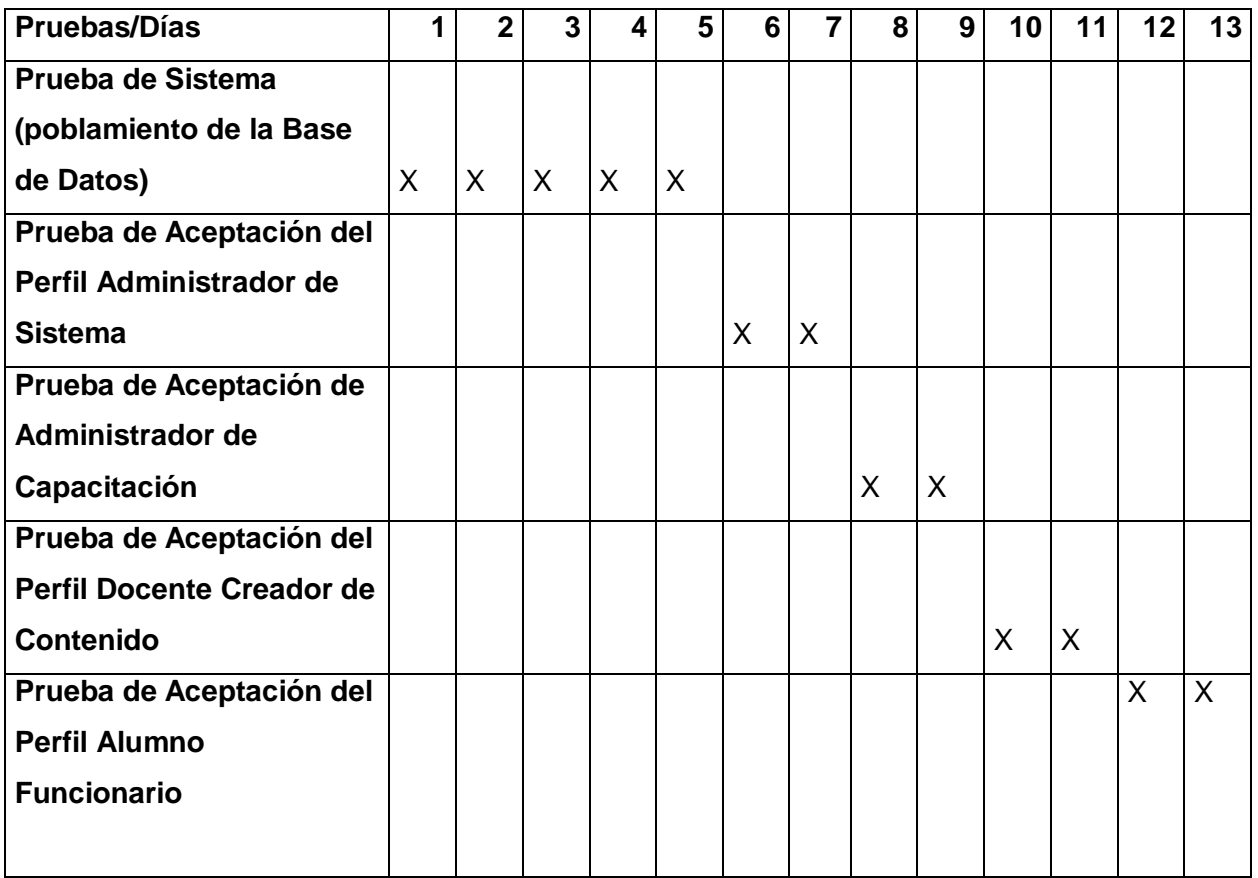

## **8.5 Detalle de las pruebas**

## **8.5.1 Sistema**

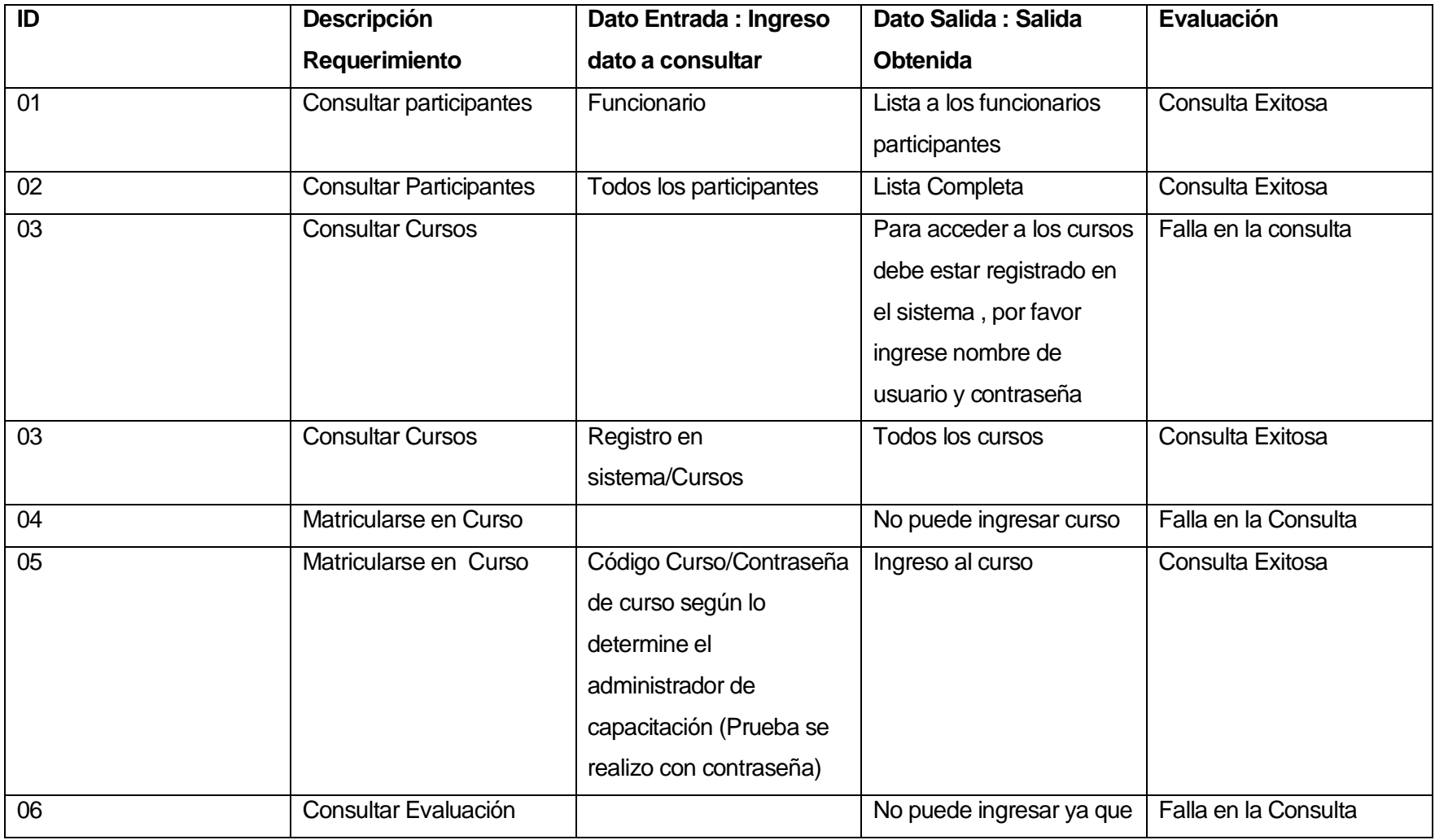

110 L

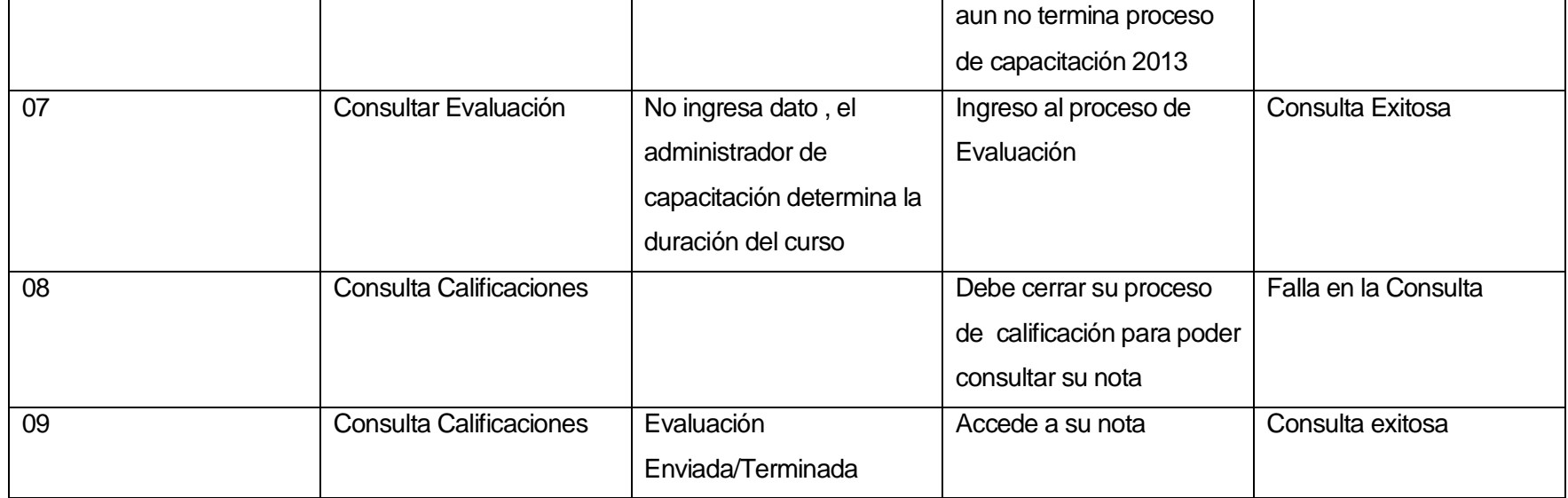

J.

## **8.5.2 Aceptación**

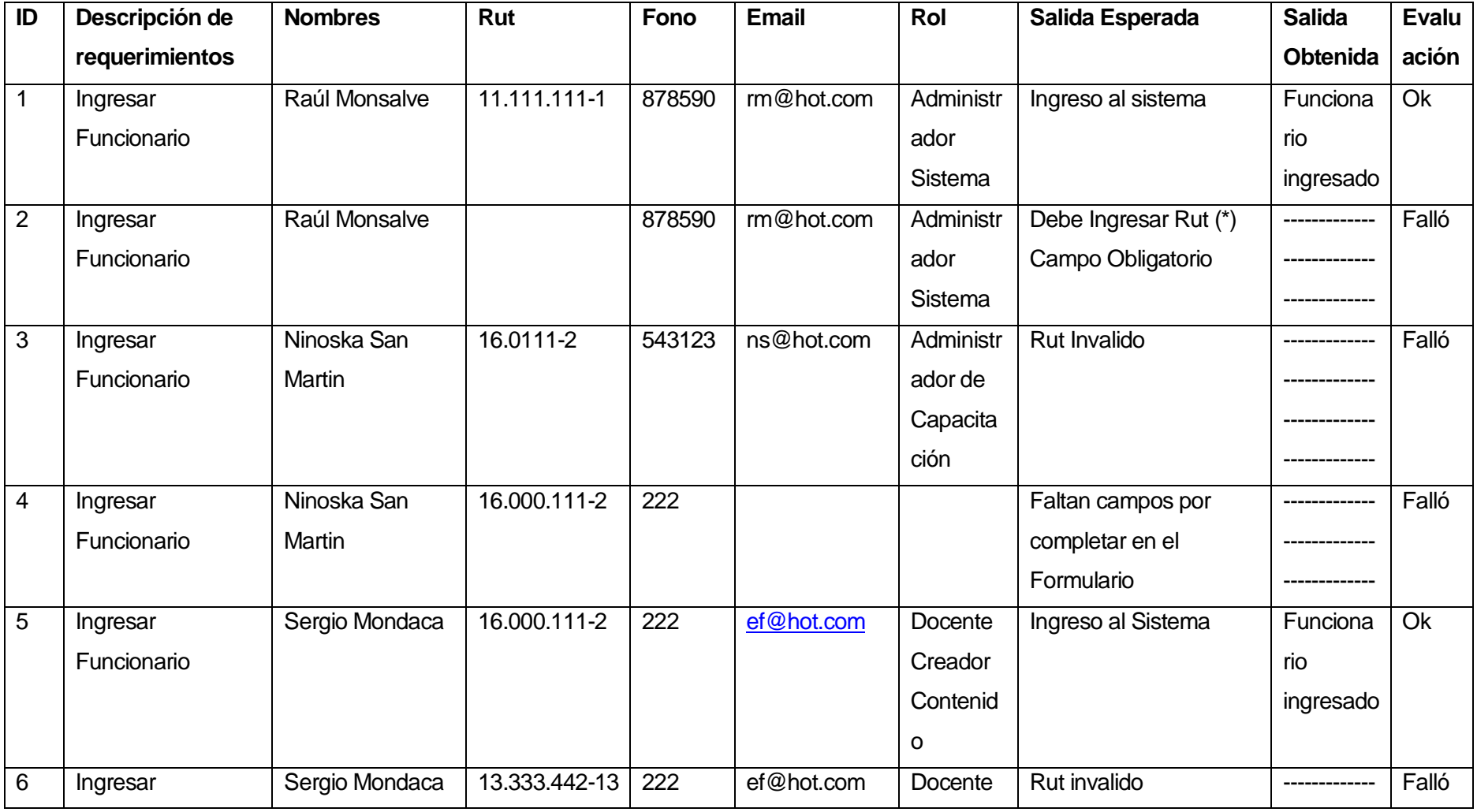

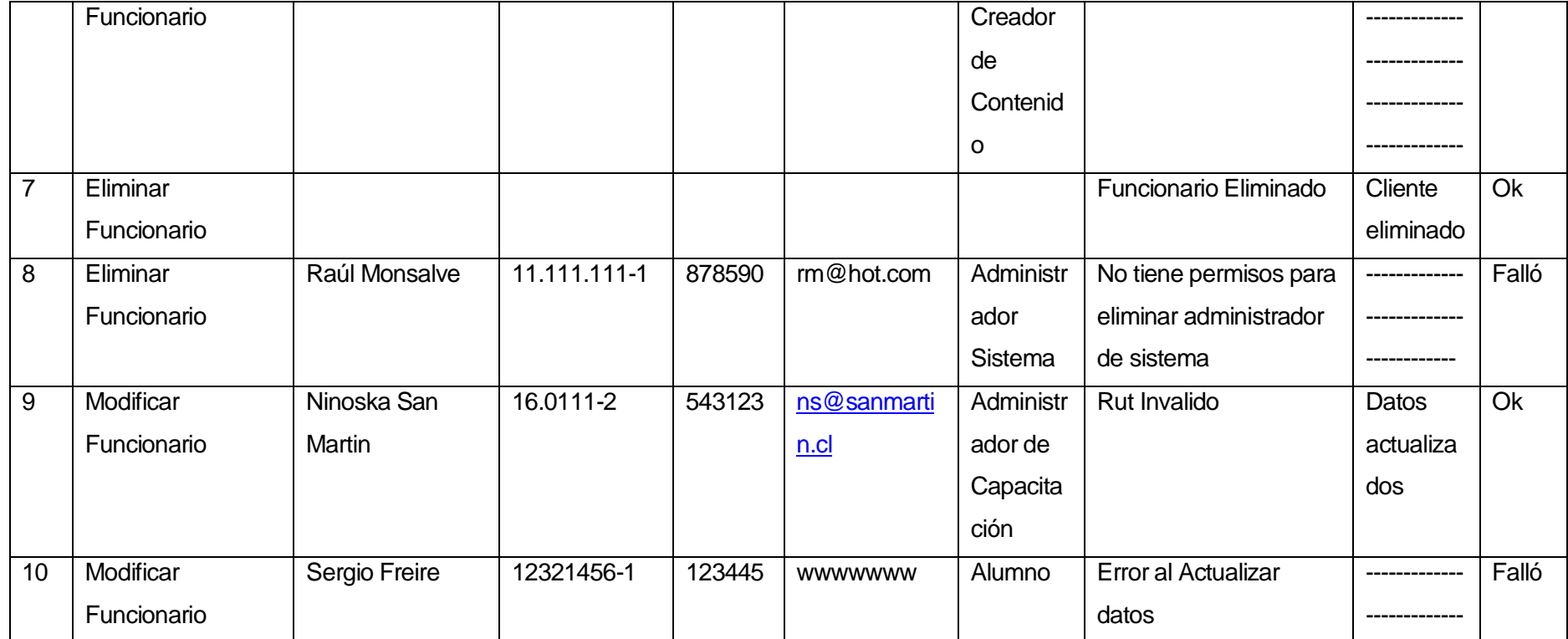

J.

## **9 PLAN DE CAPACITACION Y ENTRENAMIENTO**

#### **9.1 Administrador de Sistema:**

El administrador de sistema será el encargado de resolver todos los problemas de interfaz, por ende tiene acceso a todos los privilegios de la plataforma como por ejemplo: Ingresar, modificar, eliminar a cualquier funcionario, puede asignar roles generales, puede ver los cursos, monitorearlos, etc.

Serán capacitados(as) en:

#### **1.- El uso Básico de un Computador.**

En este punto se le entregaran los conocimientos básicos para el manejo de un computador suponiendo que jamás haya tenido que usar uno antes, se priorizara el uso de herramientas de internet como lo son los navegadores y herramientas de ofimática como planillas y procesadores de texto.

#### **2.- Conocimiento de uso de software a implementar en la empresa:**

En este punto le serán entregados los conocimientos correspondientes al uso que le dará el Administrador de Sistema a la Plataforma

- El primer paso para la manipulación de la plataforma es el ingreso a esta mediante un "login" y "password", el administrador de sistema contara con un login y password únicos y será capacitado para el correcto uso de este.
- Luego de que el operador ya se encuentre loguedo se le enseñara a ocupar el menú de la aplicación, y se le va enseñando una por una todas las opciones que como administrador posee, por lo que se considera será el usuario que mas tiempo costara capacitar.

### **9.2 Administrador de Capacitación:**

El Administrador de capacitación es quien se encarga netamente del proceso de capacitación a los funcionarios del establecimiento público, este realiza las siguientes acciones en el sistema, matricular alumnos, monitorear estado de capacitación, crear, modificar o eliminar cursos, también se encarga de crear las evaluaciones y por supuesto accede al reporte de calificaciones de los participantes del proceso de capacitación

Serán capacitados(as) en:

Conocimiento de uso de software a implementar en la empresa:

En este punto le serán entregados los conocimientos correspondientes al uso que le dará el operador en la plataforma

- El primer paso para la manipulación de la plataforma es el ingreso a este mediante un "login" y "password", cada administrador de capacitación contara con un login y password únicos y será capacitado para el correcto uso de este.
- Luego de que el administrador de capacitación ya se encuentre loguedo se le enseñara a ocupar el menú de la aplicación, el cual cuenta con todos los privilegios anteriormente mencionados.

### **9.3 Docente Creador de Contenido:**

El tiene privilegios casi mínimos en la plataforma pues este se encarga de verificar el estado del contenido que el subió a la plataforma, en caso de que debe realizar cambios en este será notificado por el/los administrador/es de capacitación.

Serán capacitados(as) en:

Conocimiento de uso de software a implementar en la empresa:

En este punto le serán entregados los conocimientos correspondientes al uso que le dará el docente creador de contenido a la plataforma.

- El primer paso para la manipulación de la plataforma es el ingreso a este mediante un "login" y "password", docente creador de contenido contara con un login y password únicos y será capacitado para el correcto uso de este.
- Una vez que se encuentra logueado en el sistema , se le enseña como ingresar a los cursos que están disponibles en la plataforma para verificar el estado del contenido que este subió.

Este usuario no posee más que esos niveles de privilegio en la plataforma

#### **9.4 Alumno Funcionario**

Es el usuario final de la plataforma pues accede a los cursos previa matriculación, se capacita gracias a esos cursos, se somete a una evaluación y por ultimo puede acceder a sus calificaciones resultantes de haber participado en el proceso de capacitación.

- El primer paso para la manipulación de la plataforma es el ingreso a este mediante un "login" y "password", alumno funcionario contara con un login y password únicos y será capacitado para el correcto uso de este.
- Una vez logueado en la plataforma se le enseña hacer uso del menú con el cual cuenta plataforma donde se le enseña a utilizar las opciones que el tiene disponible

## **10 PLAN DE IMPLANTACION Y PUESTA EN MARCHA**

### **10.1 Carta Gantt**

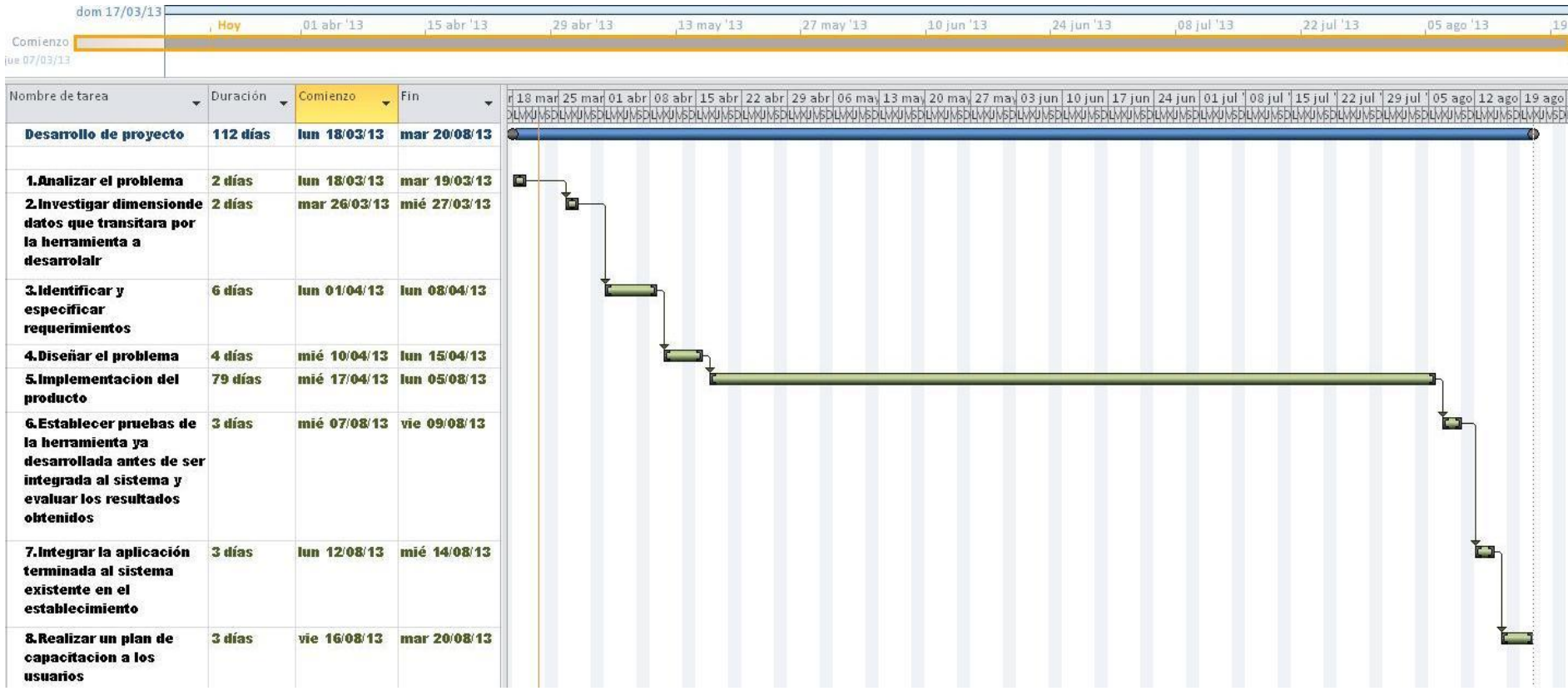

#### **10.2 Justificación de tipo de puesta en marcha**

La puesta en marcha fue una decisión tomada en conjunto a los profesionales del Hospital Dr Eduardo Contreras Trabucco los cuales son participes directos del proceso de capacitación de funcionarios, junto a ellos se decidió poner en marcha lo que es capacitación a los funcionarios en el mes de Agosto, decisión que se justifica por el hecho de ellos atraviesan por un proceso de normas locales por lo cual este último periodo han estado sosteniendo reuniones con todos los jefes técnicos y de área, por ende no están sobrados de tiempo como para someterse a una reunión en la cual se pueda agrupar a los funcionarios para capacitarles.

Un vez que comience el proceso de capacitación de plataforma para los funcionarios el tipo de puesta en marcha será la siguiente:

Capacitar según los roles corresponda, partiendo por los que agrupan más personas hasta los que agrupan menos, por ende el orden de capacitación será el siguiente:

- Capacitación a los funcionarios finales
- Capacitación a los docentes creadores de contenido
- Capacitación a los administradores de capacitación
- Capacitación a él/los administradores de sistema

## **11 RESUMEN ESFUERZO REQUERIDO**

### **11.1 Tabla Resumen**

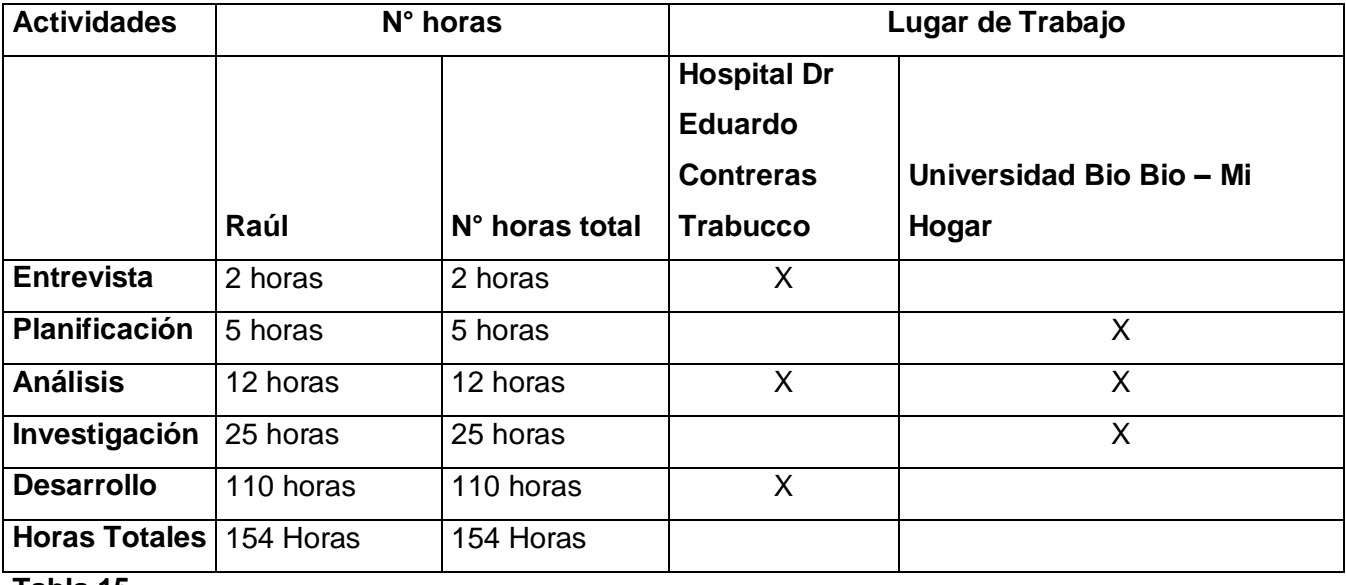

**Tabla 15**

#### **12 CONCLUSIONES**

Para una correcta realización de esta plataforma que brindara apoyo al sistema de capacitaciones del Hospital comunitario de salud familiar "Dr Eduardo Contreras Trabucco" fue necesario conocer como se realizaba dicha actividad en el interior del establecimiento público, por ende las entrevistas, reuniones y colaboraciones con las personas encargadas de dicho proceso se hacen indispensables para que los objetivos se vean reflejados en el resultado final de la plataforma.

Para el establecimiento se hacía necesario implementación de una plataforma que diera apoyo al proceso de capacitación, ya que permite la automatización de este proceso que tiene grandes desventajas sin un sistema automatizado, perdida de recursos, problemas de espacios físicos, pérdida de tiempo, y de paso mencionar que el establecimiento estará a la altura de los tiempos actuales mediante su plataforma web.

En lo que a implementación y desarrollo se refiere, las herramientas y lenguajes utilizados presentaron una gran flexibilidad y facilidad de uso, además esta el punto de que todo lo que se utilizo era de libre distribución lo que claramente ayuda a abaratar costos en el desarrollo del sistema.

Para Finalizar queda mencionar que el interior del establecimiento quedaron sumamente satisfechos cuando se presento la plataforma, además se hicieron pruebas a nivel beta como ingresar usuarios, crear cursos y otras más las cuales respondieron muy bien.

### **13 BIBLIOGRAFIA**

- JACOBSON, Ivar; BOOCH, Grady; RUMBAUGH, James (2000) *El Proceso Unificado de Desarrollo de Software*. Pearson Addisson-Wesley.
- Pressman, Roger S. (2003) *Ingeniería del Software, un enfoque Práctico* (Quinta edición edición). Mc Graw Hill
- JACOBSON; BOOCH; RUMBAUGH (1999) *UML - El Lenguaje Unificado de Modelado*. Pearson Addisson-Wesley. Rational Software Corporation, Addison Wesley Iberoamericana
- Haeberer, A. M.; P. A. S. Veloso, G. Baum (1988) *Formalización del proceso de desarrollo de software* (Ed. preliminar edición). Buenos Aires: Kapelusz

## **14 ANEXO: ESTIMACIÒN DEL TAMAÑO DEL SOFTWARE**

#### **14.1 Clasificar actores**

#### **Administrador de Sistema**

Posee complejidad 3 ya que interactúa con el sistema por medio de una interfaz. Todas las opciones a las cuales tiene privilegio y todas las soluciones a las cuales puede otorgar al usuario solo las realiza por interfaz

### **Administrador de Capacitación**

Posee complejidad 3 ya que interactúa con el sistema por medio de una interfaz

### **Docente Creador de Contenido**

Posee complejidad 3 ya que interactúa con el sistema por medio de una interfaz

#### **Funcionario - Alumno**

Al igual que el resto de los actores su complejidad es 3 por que también interactúa con el sistema por medio de una interfaz

Teniendo en cuenta estos antecedentes y viendo que cada uno de los actores tiene complejidad 3 podemos deducir que el **UAW es 12** 

## **14.2 Clasificar Casos de Uso**

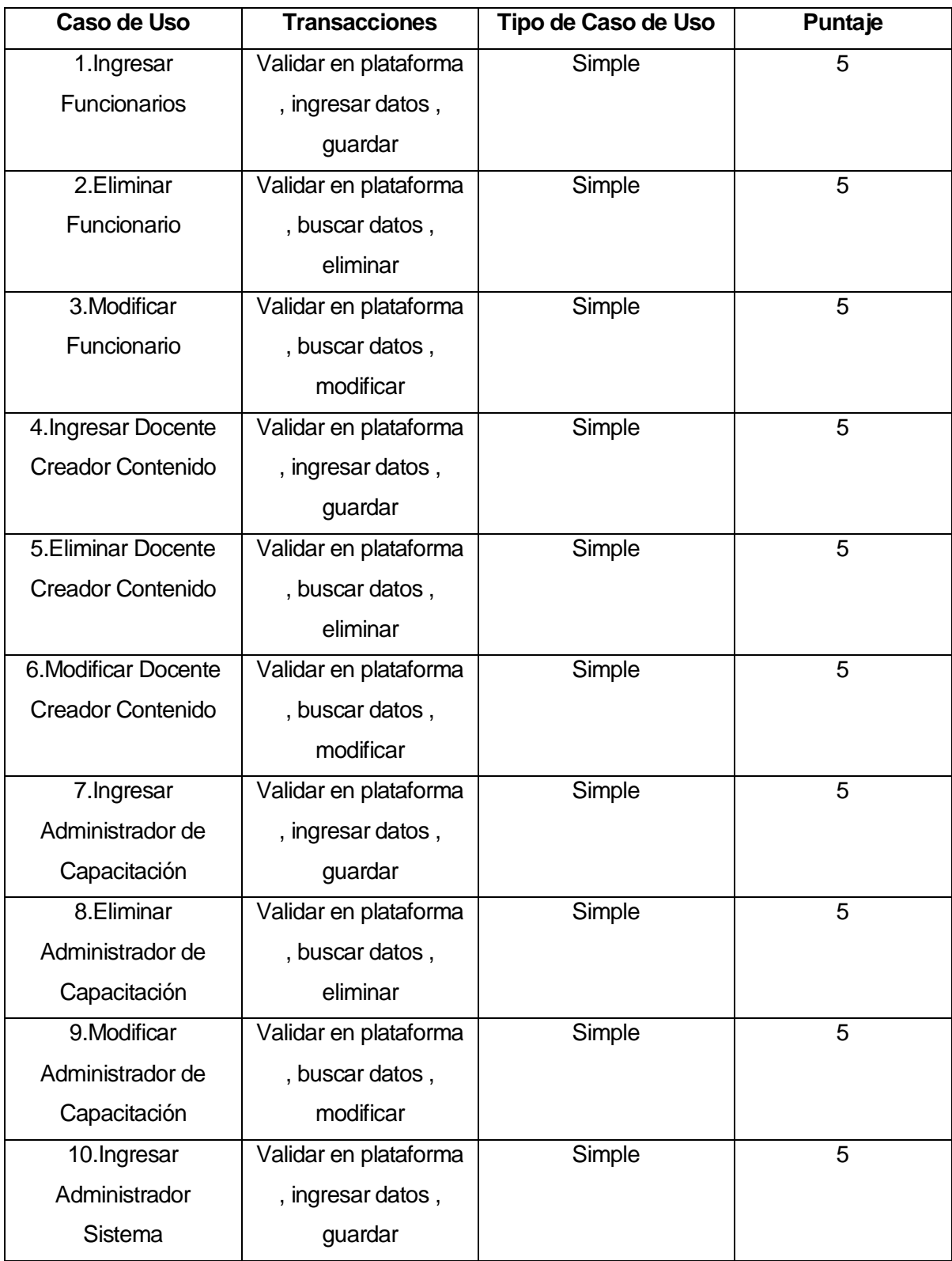

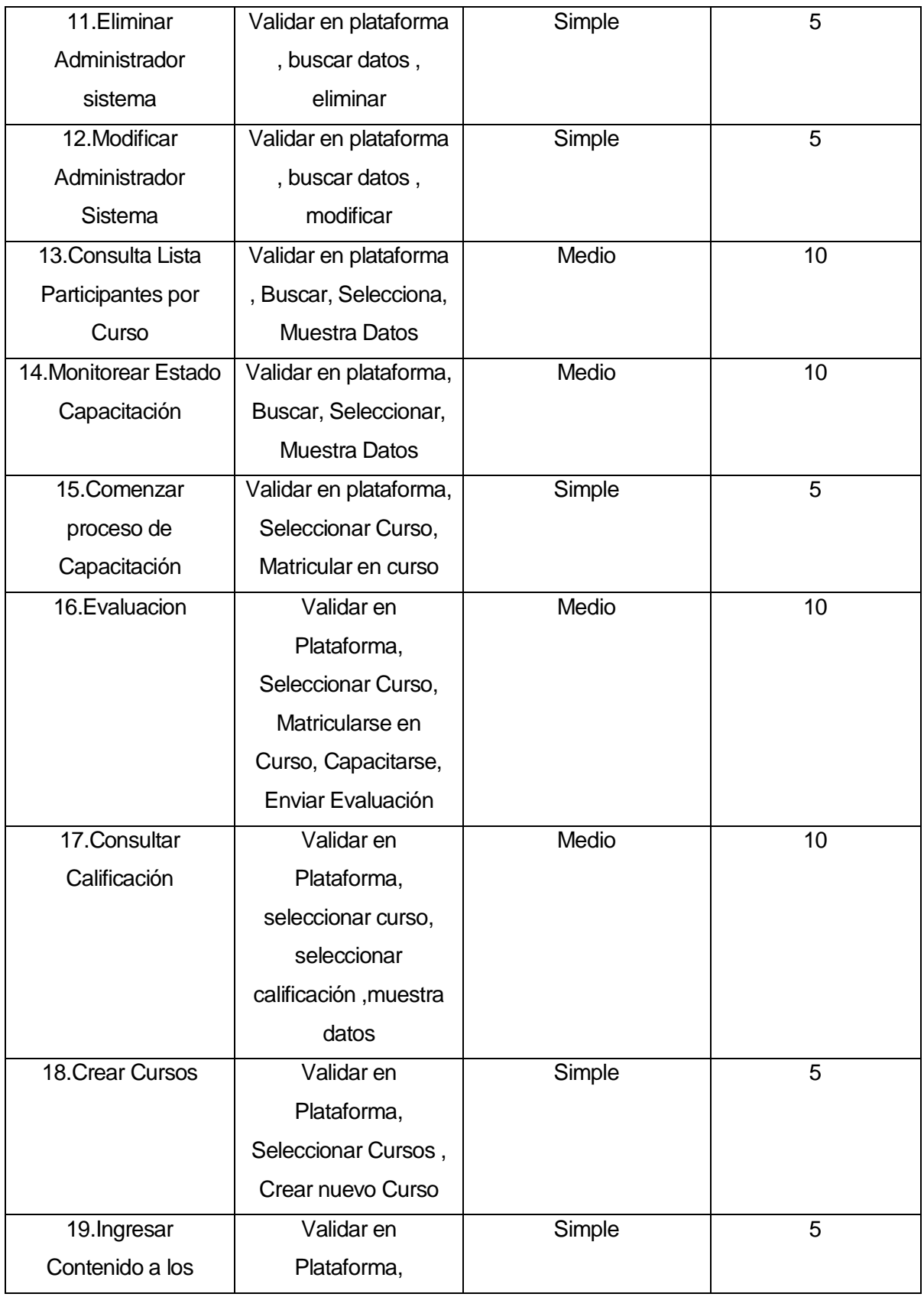

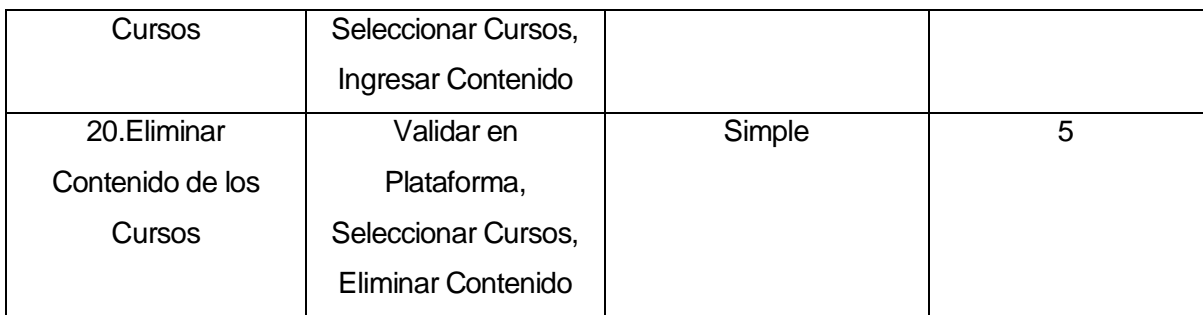

## **Tabla 16**

Una vez clasificados los casos de uso podemos proceder a calcular el **UUCW que en este caso es 120** por lo tanto podemos calcular:

**UUCP = UUCW + UAW UUCP = 120 + 12 = 132** 

### **14.3 Factores técnicos**

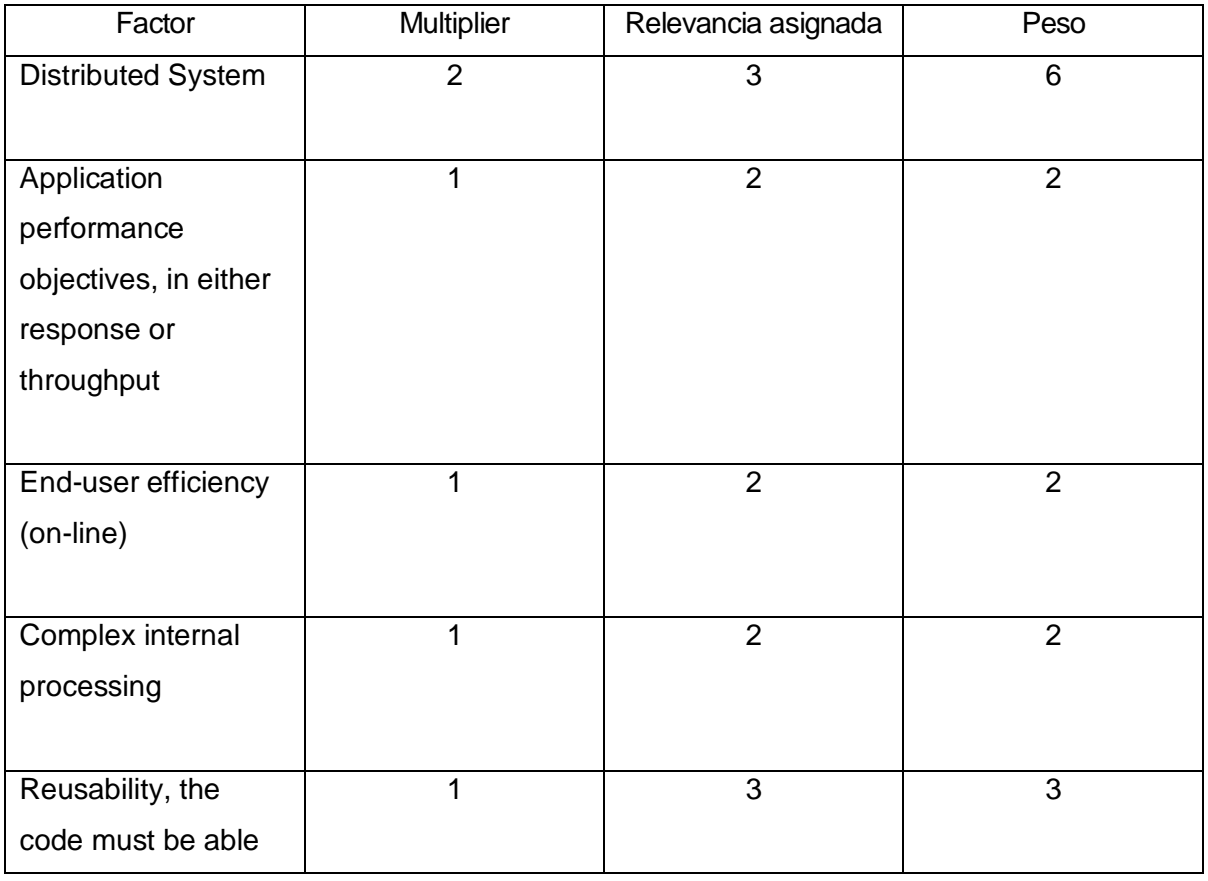

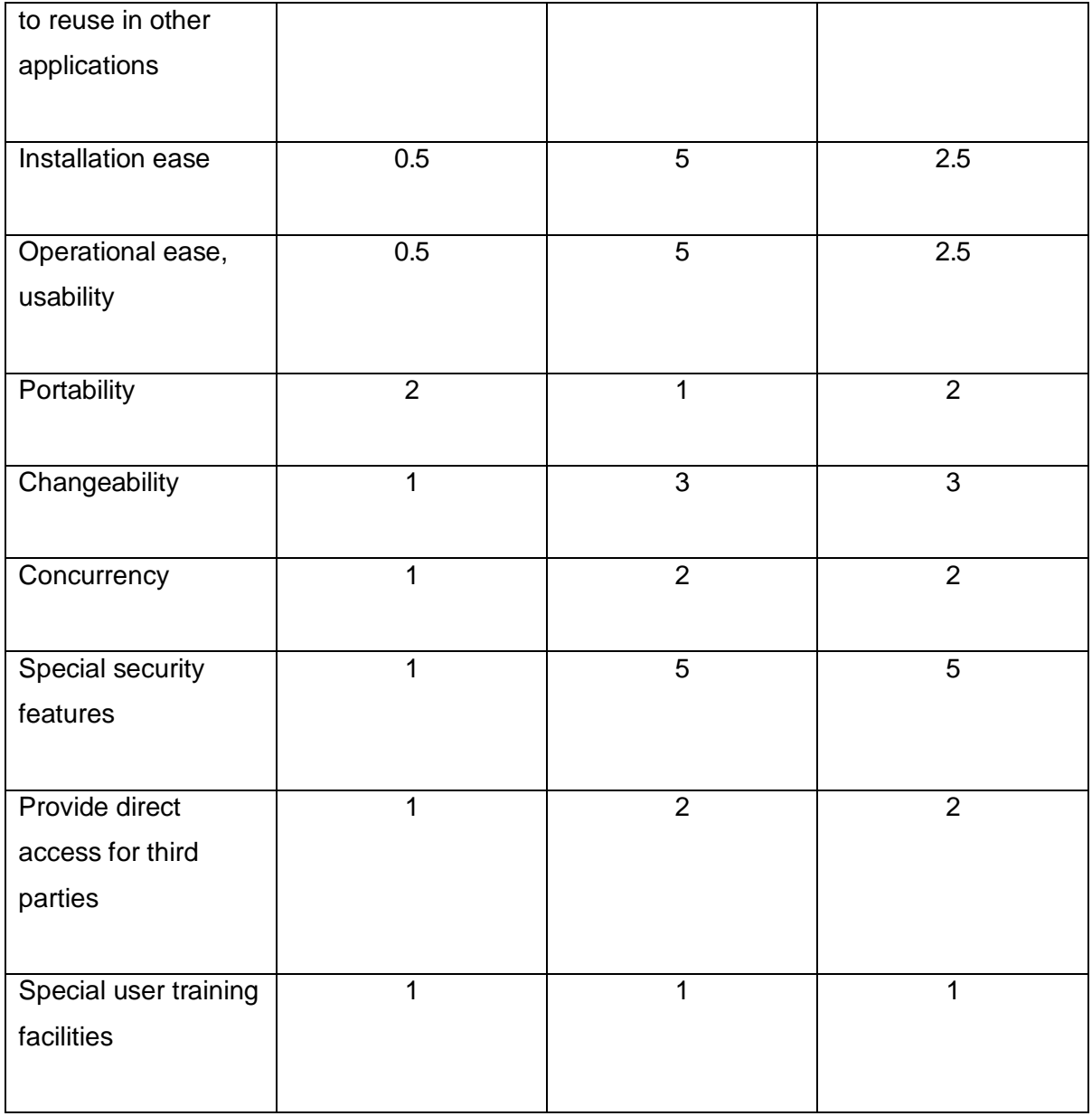

# **Tabla 17**

Por lo tanto el **TFactor es 35.**

Por lo que **TCF=0.6+(0.01\*TFactor) = 0,6 + (0.01\*35) = 0.95**

## **14.4 Factores de entorno**

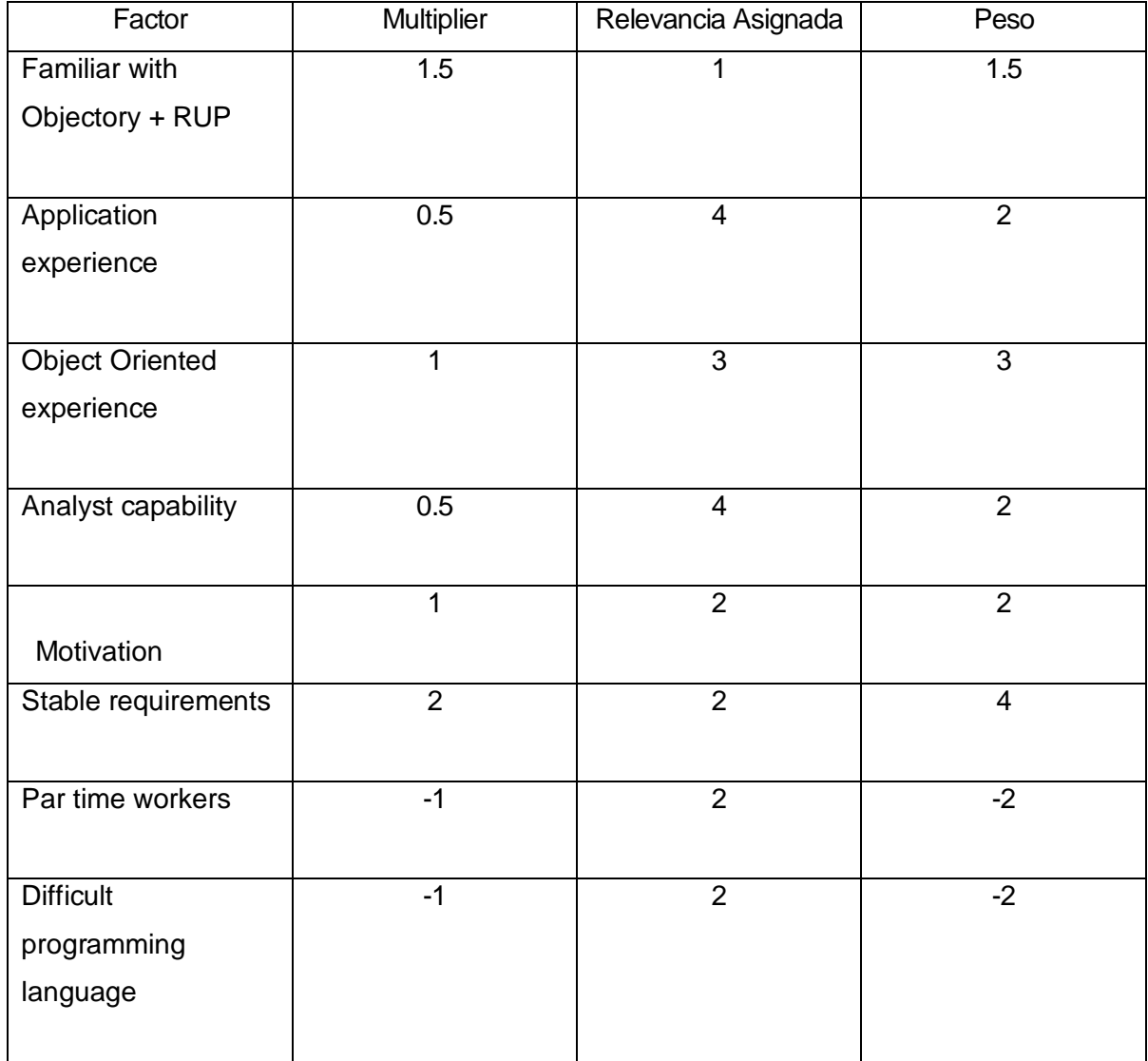

**Tabla 18** 

Por lo tanto el **EFactor = 10.5** 

**Por lo que EF=1.4+(-0.03\*EFactor) = 1.4+(-0.03\*10.5) = 1.085** 

#### **14.5 Calcular puntos de casos de uso**

Teniendo calculados el UUCP (132) , TCF (0.95) y el EF (1.085) podemos calcular el UCP

**UCP = UUCP \* TCF \* EF UCP = 132\*0.95\*1.085 UCP = 136.059**

Teniendo en cuenta que los factores mayores a 3 del F1 al F6 es 1 y los inferiores a 3 del F7 a F8 son 2, por lo que 1+2 suman 3, por lo tanto el **LOE es 28.**

### **15 ANEXO: DICCIONARIO DE DATOS DEL MODELO DE DATOS**

#### **15.1 Descripción de Tablas del sistema**

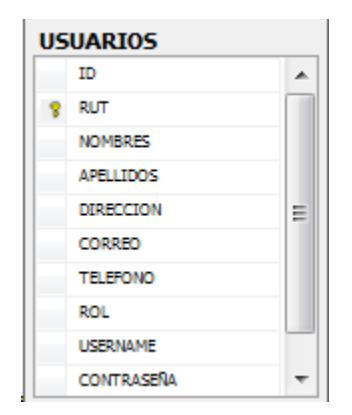

El actor encargado de administrar la tabla Usuarios es el Administrador de sistema La tabla usuarios está compuesta de los siguientes atributos:

ID INT RUT VARCHAR(10) NOMBRES VARCHAR(200) APELLIDOS VARCHAR(200) DIRECCION VARCHAR(200) CORREO VARCHAR(70) TELEFONO VARCHAR(50) ROL VARCHAR(100) USERNAME VARCHAR(100) CONTRASEÑA VARCHAR (6)

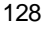

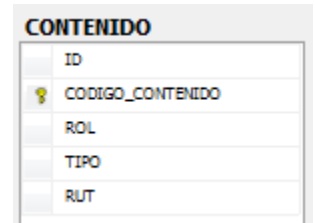

El Actor que se encargo de Administrar (ingresar, eliminar o modificar contenido) en esta tabla

es el docente creador de contenido.

La tabla contenidos está compuesta de los siguientes atributos:

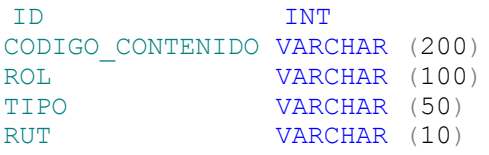

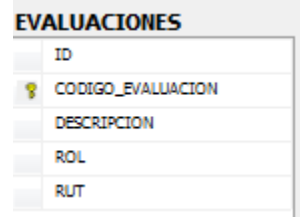

El Actor encargado de ingresar las evaluaciones en la plataforma es el Administrador de

Capacitación.

Esta tabla está compuesta de los siguientes atributos:

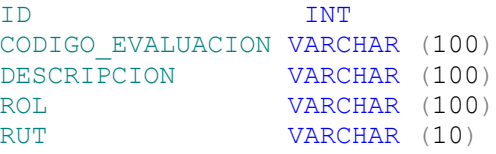

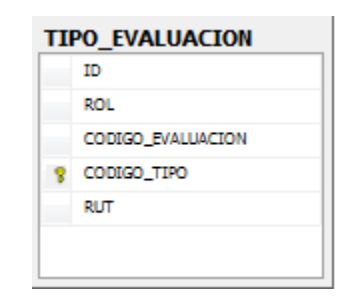

El Actor encargado de administrar esta tabla será el administrador de capacitaciones.

La tabla posee los siguientes atributos:

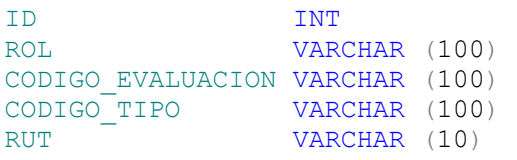

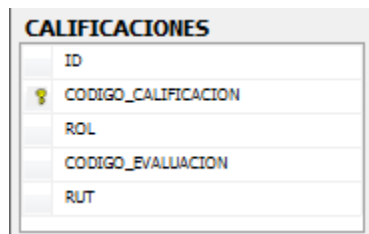

El Actor encargado de administrar esta tabla será el Administrador de capacitaciones.

La tabla posee los siguientes Atributos:

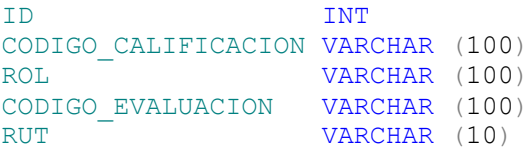

Cabe mencionar que estas son las tablas que estas son las tablas centrales de la plataforma web ya que el resto de las tablas y campos que aparecen en las tablas y en el sistema son las que crea por defecto la versión de Moodle.